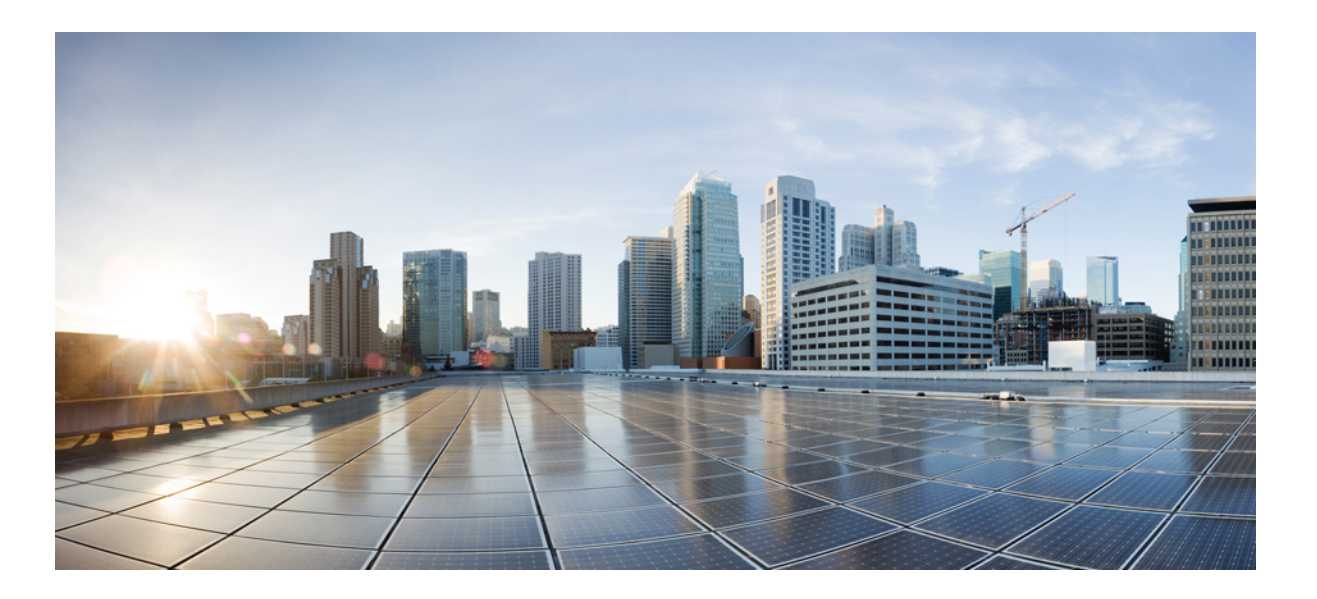

### **Cisco IP-Telefone 7821, 7841, 7861 – Benutzerhandbuch für Cisco Unified Communications Manager 10.0 (SIP)**

**Erste Veröffentlichung:** 25. Oktober 2013

#### **Americas Headquarters**

Cisco Systems, Inc. 170 West Tasman Drive San Jose, CA 95134-1706 USA http://www.cisco.com Tel: 408 526-4000 800 553-NETS (6387) Fax: 408 527-0883

DIE IN DIESEM HANDBUCH AUFGEFÜHRTEN TECHNISCHEN DATEN UND INFORMATIONEN ZU DEN PRODUKTEN KÖNNEN OHNE VORHERIGE ANKÜNDIGUNG GEÄNDERT WERDEN. ALLE ANGABEN, INFORMATIONEN UND EMPFEHLUNGEN IN DIESEM HANDBUCH WURDEN IN DER ANNAHME ZUR VERFÜGUNG GESTELLT, DASS SIE KORREKT SIND. JEDE AUSDRÜCKLICHE ODER STILLSCHWEIGENDE GEWÄHRLEISTUNG IST JEDOCH AUSGESCHLOSSEN. DIE ALLEINIGE VERANTWORTUNG FÜR DIE ANWENDUNG DER PRODUKTE LIEGT BEI DEN BENUTZERN.

DIE SOFTWARELIZENZ UND BESCHRÄNKTE GEWÄHRLEISTUNG FÜR DASBEILIEGENDE PRODUKT SIND IM INFORMATIONSPAKET FÜR DAS PRODUKT ENTHALTEN UND WERDEN DURCH DIESE BEZUGNAHME IN DIE VORLIEGENDEN BESTIMMUNGEN EINGESCHLOSSEN. WENN SIE DIE SOFTWARELIZENZ ODER BESCHRÄNKTE GEWÄHRLEISTUNG NICHT FINDEN, WENDEN SIE SICH AN DEN ZUSTÄNDIGEN VERTRIEBSMITARBEITER VON CISCO.

Die folgenden Informationen beziehen sich auf die FCC-Konformität von Geräten der Klasse A: Dieses Gerät wurde getestet und erfüllt die Anforderungen für digitale Geräte der Klasse A gemäß Abschnitt 15 der FCC-Bestimmungen. Diese Anforderungen gewährleisten angemessenen Schutz gegen elektromagnetische Störungen, wenn das Gerät in einem gewerblichen Umfeld eingesetzt wird. Dieses Gerät erzeugt und verwendet Hochfrequenzsignale und kann diese abstrahlen. Wenn dieses Gerät nicht gemäß der Bedienungsanleitung installiert und betrieben wird, kann es Funkstörungen verursachen. Wenn dieses Gerät in einem Wohngebiet eingesetzt wird, verursacht es mit großer Wahrscheinlichkeit elektromagnetische Störungen. In einem solchen Fall muss der Benutzer die Störungen auf seine eigenen Kosten beheben.

Die folgenden Informationen beziehen sich auf die FCC-Konformität von Geräten der Klasse B: Dieses Gerät wurde getestet und erfüllt die Anforderungen für digitale Geräte der Klasse B gemäß Abschnitt 15 der FCC-Bestimmungen. Diese Anforderungen gewährleisten angemessenen Schutz gegen elektromagnetische Störungen im häuslichen Bereich. Dieses Gerät erzeugt und verwendet Hochfrequenzsignale und kann diese abstrahlen. Wenn dieses Gerät nicht gemäß den Anweisungen installiert und betrieben wird, kann es Funkstörungen verursachen. Es kann jedoch nicht in jedem Fall garantiert werden, dass bei ordnungsgemäßer Installation keine Störungen auftreten. Wenn das Gerät Störungen beim Rundfunk- oder Fernsehempfang verursacht, was sich durch Aus- und Wiedereinschalten des Gerätes überprüfen lässt, versuchen Sie, die Störung durch eine der folgenden Maßnahmen zu beheben:

- Verändern Sie die Ausrichtung oder den Standort der Empfangsantenne.
- Erhöhen Sie den Abstand zwischen dem Gerät und dem Empfänger.
- Schließen Sie das Gerät an einen anderen Hausstromkreis an als den Empfänger.
- Wenden Sie sich an Ihren Händler oder einen qualifizierten Radio- und Fernsehtechniker.

Jegliche am Gerät vorgenommenen Änderungen oder Modifikationen, die nicht ausdrücklich von Cisco genehmigt wurden, können die FCC-Zulassung und das Nutzungsrecht des Benutzers am Gerät nichtig machen.

Die Implementierung der TCP-Headerkomprimierung durch Cisco ist eine Adaptation eines Programms, das von der University of California, Berkeley (UCB), USA, im Rahmen einer Public-Domain-Version des Betriebssystems UNIX entwickelt wurde. Alle Rechte vorbehalten. Copyright © 1981, Regents of the University of California, USA.

UNGEACHTET SONSTIGER GEWÄHRLEISTUNGEN WERDEN ALLE DOKUMENT- UND SOFTWAREDATEIEN DIESER ANBIETER WIE VORLIEGEND OHNE MÄNGELGEWÄHR BEREITGESTELLT. CISCO UND DIE ZUVOR GENANNTEN ANBIETER LEHNEN JEGLICHE GEWÄHRLEISTUNG AB, OB AUSDRÜCKLICH ODER STILLSCHWEIGEND, BEISPIELSWEISE GEWÄHRLEISTUNGEN DER MARKTGÄNGIGKEIT, DER EIGNUNG FÜR EINEN BESTIMMTEN ZWECK ODER DER NICHTVERLETZUNG VON RECHTEN DRITTER SOWIE GEWÄHRLEISTUNGEN, DIE AUS GESCHÄFTS-, NUTZUNGS- ODER HANDELSPRAKTIKEN ENTSTEHEN.

UNTER KEINEN UMSTÄNDEN HAFTEN CISCO ODER SEINE ZULIEFERER FÜR JEGLICHE INDIREKTEN, KONKRETEN, ZUFÄLLIGEN ODER FOLGESCHÄDEN, DARUNTER BEISPIELSWEISE ENTGANGENE GEWINNE ODER DATENVERLUSTE, DIE AUS DER VERWENDUNG ODER NICHTVERWENDBARKEIT DIESES HANDBUCHS ERWACHSEN, SELBST FÜR DEN FALL, DASS CISCO ODER SEINE ZULIEFERER AUF DIE MÖGLICHKEIT DERARTIGER SCHÄDEN HINGEWIESEN WURDEN.

Alle in diesem Dokument verwendete IP-Adressen (Internet Protocol) und Telefonnummern sind als Beispiele zu verstehen und beziehen sich nicht auf tatsächlich existierende Adressen und Telefonnummern. Die in diesem Dokument enthaltenen Beispiele, Befehlsausgaben, Netzwerktopologie-Diagramme und andere Abbildungen dienen lediglich zur Veranschaulichung. Die Verwendung tatsächlicher IP-Adressen oder Telefonnummern in diesem Zusammenhang ist zufällig und nicht beabsichtigt.

Cisco und das Cisco-Logo sind Marken oder eingetragene Marken der Cisco Systems, Inc. und/oder ihrer Partnerunternehmen in den USA und anderen Ländern. Eine Liste der Cisco-Marken finden Sie unter: <http://www.cisco.com/go/trademarks>. Erwähnte Marken anderer Anbieter sind das Eigentum ihrer jeweiligen Besitzer. Die Verwendung des Begriffs "Partner" impliziert keine gesellschaftsrechtliche Beziehung zwischen Cisco und anderen Unternehmen. (1110R)

© 2013 Cisco Systems, Inc. All rights reserved.

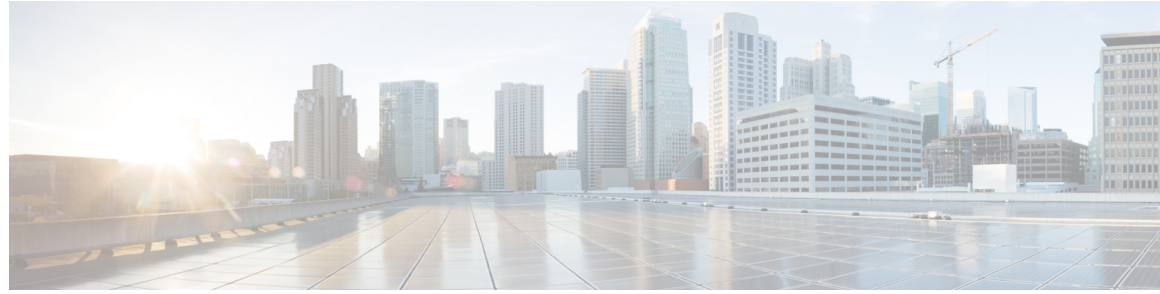

#### **INHAL TSVERZEICHNIS**

I

**Erste [Schritte](#page-8-0) 1** [Barrierefreiheit](#page-8-1) **1** Cisco [IP-Telefon](#page-8-2) 7821 **1** [Telefonanschlüsse](#page-8-3) **1** Tasten und [Hardware](#page-10-0) **3** [Telefondisplay](#page-13-0) **6** Cisco [IP-Telefon](#page-13-1) 7841 **6** [Telefonanschlüsse](#page-13-2) **6** Tasten und [Hardware](#page-15-0) **8** [Telefondisplay](#page-18-0) **11** Cisco [IP-Telefon](#page-18-1) 7861 **11** [Telefonanschlüsse](#page-18-2) **11** Tasten und [Hardware](#page-20-0) **13** [Telefondisplay](#page-22-0) **15** [Stromanschluss](#page-23-0) **16** [Energiesparmodus](#page-23-1) und Power Save Plus **16** [Energiesparmodus](#page-23-2) **16** [Power](#page-23-3) Save Plus **16** Zusätzliche [Informationen](#page-24-0) **17 [Einrichtung](#page-26-0) des Telefons 19** [Telefonstütze](#page-26-1) anbringen **19** [Hörerstation](#page-27-0) einstellen **20 [Grundlegende](#page-28-0) Bedienung 21** [Telefondisplay](#page-28-1) reinigen **21** [Anrufe](#page-29-0) tätigen **22** Bei [aufgelegtem](#page-29-1) Hörer wählen **22** Anruf über den [Lautsprecher](#page-30-0) tätigen **23** Anruf mit einem [Headset](#page-30-1) tätigen **23** [Auflegen](#page-30-2) und anderen Anruf starten **23**

**Cisco IP-Telefone 7821, 7841, 7861 – Benutzerhandbuch für Cisco Unified Communications Manager 10.0 (SIP)** 

[Auslandsnummer](#page-31-0) wählen **24** [Wahlwiederholung](#page-31-1) **24** Anrufe [annehmen](#page-31-2) **24** Zuerst [eingegangenen](#page-32-0) Anruf zuerst annehmen **25** Anruf mit der Funktion ["Übernahme"](#page-32-1) annehmen 25 Anruf mit der Funktion "Gruppenübernahme" und einer [Gruppenübernahmenummer](#page-32-2) [annehmen](#page-32-2) **25** Anruf mit der Funktion ["Gruppenübernahme"](#page-33-0) und einer Telefonnummer annehmen 26 Anruf mit der Funktion "Andere [übernehmen"](#page-33-1) annehmen 26 Anrufe [automatisch](#page-33-2) annehmen **26** Auf eine [Anklopfbenachrichtigung](#page-34-0) reagieren **27** Anrufe [handhaben](#page-35-0) **28** Anruf [umleiten](#page-35-1) **28** Alle Anrufe [umleiten](#page-36-0) **29** Anruf an eine andere Nummer [übergeben](#page-36-1) **29** [Zwischen](#page-36-2) Anrufen wechseln **29** Telefon [stummschalten](#page-37-0) **30** Anrufe mithören und [aufzeichnen](#page-37-1) **30** [Anrufe](#page-37-2) halten **30** Zwischen aktiven und [gehaltenen](#page-38-0) Anrufen wechseln **31** Anruf durch Annehmen eines neuen Anrufs in die [Warteschleife](#page-38-1) stellen **31** Auf "Halten [zurücksetzen"-Benachrichtigung](#page-38-2) reagieren 31 Ermitteln, ob auf einer [gemeinsam](#page-38-3) genutzten Leitung ein Anruf gehalten wird **31** Extern [gehaltener](#page-39-0) Anruf **32** [Rückrufbenachrichtigung](#page-39-1) einrichten **32** Anruf [parken](#page-39-2) **32** Anruf mit der Funktion ["Unterstütztes](#page-39-3) gezieltes Parken" parken 32 Anruf mit der Funktion ["Manuelles](#page-40-0) gezieltes Parken" parken 33 [Intercom-Anrufe](#page-40-1) handhaben **33** [Intercom-Anruf](#page-41-0) über spezielle Leitung tätigen **34** Wählbaren [Intercom-Anruf](#page-41-1) tätigen **34** [Intercom-Anruf](#page-42-0) erhalten **35** [Telefoninformationen](#page-42-1) anzeigen **35** Beim Cisco Unified [Communications-Selbsthilfeportal](#page-42-2) anmelden **35 [Kontakte](#page-44-0) 37**

[Unternehmensverzeichnis](#page-44-1) **37** [Kontakt](#page-44-2) aus einer Suche anrufen **37** Kontakt [während](#page-45-0) eines Anrufs suchen und anrufen **38** [Persönliches](#page-45-1) Verzeichnis **38** Eintrag zum [persönlichen](#page-46-0) Verzeichnis hinzufügen **39** Eintrag im [persönlichen](#page-46-1) Verzeichnis bearbeiten **39** Eintrag aus dem [persönlichem](#page-47-0) Verzeichnis löschen **40** Beim [persönlichen](#page-47-1) Verzeichnis an- und abmelden **40** Nummer aus dem [persönlichen](#page-47-2) Verzeichnis anrufen **40** Eintrag im [persönlichen](#page-48-0) Verzeichnis suchen **41** Eintrag im [persönlichen](#page-48-1) Verzeichnis bearbeiten **41** Eintrag aus dem [persönlichem](#page-49-0) Verzeichnis löschen **42** [Namenwahlcodes](#page-49-1) und persönliches Verzeichnis **42** [Namenwahlcode](#page-49-2) zu einem Eintrag im persönlichen Verzeichnis zuweisen **42** Anruf per [Namenwahlcode](#page-50-0) tätigen **43** [Namenwahlcode](#page-50-1) löschen **43** Cisco [WebDialer](#page-50-2) **43** Cisco WebDialer mit einem anderen [Online-Unternehmensverzeichnis](#page-51-0) verwenden **44** Cisco [WebDialer-Voreinstellungen](#page-51-1) ändern **44** Von Cisco [WebDialer](#page-52-0) abmelden **45 [Anrufprotokoll](#page-54-0) 47** Übersicht über das [Anrufprotokoll](#page-54-1) **47** [Anrufprotokoll](#page-55-0) anzeigen **48** [Anrufeintragsdetails](#page-55-1) anzeigen **48** [Anrufprotokoll](#page-55-2) filtern **48** Aus dem [Anrufprotokoll](#page-56-0) wählen **49** [Telefonnummer](#page-56-1) bearbeiten **49** [Anrufprotokoll](#page-57-0) leeren **50** [Anrufeintrag](#page-57-1) löschen **50 [Voicemail](#page-58-0) 51** Überblick über [Voicemail](#page-58-1) **51** Auf neue [Sprachnachrichten](#page-58-2) überprüfen **51** [Voicemail](#page-59-0) aufrufen **52** [Sprachnachrichten](#page-59-1) abhören **52**

#### **[Anruffunktionen](#page-60-0) 53**

**Cisco IP-Telefone 7821, 7841, 7861 – Benutzerhandbuch für Cisco Unified Communications Manager 10.0 (SIP)** 

#### [Konferenz](#page-60-1) **53**

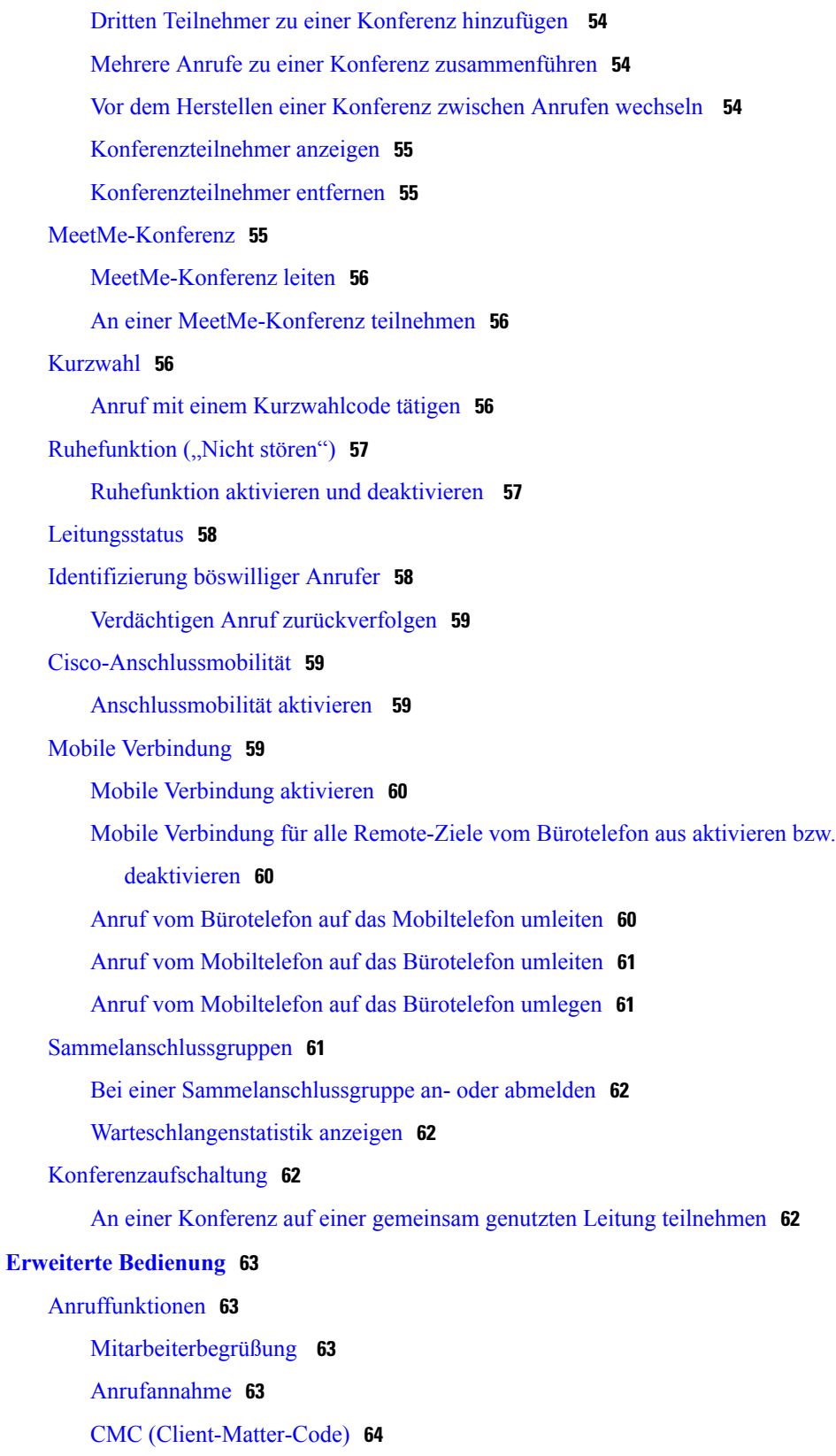

 $\mathbf I$ 

 $\mathbf I$ 

FAC [\(Forced-Authorization-Code\)](#page-71-1) **64**

[Sicherheitssignale](#page-72-0) **65**

[Gemeinsam](#page-72-1) genutzte Leitungen **65**

[Funktionstasten](#page-73-0) und Softkeys **66**

Überblick über SRST [\(Survivable](#page-74-0) Remote Site Telephony) **67**

#### **[Voreinstellungen](#page-78-0) 71**

[Helligkeit](#page-78-1) anpassen **71**

[Headset-Eigenecho](#page-78-2) einstellen **71**

[Rufton](#page-79-0) ändern **72**

[Leitungseinstellungen](#page-79-1) **72**

[Telefondienste](#page-80-0) **73**

#### **Häufig [gestellte](#page-82-0) Fragen 75**

Häufig [gestellte](#page-82-1) Fragen **75**

#### **[Problembehandlung](#page-84-0) 77**

[Konferenztaste](#page-84-1) und Softkey "Konfer." reagieren nicht 77

Besetztzeichen bei [MeetMe-Konferenz](#page-84-2) **77**

Keine Anmeldung beim [persönlichen](#page-85-0) Verzeichnis möglich **78**

Keine Anrufer-ID bei [gehaltenem](#page-85-1) Anruf auf externer Leitung **78**

[Selbsthilfeportal](#page-86-0) kann nicht aufgerufen werden **79**

[Sicherheitsfehler](#page-86-1) wird gemeldet **79**

#### **[Produktsicherheit](#page-88-0) 81**

[Informationen](#page-88-1) zu Sicherheit und Leistung **81**

[Stromausfall](#page-88-2) **81**

[Externe](#page-88-3) Geräte **81**

Leistung des kabellosen [Bluetooth-Headsets](#page-89-0) **82**

[Informationen](#page-89-1) zur Stromzufuhr **82**

#### [FCC-Konformitätserklärungen](#page-89-2) **82**

Erklärung zu Abschnitt 15.21 der [FCC-Bestimmungen](#page-89-3) **82**

Erklärung zu den [FCC-Bestimmungen](#page-90-0) zur Strahlenbelastung **83**

Erklärung zu den [FCC-Bestimmungen](#page-90-1) für Empfänger und digitale Geräte der Klasse B **83**

Überblick zur [Cisco-Produktsicherheit](#page-90-2) **83**

#### **[Garantie](#page-92-0) 85**

[Geltungsbedingungen](#page-92-1) für die von Cisco gewährte beschränkte einjährige Hardware-Garantie **85**

 $\mathbf I$ 

T

<span id="page-8-0"></span>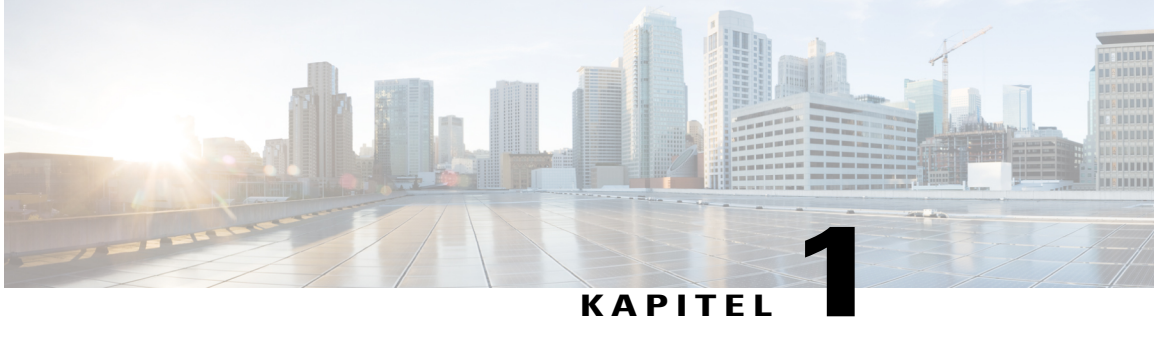

## **Erste Schritte**

- [Barrierefreiheit,](#page-8-1) Seite 1
- Cisco [IP-Telefon](#page-8-2) 7821, Seite 1
- Cisco [IP-Telefon](#page-13-1) 7841, Seite 6
- Cisco [IP-Telefon](#page-18-1) 7861, Seite 11
- [Stromanschluss,](#page-23-0) Seite 16
- [Energiesparmodus](#page-23-1) und Power Save Plus, Seite 16
- Zusätzliche [Informationen,](#page-24-0) Seite 17

## <span id="page-8-1"></span>**Barrierefreiheit**

Die Cisco IP-Telefone 7821, 7841 und 7861 bieten Barrierefreiheit für sehbehinderte, blinde sowie hörgeschädigte und in ihrer Bewegungsfreiheit eingeschränkte Personen.

Detaillierte Informationen zu den entsprechenden Funktionen dieser Telefone finden Sie hier: [http://](http://www.cisco.com/en/US/products/ps13220/products_feature_guides_list.html) [www.cisco.com/en/US/products/ps13220/products\\_feature\\_guides\\_list.html](http://www.cisco.com/en/US/products/ps13220/products_feature_guides_list.html)

Weitere Informationen zur Barrierefreiheit finden Sie auch auf der folgenden Cisco-Webseite:

<http://www.cisco.com/web/about/responsibility/accessibility/index.html>

## <span id="page-8-3"></span><span id="page-8-2"></span>**Cisco IP-Telefon 7821**

### **Telefonanschlüsse**

Ihr Telefon muss an das IP-Telefonie-Netzwerk des Unternehmens angeschlossen sein, damit Sie es verwenden können.

 $\mathbf l$ 

 $\mathbf I$ 

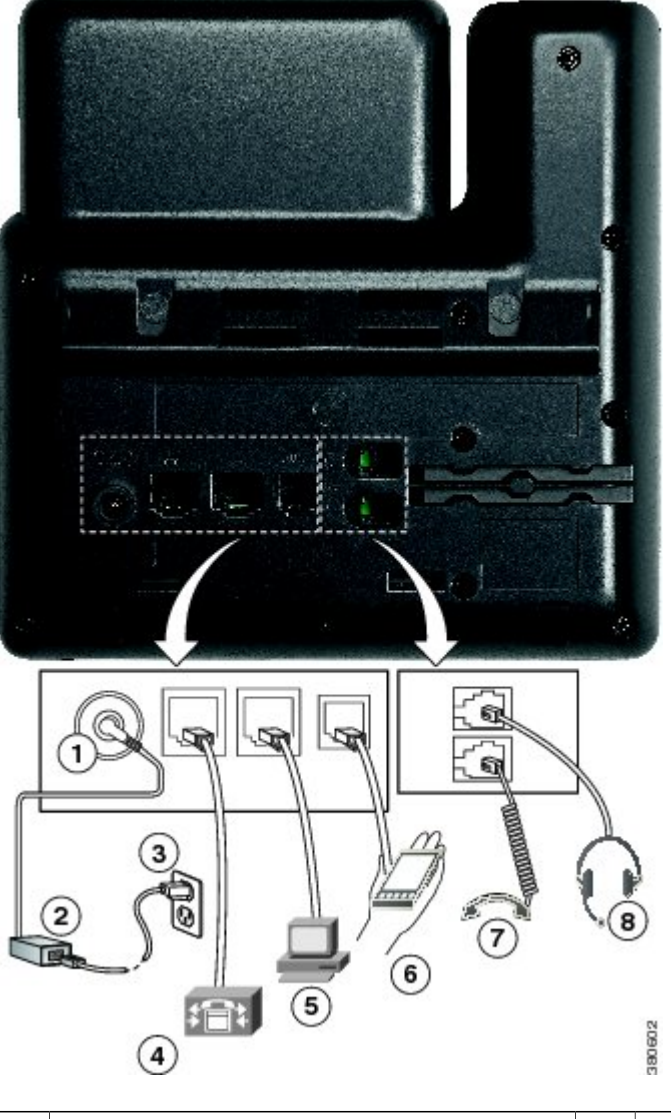

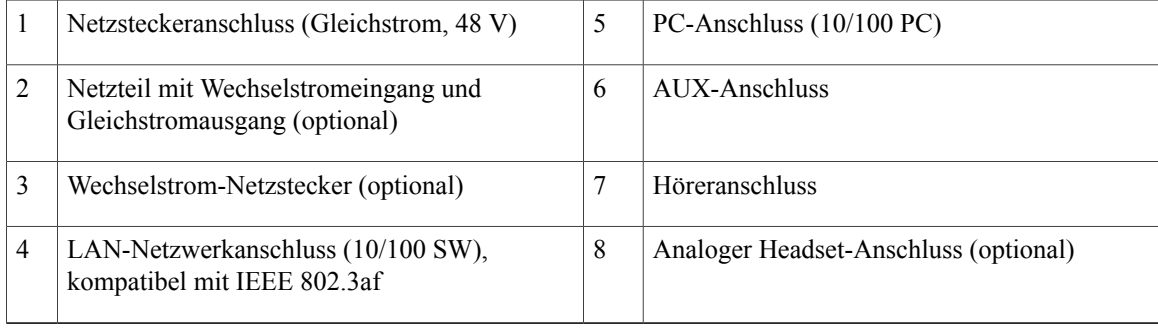

 $\overline{\phantom{a}}$ 

## <span id="page-10-0"></span>**Tasten und Hardware**

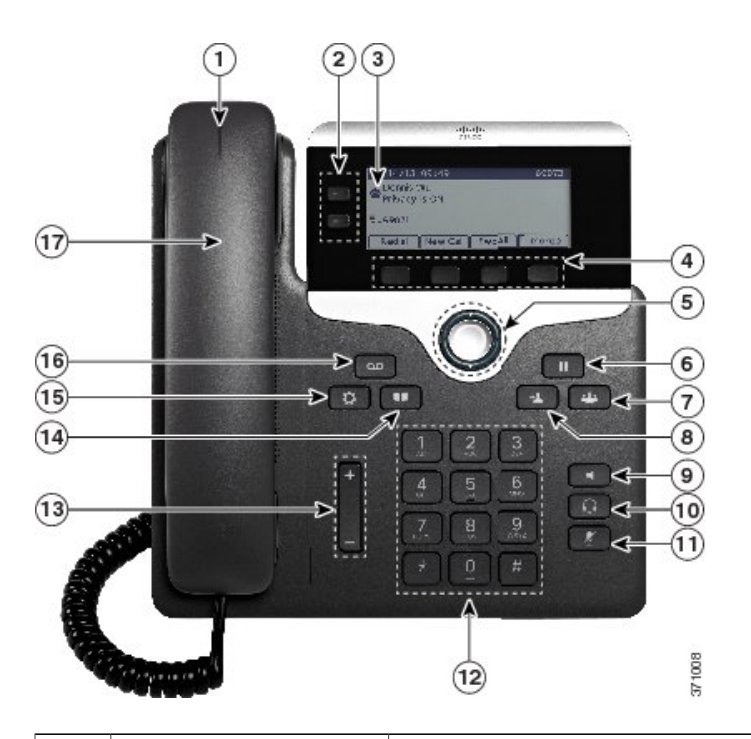

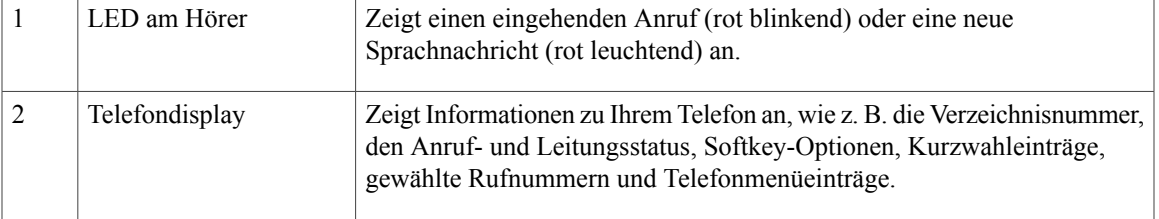

T

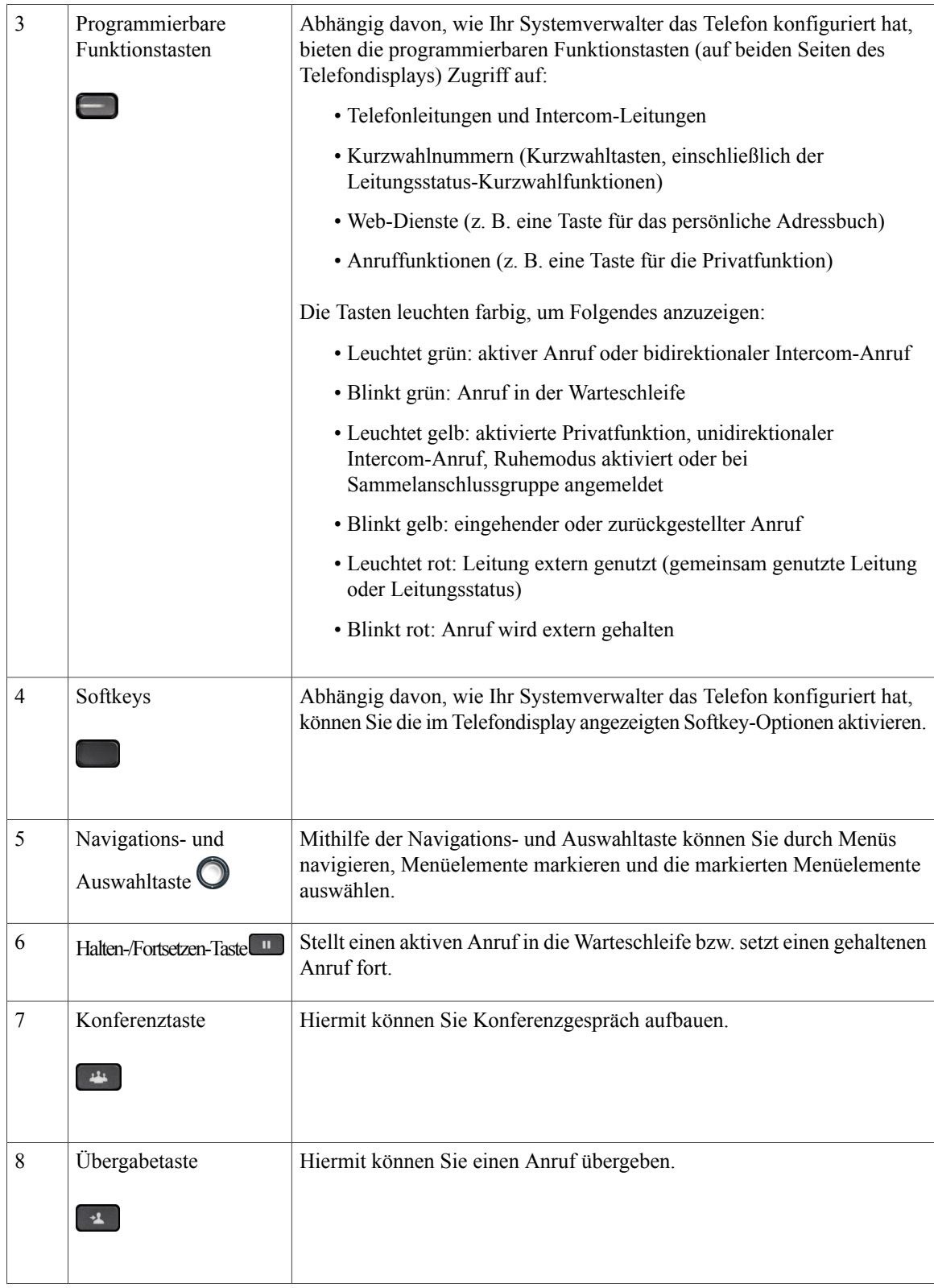

 $\overline{\mathsf{I}}$ 

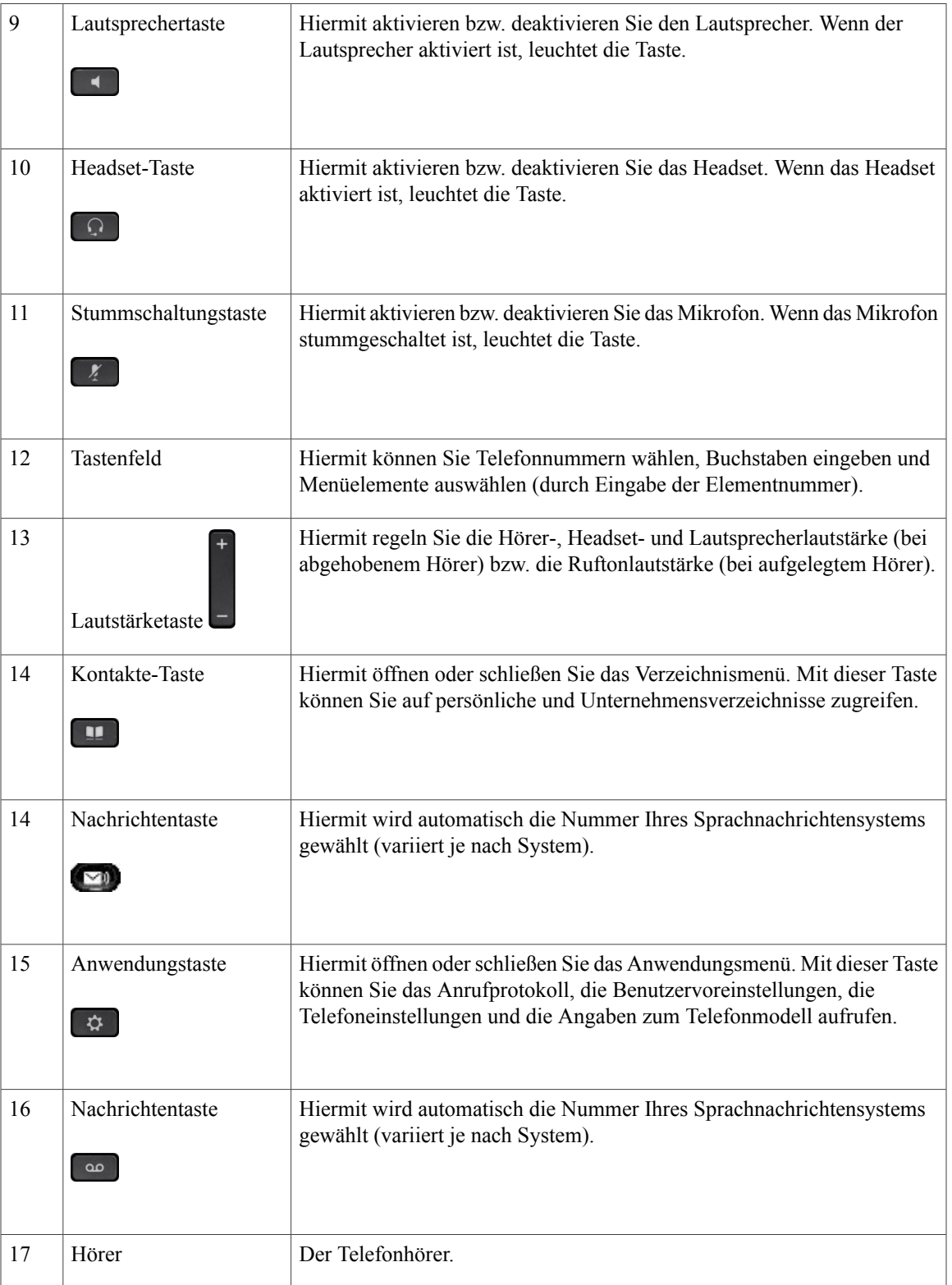

ı

### <span id="page-13-0"></span>**Telefondisplay**

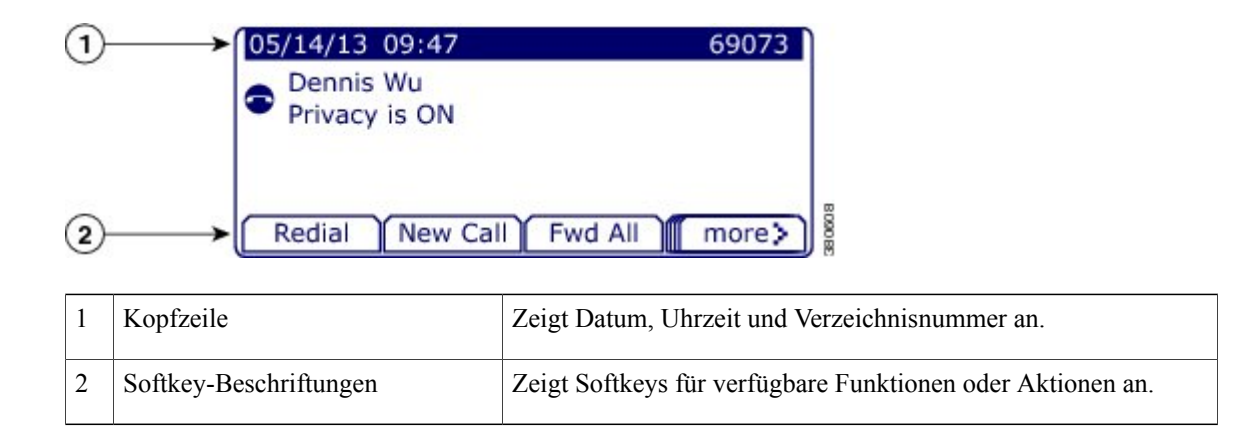

# <span id="page-13-2"></span><span id="page-13-1"></span>**Cisco IP-Telefon 7841**

### **Telefonanschlüsse**

Ihr Telefon muss an das IP-Telefonie-Netzwerk des Unternehmens angeschlossen sein, damit Sie es verwenden können.

 $\overline{\mathsf{I}}$ 

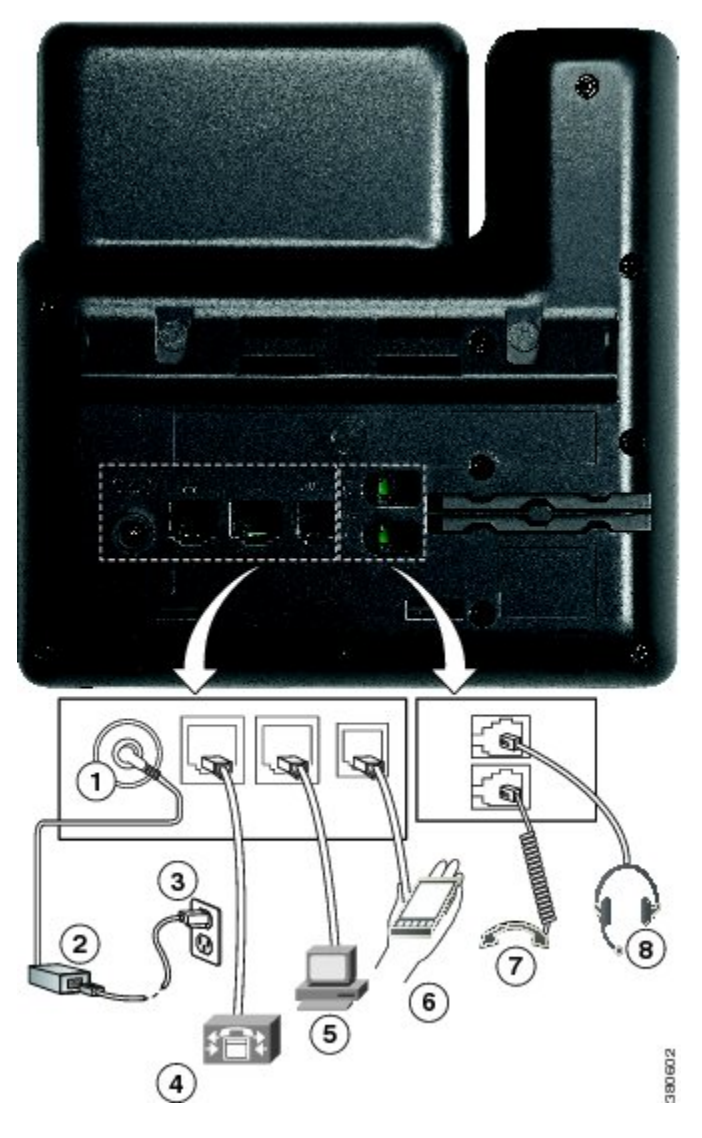

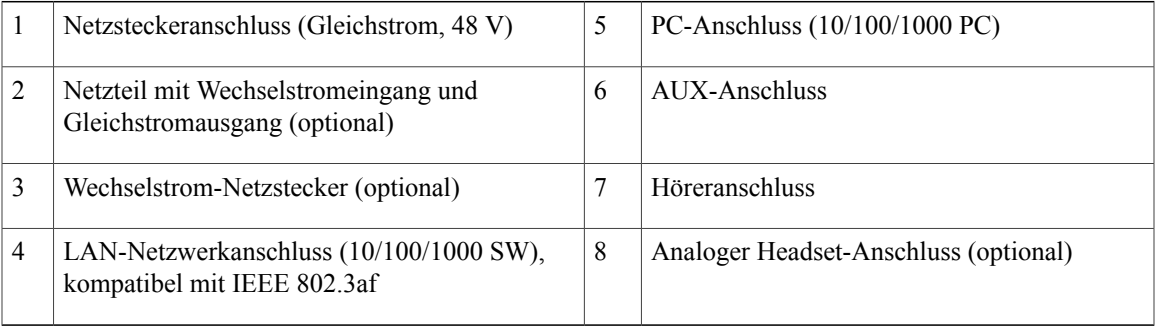

**Cisco IP-Telefone 7821, 7841, 7861 – Benutzerhandbuch für Cisco Unified Communications Manager 10.0 (SIP)** 

T

## <span id="page-15-0"></span>**Tasten und Hardware**

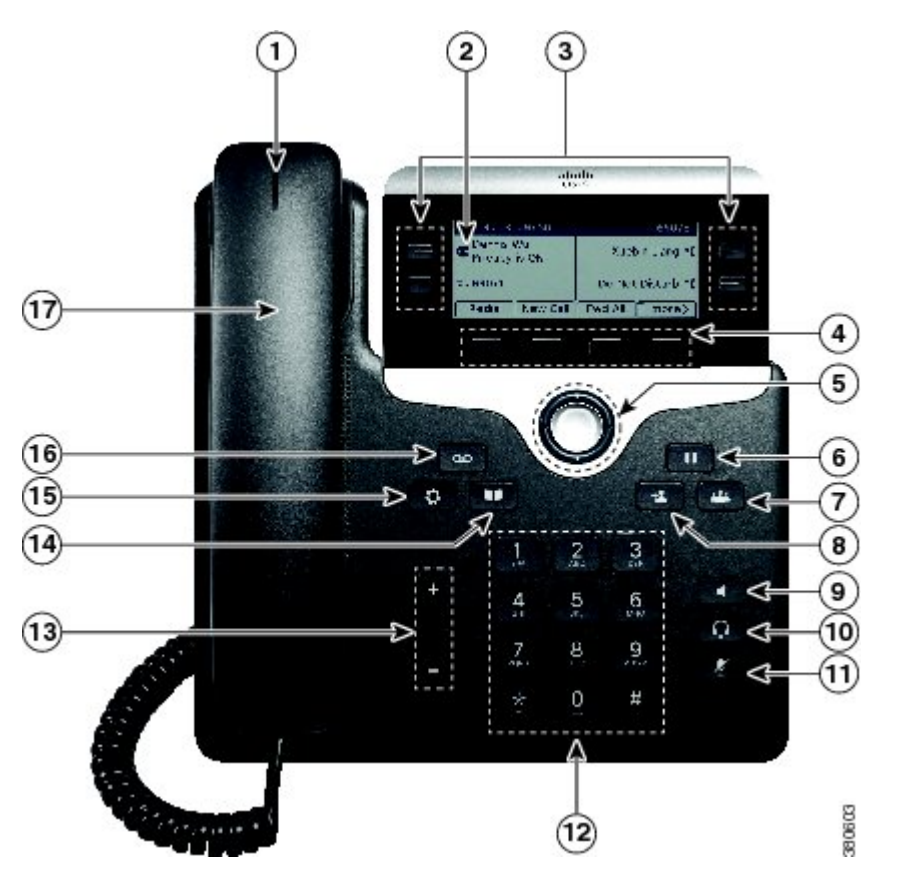

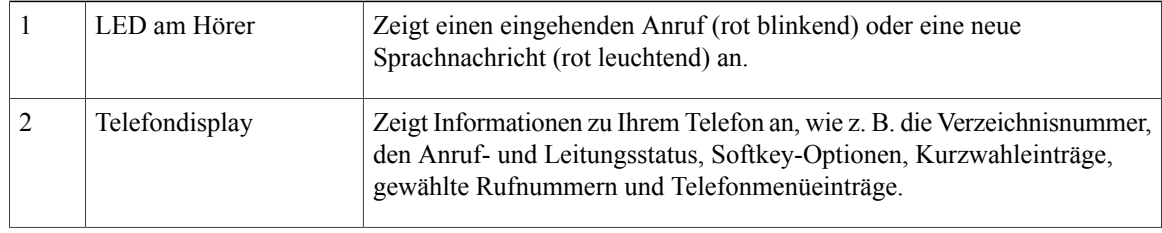

 $\overline{ }$ 

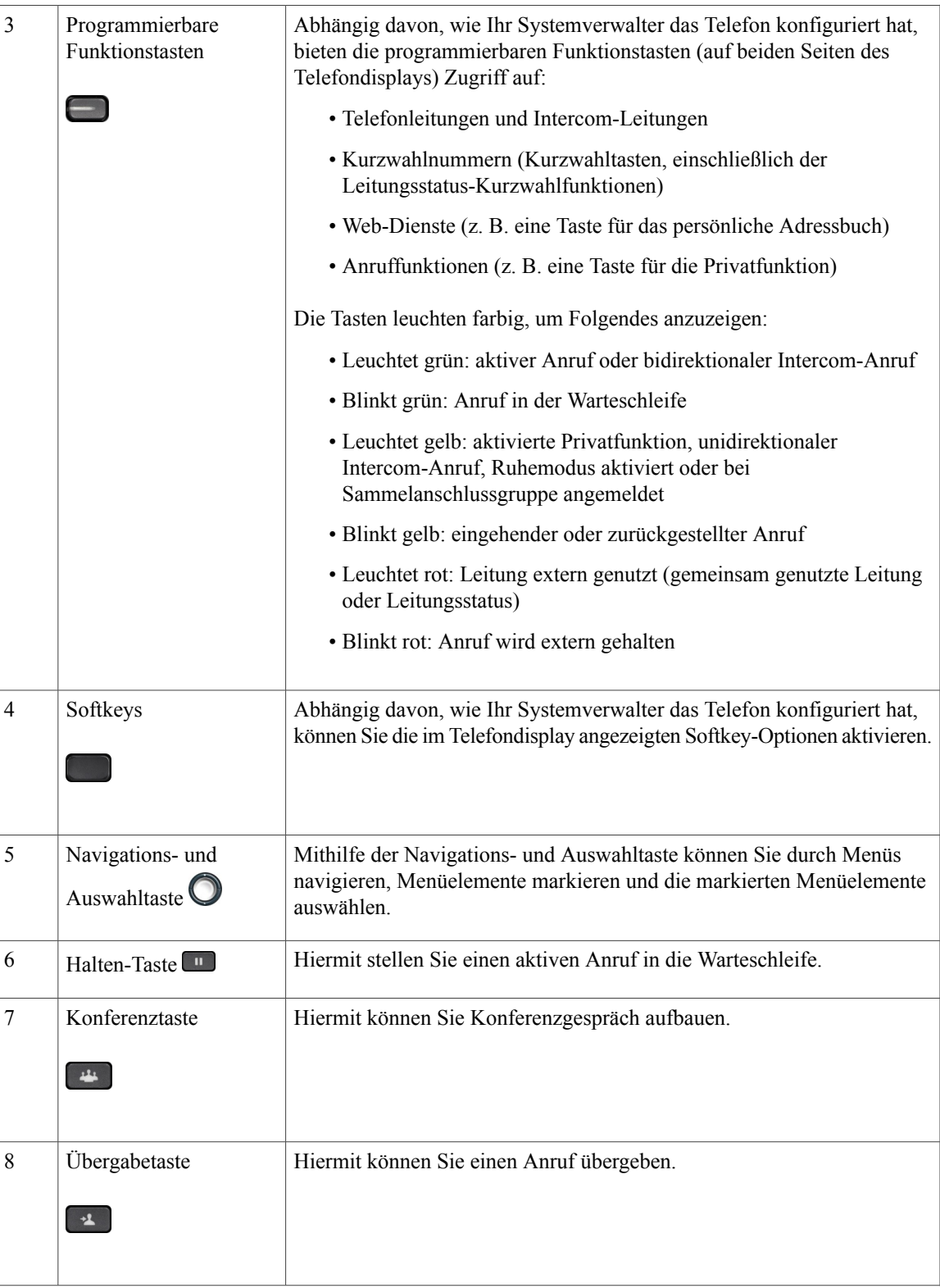

**Cisco IP-Telefone 7821, 7841, 7861 – Benutzerhandbuch für Cisco Unified Communications Manager 10.0 (SIP)** 

T

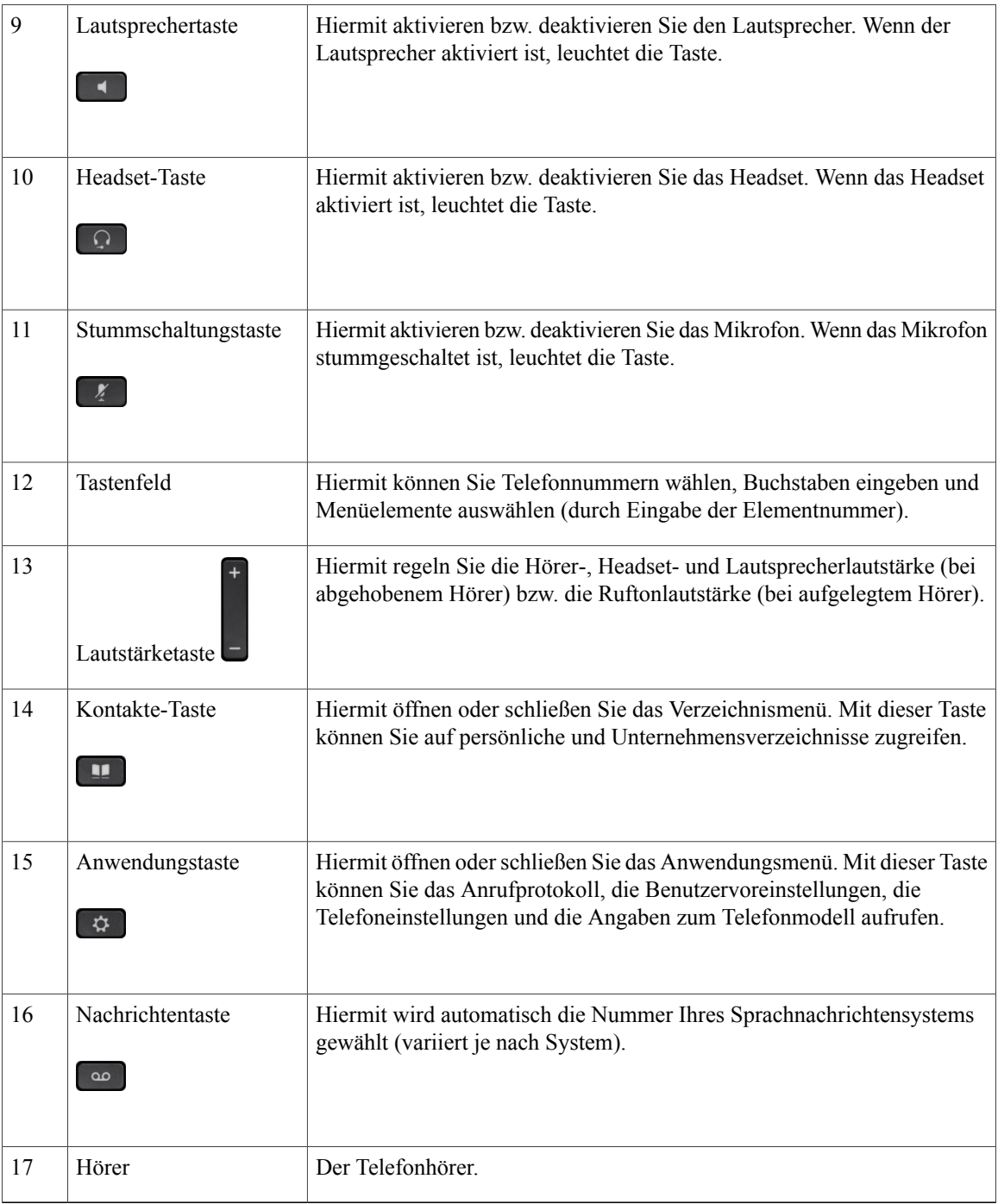

### <span id="page-18-0"></span>**Telefondisplay**

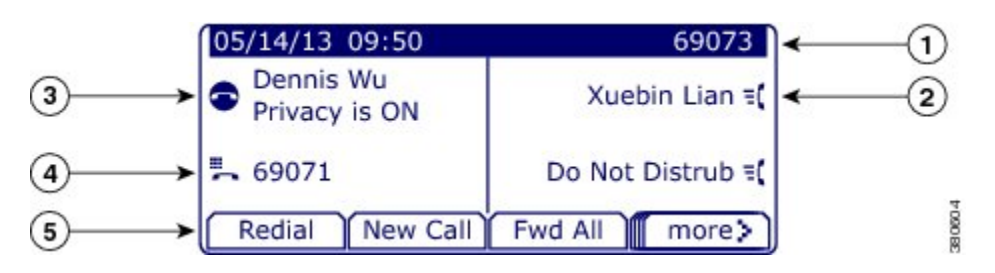

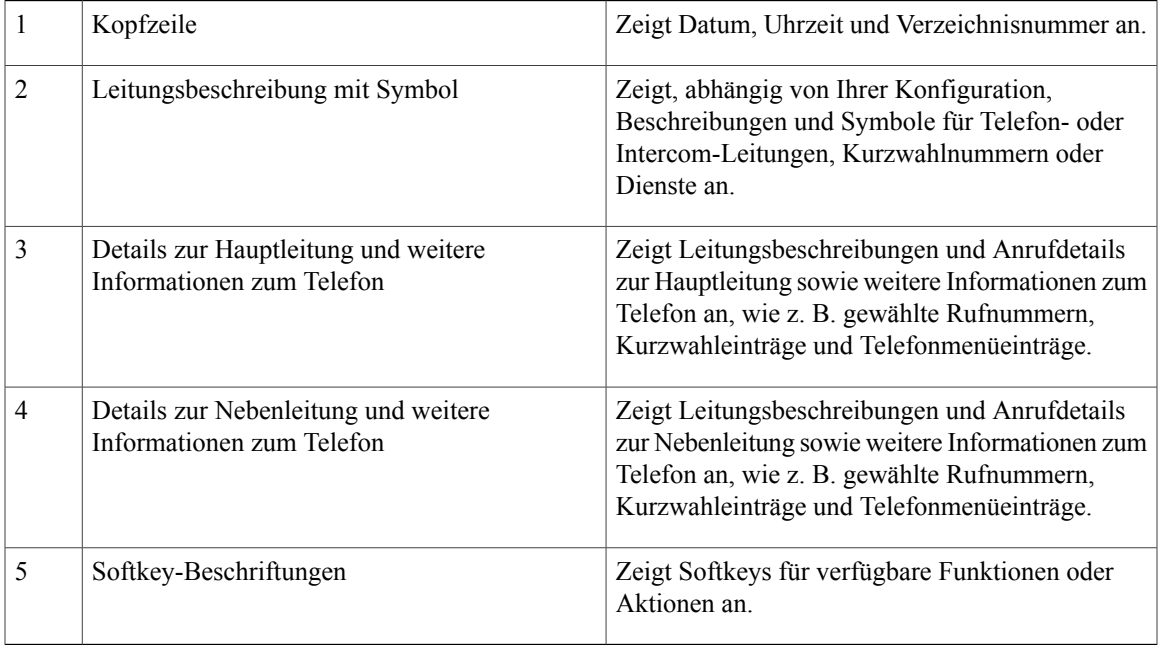

## <span id="page-18-2"></span><span id="page-18-1"></span>**Cisco IP-Telefon 7861**

### **Telefonanschlüsse**

Г

Ihr Telefon muss an das IP-Telefonie-Netzwerk des Unternehmens angeschlossen sein, damit Sie es verwenden können.

 $\mathbf l$ 

T

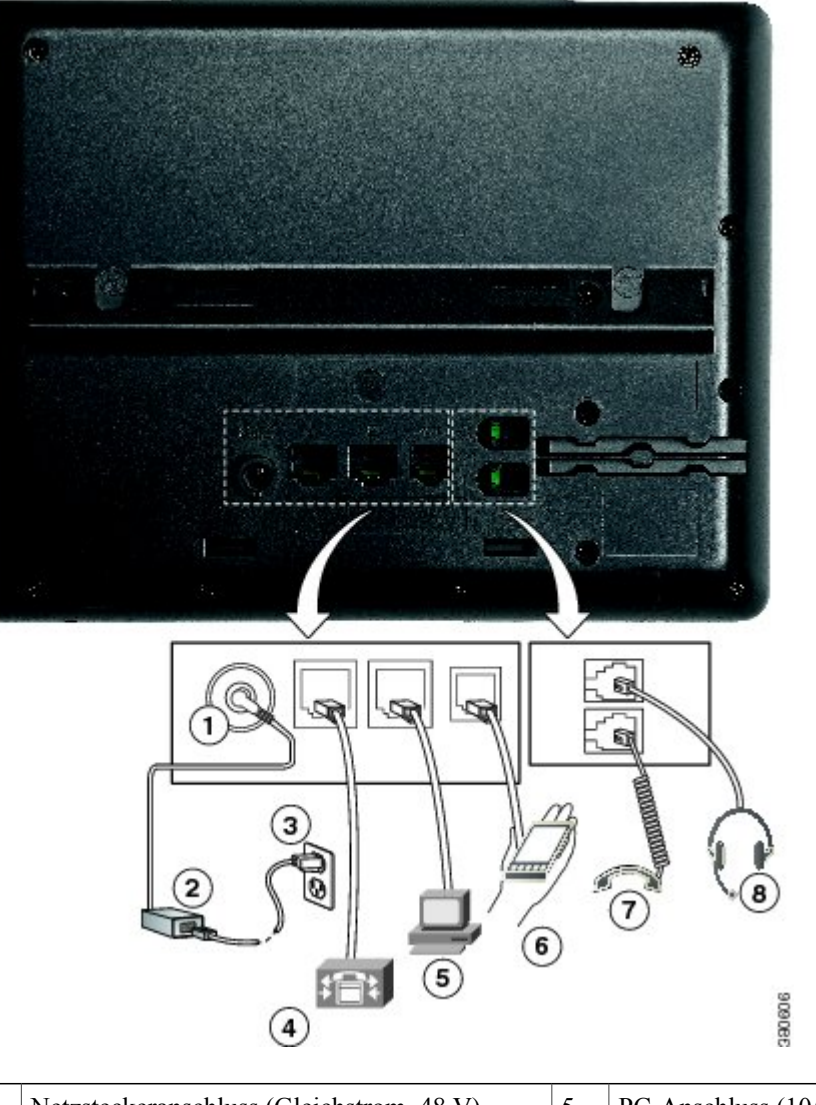

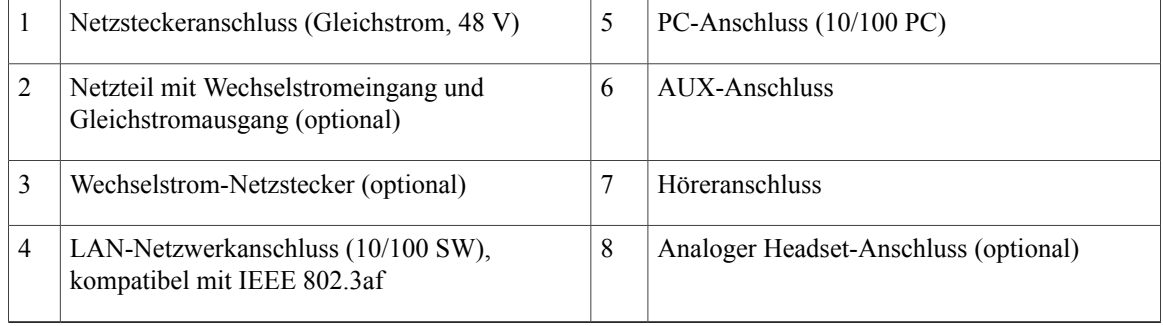

 $\overline{\phantom{a}}$ 

### <span id="page-20-0"></span>**Tasten und Hardware**

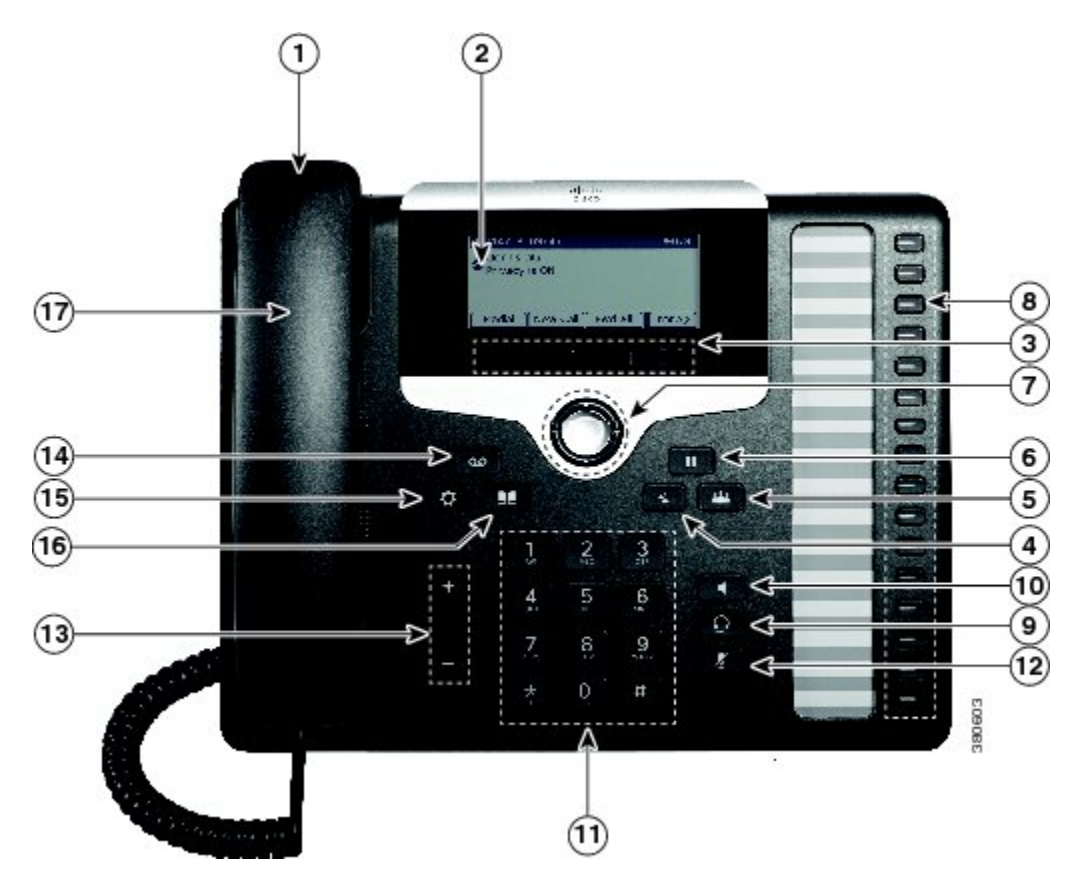

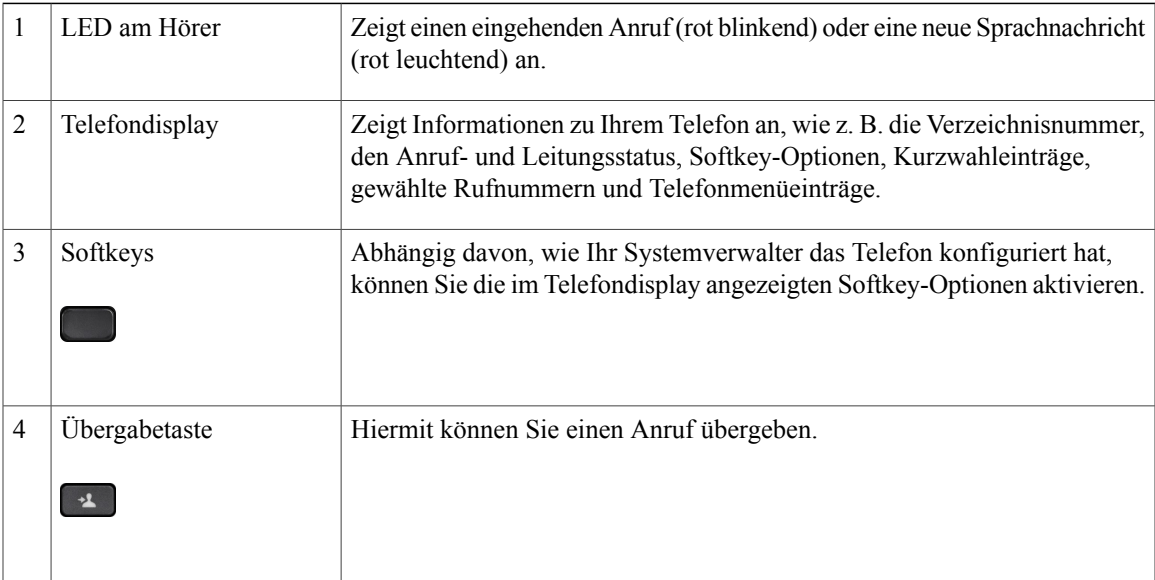

**Cisco IP-Telefone 7821, 7841, 7861 – Benutzerhandbuch für Cisco Unified Communications Manager 10.0 (SIP)** 

T

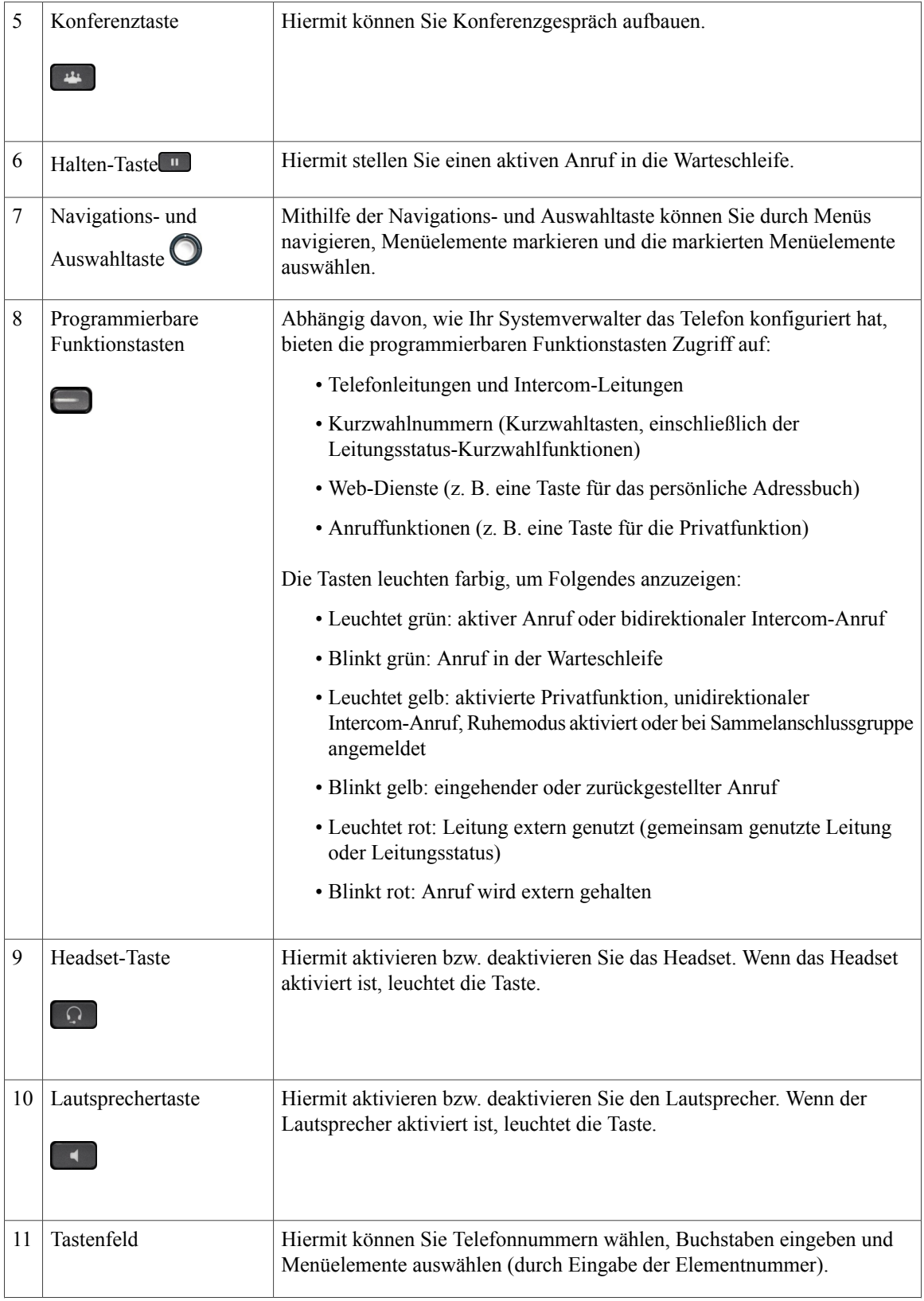

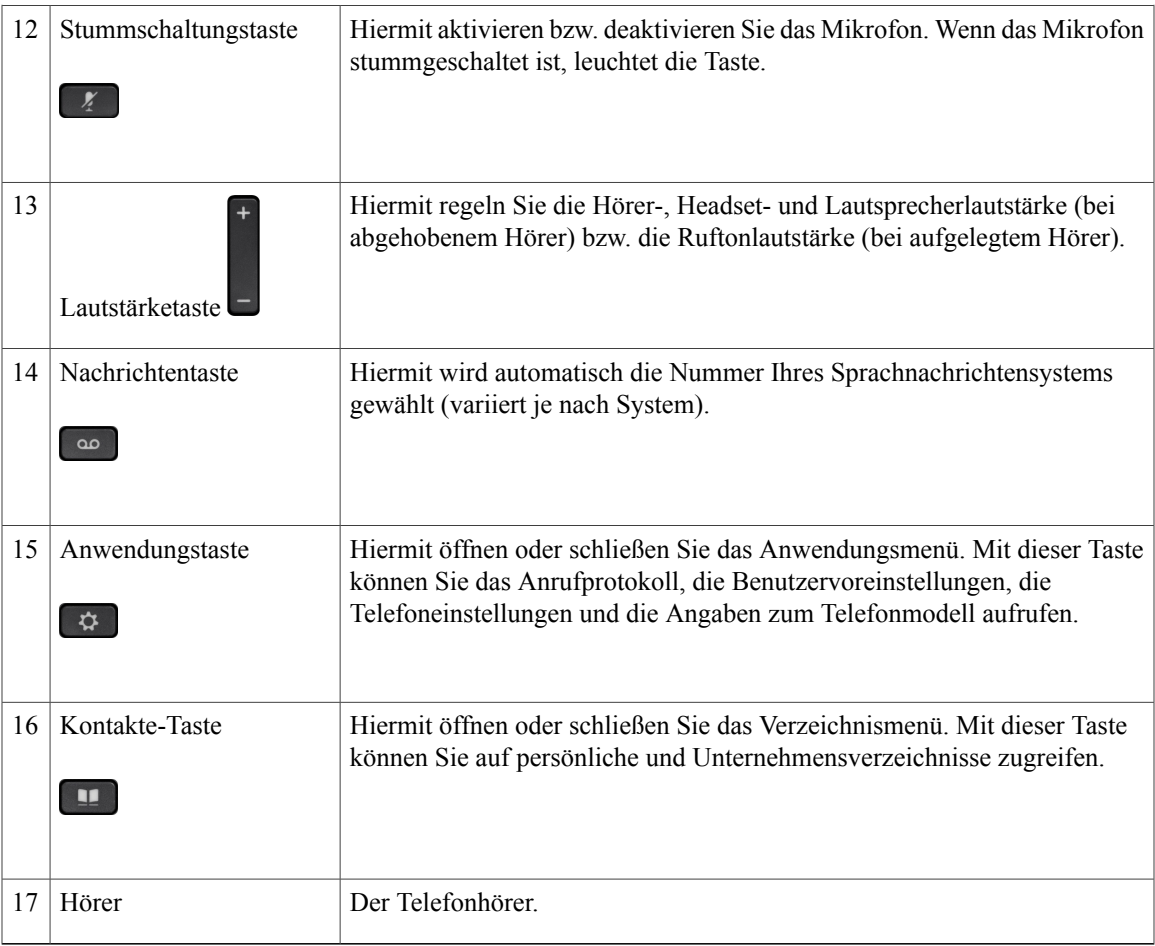

## <span id="page-22-0"></span>**Telefondisplay**

 $\overline{\mathsf{I}}$ 

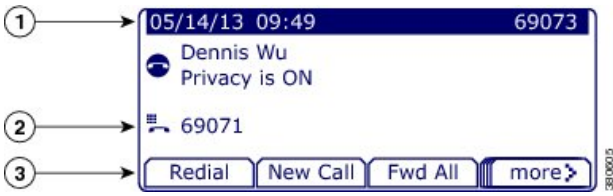

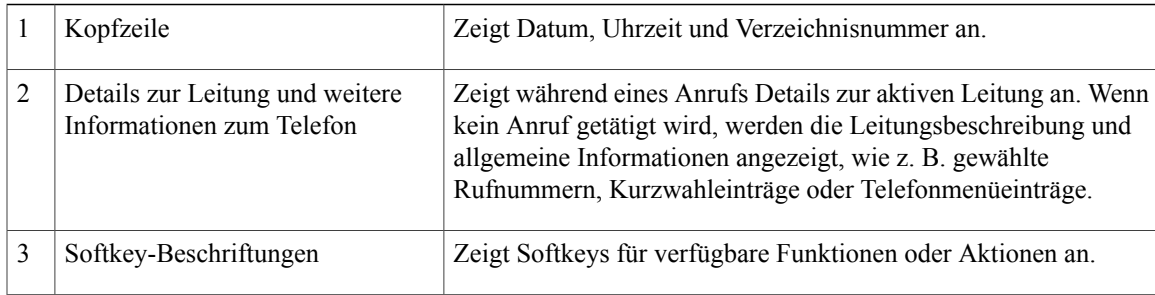

### <span id="page-23-0"></span>**Stromanschluss**

Für die Cisco IP-Telefone 7821, 7841 und 7861 müssen folgende von Cisco zugelassene Netzstecker verwendet werden:

- Phihong-Netzstecker (PSC18U-480); Leistung: 48 VDC 0,38 A
- Delta-Netzstecker (EADP-18VB B); Leistung: 48 VDC 0,375 A

## <span id="page-23-1"></span>**Energiesparmodus und Power Save Plus**

Es gibt zwei verschiedene Energiesparmodi, die vom Systemverwalter eingerichtet werden können:

- Energiesparmodus: Wenn das Telefon über einen bestimmten Zeitraum nicht verwendet wurde, wird auf dem Telefondisplay nichts mehr angezeigt, damit weniger Energie verbraucht wird.
- Power Save Plus: Das Telefon wird zu einem festgelegten Zeitpunkt aus- und wieder eingeschaltet, sodass während dieses Zeitraums auf dem Display nichts mehr angezeigt wird. Auf diese Weise wird der Energieverbrauch des Telefons deutlich verringert.

#### <span id="page-23-2"></span>**Energiesparmodus**

Je nach der vom Systemverwalter vorgenommenen Telefonkonfiguration wechselt das Telefondisplay möglicherweise in den Energiesparmodus (das Telefondisplay ist dunkel).

Sie können das Telefondisplay wieder aktivieren, indem Sie eine beliebige Taste drücken, das Display berühren oder den Hörer abheben.

### <span id="page-23-3"></span>**Power Save Plus**

Ihr Cisco IP-Telefon unterstützt das EnergyWise-Programm (EW-Programm) von Cisco, das auch als "Power Save Plus" bezeichnet wird. Der Systemverwalter kann Ihr Telefon so einrichten, dass es sich zu bestimmten Zeiten abschaltet (Energiesparmodus) und wieder einschaltet, um Energie zu sparen. Wenn das Telefon in den Power Save Plus-Modus wechselt, leuchtet die Auswahltaste weiß.

Zehn Minuten vor der festgelegten Abschaltzeit leuchtet die **Auswahltaste** auf, und eine Meldung weist darauf hin, dass das Telefon zu einer bestimmten Zeit abgeschaltet wird. Sofern die entsprechende Option vom Systemverwalter aktiviert wurde, erklingt zudem der normale Rufton. Der Rufton wird in den folgenden Abständen abgespielt:

- Zehn Minuten vor dem Abschalten wird der Rufton viermal abgespielt.
- Sieben Minuten vor dem Abschalten wird der Rufton viermal abgespielt.
- Vier Minuten vor dem Abschalten wird der Rufton viermal abgespielt.
- 30 Sekunden vor dem Abschalten wird der Rufton 15 Mal bzw. so lange abgespielt, bis sich das Telefon abschaltet.

Wenn Ihr Telefon im Energiesparmodus inaktiv (frei) ist, erhalten Sie eine Nachricht zur Erinnerung, dass Ihr Telefon nun abgeschaltet wird. Wenn das Telefon aktiv bleiben soll, drücken Sie **OK** in der Meldung oder eine beliebige Taste auf dem Telefon. Wenn Sie nicht auf OK bzw. keine Taste drücken, wird Ihr Telefon abgeschaltet.

Wenn das Telefon verwendet wird (z. B. bei einem Anruf), werden Sie erst über die ausstehende Abschaltung informiert, nachdem es für einen bestimmten Zeitraum nicht verwendet wurde. Vor dem Abschalten wird eine Nachricht mit einer entsprechenden Meldung angezeigt.

Wenn das Telefon abgeschaltet wurde, können Sie es mithilfe der **Auswahltaste** wieder einschalten. Wenn das Telefon für einen bestimmten Zeitraum nicht verwendet wurde, werden Sie darüber benachrichtigt, dass Ihr Telefon in Kürze abgeschaltet wird. Das Telefon schaltet sich erst zur eingestellten Einschaltzeit wieder ein.

Die Aus- und Einschaltzeiten sind außerdem an die Tage gebunden, an denen Sie üblicherweise arbeiten. Wenn sich Ihre Arbeitszeiten oder -tage ändern, bitten Sie Ihren Systemverwalter, das Telefon neu zu konfigurieren.

Weitere Informationen zu EnergyWise und dem Telefon erhalten Sie vom Systemverwalter.

## <span id="page-24-0"></span>**Zusätzliche Informationen**

- Die Cisco-Website finden Sie unter folgender Web-Adresse:
- [http://www.cisco.com/](http://www.cisco.com)
- Benutzerdokumentation für die Cisco IP-Telefone 7821, 7841 und 7861:

[http://www.cisco.com/en/US/products/ps13220/tsd\\_products\\_support\\_series\\_home.html](http://www.cisco.com/en/US/products/ps13220/tsd_products_support_series_home.html)

• Informationen zu Lizenzen:

[http://www.cisco.com/en/US/products/ps13220/products\\_licensing\\_information\\_listing.html](http://www.cisco.com/en/US/products/ps13220/products_licensing_information_listing.html)

• Internationale Cisco-Websites:

Sie können unter www.cisco.com auf internationale Cisco-Websites zugreifen, indem Sie im oberen Bereich der Website auf den Link "Worldwide [change]" (Weltweit [ändern]) klicken.

• Schließen Sie das Cisco IP-Telefon über ein Ethernet-Kabel an Ihr LAN an, um alle Funktionen des Cisco IP-Telefons nutzen zu können. Wenn Ihr Ethernet-Anschluss PoE-fähig (Power over Ethernet) ist, kann die Stromzufuhr des Cisco IP-Telefons über den LAN-Anschluss erfolgen. Das LAN-Ethernet-Kabel darf nur innerhalb des Gebäudes verlegt werden.

T

<span id="page-26-0"></span>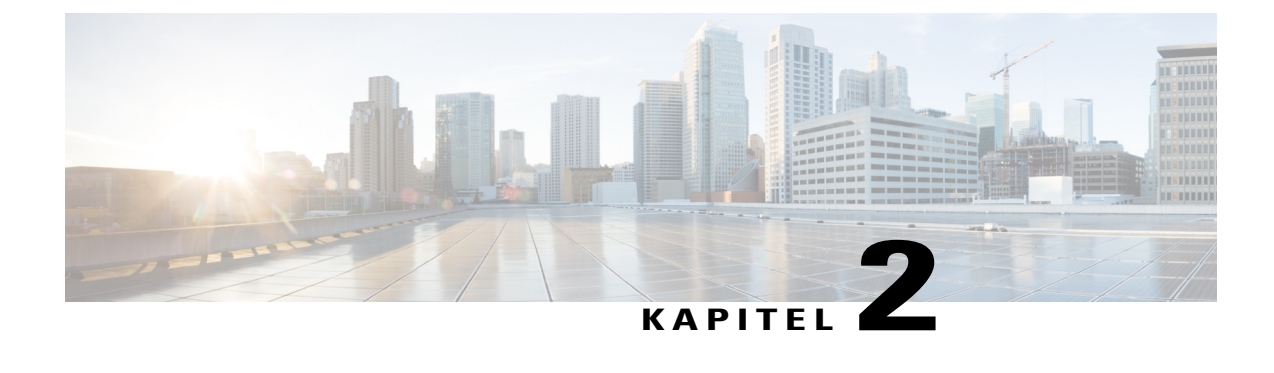

## **Einrichtung des Telefons**

- [Telefonstütze](#page-26-1) anbringen, Seite 19
- [Hörerstation](#page-27-0) einstellen, Seite 20

## <span id="page-26-1"></span>**Telefonstütze anbringen**

Wenn Ihr Telefon auf einem Tisch oder einem Schreibtisch aufgestellt wird, bringen Sie an der Rückseite Ihres Telefons die Telefonstütze an.

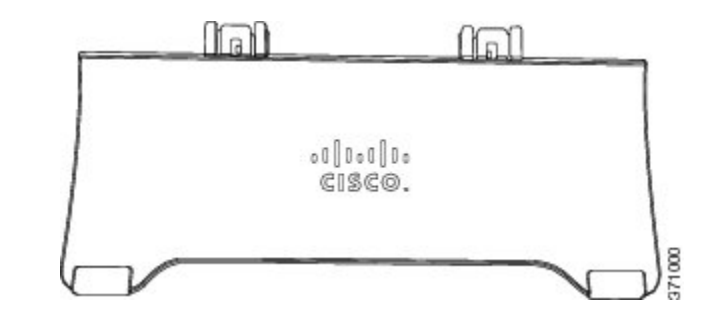

#### **Verfahren**

**Schritt 1** Setzen Sie die gekrümmten Verbindungsstücke in die dafür vorgesehenen Aussparungen ein. **Schritt 2** Heben Sie die Telefonstütze an, bis die Verbindungsstücke einrasten. Möglicherweise müssen Sie zum Anbringen und Entfernen der Telefonstütze etwas Kraft aufwenden. **Hinweis** Wenn Sie einen anderen Blickwinkel auf das Display vorziehen, können Sie die Telefonstütze auch umgedreht in die Aussparungen einsetzen. **Hinweis**

**Cisco IP-Telefone 7821, 7841, 7861 – Benutzerhandbuch für Cisco Unified Communications Manager 10.0 (SIP)** 

## <span id="page-27-0"></span>**Hörerstation einstellen**

Bei einem an der Wand befestigten Telefon muss die Hörerstation möglicherweise eingestellt werden, damit der Hörer nicht aus seiner Halterung rutscht.

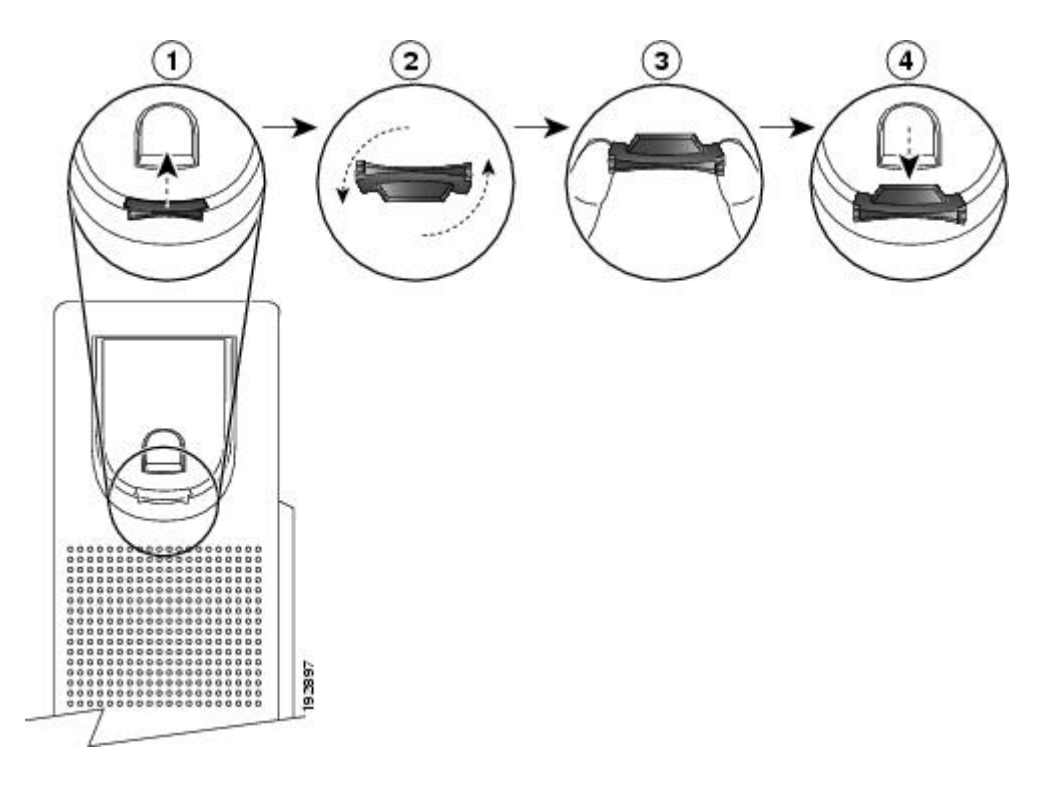

#### **Verfahren**

- **Schritt 1** Nehmen Sie den Hörer aus der Halterung, und ziehen Sie die Kunststofflasche aus der Hörerstation heraus.
- **Schritt 2** Drehen Sie die Lasche um 180 Grad.
- **Schritt 3** Halten Sie die Lasche zwischen zwei Fingern, wobei die Eckvertiefungen zu Ihnen zeigen müssen.
- **Schritt 4** Richten Sie die Lasche an der Vertiefung in der Hörerstation aus, und drücken Sie sie gleichmäßig in die Vertiefung. Auf der Oberseite der umgedrehten Lasche ragt ein kleiner Vorsprung heraus.
- **Schritt 5** Legen Sie den Hörer wieder in die Hörerstation.

<span id="page-28-0"></span>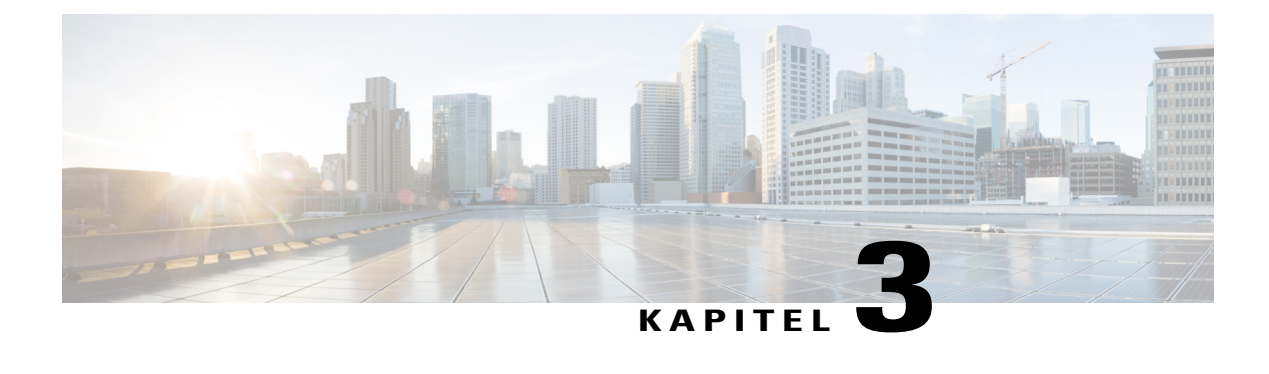

## **Grundlegende Bedienung**

- [Telefondisplay](#page-28-1) reinigen, Seite 21
- Anrufe [tätigen,](#page-29-0) Seite 22
- Anrufe [annehmen,](#page-31-2) Seite 24
- Anrufe [automatisch](#page-33-2) annehmen, Seite 26
- Auf eine [Anklopfbenachrichtigung](#page-34-0) reagieren, Seite 27
- Anrufe [handhaben,](#page-35-0) Seite 28
- Telefon [stummschalten,](#page-37-0) Seite 30
- Anrufe mithören und [aufzeichnen,](#page-37-1) Seite 30
- [Anrufe](#page-37-2) halten, Seite 30
- [Rückrufbenachrichtigung](#page-39-1) einrichten, Seite 32
- Anruf [parken,](#page-39-2) Seite 32
- [Intercom-Anrufe](#page-40-1) handhaben, Seite 33
- [Telefoninformationen](#page-42-1) anzeigen, Seite 35
- Beim Cisco Unified [Communications-Selbsthilfeportal](#page-42-2) anmelden, Seite 35

## <span id="page-28-1"></span>**Telefondisplay reinigen**

Es gibt zwei verschiedene Energiesparmodi für das Telefon: den normalen Energiesparmodus und den Power Save Plus-Modus. Wenn sich das Telefon im Energiesparmodus befindet, bleibt die Auswahltaste unbeleuchtet, im Power Save Plus-Modus hingegen leuchtet sie. In diesem Zustand können Sie das Display des Telefons reinigen, sofern Sie sich sicher sind, dass das Telefon bis zum Abschluss der Reinigung im Energiesparmodus verbleiben wird. Wenn sich das Telefon mit hoher Wahrscheinlichkeit während der Reinigung einschalten wird, aktivieren Sie es, oder warten Sie dessen Aktivierung ab, bevor Sie die angegebenen Reinigungsanweisungen befolgen.

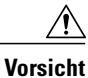

Reinigen Sie das Telefondisplay nur mit einem weichen, trockenen Tuch. Verwenden Sie keine flüssigen oder pulverförmigen Reinigungsmittel, da diese in das Telefon eindringen, die Komponenten beschädigen und Ausfälle verursachen können.

#### **Verfahren**

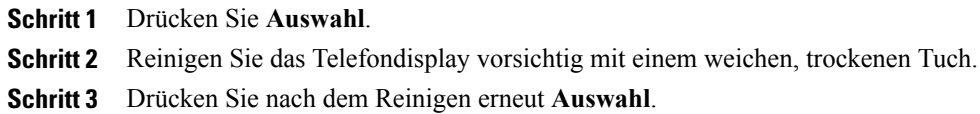

## <span id="page-29-1"></span><span id="page-29-0"></span>**Anrufe tätigen**

### **Bei aufgelegtem Hörer wählen**

Sie können eine Nummer bereits wählen, wenn Sie den Hörer noch nicht abgenommen haben (Sie also noch kein Freizeichen hören). Dies wird als Wählen bei aufgelegtem Hörer bezeichnet.

#### **Verfahren**

**Schritt 1** Geben Sie über das Tastenfeld eine Nummer ein.

**Schritt 2** Heben Sie mit einem der folgenden Schritte ab:

- Nehmen Sie den Hörer ab.
- Drücken Sie **Wählen**.
- Drücken Sie **Hörer** .
- Drücken Sie **Lautsprecher** .

### <span id="page-30-0"></span>**Anruf über den Lautsprecher tätigen**

#### **Verfahren**

**Schritt 1** Drücken Sie **Lautsprecher** . **Schritt 2** Geben Sie eine Nummer ein.

### <span id="page-30-1"></span>**Anruf mit einem Headset tätigen**

#### **Verfahren**

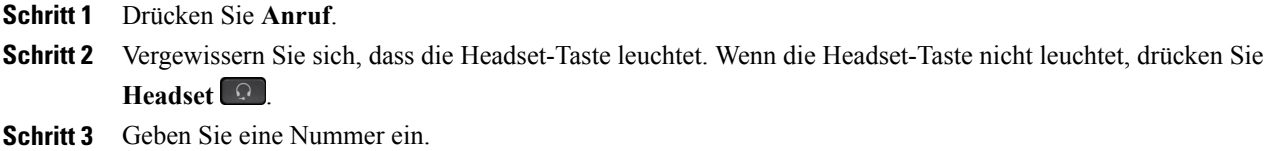

### <span id="page-30-2"></span>**Auflegen und anderen Anruf starten**

Wenn Sie sich in einem Gespräch befinden oder gerade wählen und den Anruf beenden bzw. das Wählen abbrechen möchten, geschieht Folgendes:

- Der aktive Anruf wird beendet.
- Im Telefon ertönt das Freizeichen.
- Das Fenster "Neuer Anruf" wird angezeigt.

#### **Verfahren**

Ι

**Schritt 1** Wenn Sie sich in einem Gespräch befinden oder gerade wählen, drücken Sie **Abbruch**.

**Schritt 2** Geben Sie die gewünschte Nummer ein, und drücken Sie **Wählen**.

### <span id="page-31-0"></span>**Auslandsnummer wählen**

Beim Wählen mit Pluszeichen drücken Sie die Sternchentaste (\*) mindestens eine Sekunde lang, um bei internationalen Anrufen ein Pluszeichen (+) als erste Ziffer einer Telefonnummer einzufügen. Das Pluszeichen gilt nur für das Wählen bei aufgelegtem oder abgehobenem Hörer.

Bei Telefonnummern mit dem Pluszeichen (+) können Sie den Eintrag wählen, ohne Ziffern für internationale Anrufe hinzufügen zu müssen.

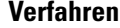

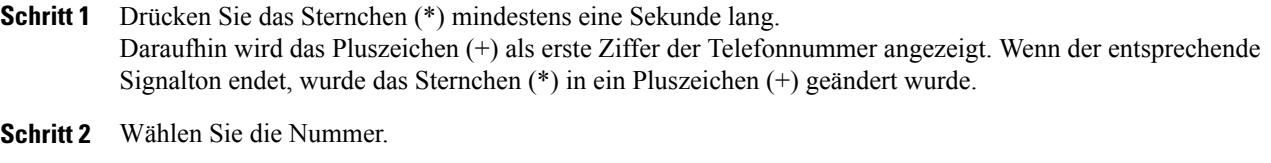

### <span id="page-31-1"></span>**Wahlwiederholung**

Mit der Wahlwiederholungsfunktion können Sie die zuletzt gewählte Telefonnummer wählen.

#### **Verfahren**

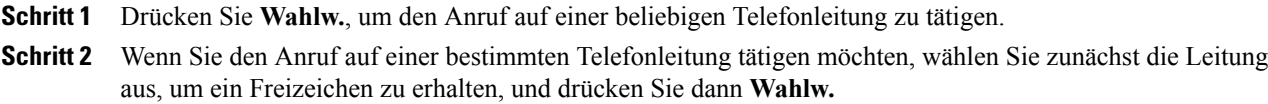

## <span id="page-31-2"></span>**Anrufe annehmen**

Mit der Funktion "Annehmen" können Sie den Anruf annehmen, der als erster auf einer Leitung Ihres Telefons eingegangen ist, einschließlich Anrufen vom Typ "Halten zurücksetzen" und "Anruf parken" zurücksetzen". Eingehende Anrufe haben immer Priorität vor Anrufen vom Typ "Halten zurücksetzen" und "Anruf parken zurücksetzen".

Wenn ein Anruf eingeht, wird auf dem Telefondisplay ein Benachrichtigungsfenster (Anrufhinweis) angezeigt. Der Anrufhinweis bleibt für eine voreingestellte Zeit sichtbar. Wenn ein eingehender Anruf von einem anderen Telefon umgeleitet wurde, werden Sie möglicherweise im Anrufhinweis zusätzlich darüber informiert, dass es sich um einen umgeleiteten Anruf handelt.

Weitere Informationen hierzu erhalten Sie vom Systemverwalter.

#### <span id="page-32-0"></span>**Zuerst eingegangenen Anruf zuerst annehmen**

Drücken Sie **Annehm.**, um den ältesten (zuerst eingegangenen) Anruf zuerst anzunehmen.

Wenn mehrere Anrufe eingehen, drücken Sie erst auf **Annehm.**, und wählen Sie dann den gewünschten Anruf aus.

## <span id="page-32-1"></span>**Anruf mit der Funktion "Übernahme" annehmen**

#### **Verfahren**

**Schritt 1** Führen Sie einen der folgenden Schritte aus:

- Drücken Sie **Übernah.**, um einen eingehenden Anruf innerhalb Ihrer Anrufübernahmegruppe auf Ihr Telefon zu holen.
- WennSie über mehrere Leitungen verfügen und den Anruf auf einer anderen Leitung als der Hauptleitung annehmen möchten, drücken Sie zuerst die Leitungstaste für die gewünschte Leitung und anschließend **Übernah.**
- **Schritt 2** Wenn Sie einen Rufton hören, drücken Sie **Annehm.**, um die Verbindung mit dem Anrufer herzustellen.

### <span id="page-32-2"></span>Anruf mit der Funktion "Gruppenübernahme" und einer **Gruppenübernahmenummer annehmen**

## **Verfahren Schritt 1** Führen Sie einen der folgenden Schritte aus: • Drücken Sie **Gruppenübernahme**, um einen Anruf auf einem Telefon außerhalb Ihrer Anrufübernahmegruppe anzunehmen. • Wenn Sie über mehrere Leitungen verfügen und den Anruf auf einer anderen Leitung annehmen möchten, drückenSie zuerst die Leitungstaste für die gewünschte Leitung und anschließend **Gruppenübernahme**. **Schritt 2** Geben Sie die Gruppenübernahmenummer ein. **Schritt 3** Wenn Sie einen Rufton hören, drücken Sie **Annehm.**, um die Verbindung mit dem Anrufer herzustellen.

### <span id="page-33-0"></span>**Anruf mit der Funktion "Gruppenübernahme" und einer Telefonnummer annehmen**

#### **Verfahren**

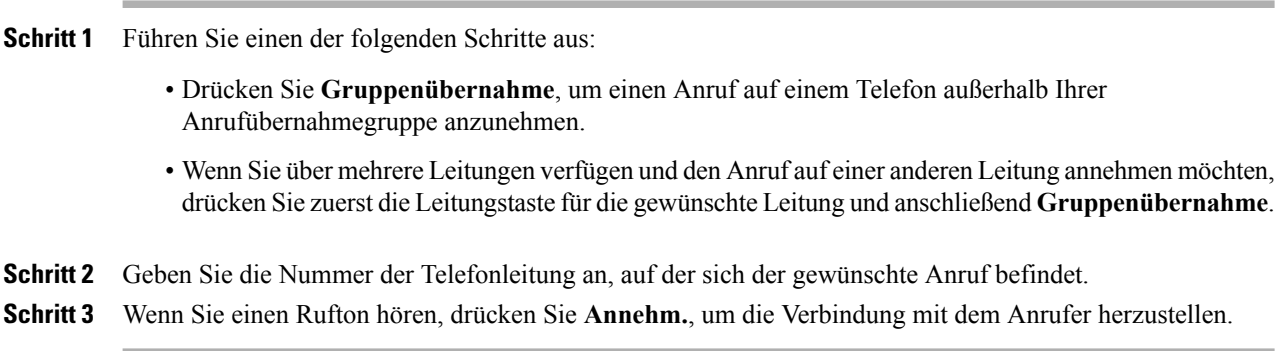

### <span id="page-33-1"></span>Anruf mit der Funktion "Andere übernehmen" annehmen

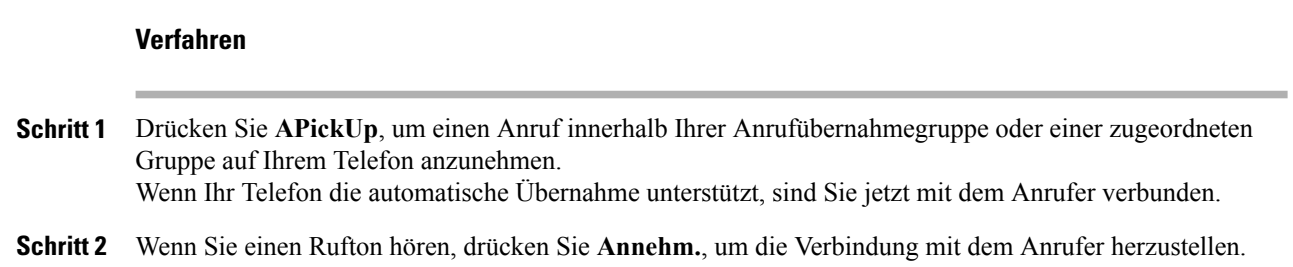

## <span id="page-33-2"></span>**Anrufe automatisch annehmen**

Eingehende Anrufe können automatisch nach einem Klingeln angenommen werden. Ihr Systemverwalter richtet die automatische Anrufannahme so ein, dasssie entweder mit dem Lautsprecher oder mit einem Headset funktioniert. Weitere Informationen hierzu erhalten Sie von Ihrem Systemverwalter.

Eingehende Anrufe werden unter den folgenden Bedingungen automatisch mit dem Headset angenommen:

- Die automatische Anrufannahme mit dem Headset wurde vom Systemverwalter aktiviert.
- **Die Headset-Taste Q** leuchtet.
- Das Headset ist mit dem Telefon verbunden.

Anderenfalls läuten die Anrufe normal, und Sie können diese manuell annehmen.

Damit die **Headset**-Taste aktiviert bleibt, müssen Sie zum Tätigen und Beenden von Anrufen anstelle der **Headset**-Taste die anderen Tasten und Softkeys verwenden. Der Systemverwalter richtet das Headset als Standard-Audiopfad für die automatische Anrufannahme ein.

Damit eingehende Anrufe automatisch mit dem Lautsprecher angenommen werden, muss der Hörer aufgelegt

sein, und die Headset-Taste **darf nicht leuchten. Anderenfalls läuten die Anrufe normal und müssen** manuell angenommen werden.

#### **Verfahren**

- **Schritt 1** Wenn die automatische Anrufannahme auf Ihrem Telefon so eingerichtet ist, dass sie mit einem Headset funktioniert:
	- a) Um Anrufe automatisch über ein Headset anzunehmen, bereiten Sie Ihr Telefon wie folgt vor:
		- Vergewissern Sie sich, dass das Headset mit dem Telefon verbunden ist.
		- Auf der linken Seite des Displays muss das Headset-Symbol angezeigt werden.

Wenn ein Anruf eingeht, wird er automatisch angenommen, und Sie kommunizieren über das Headset mit dem Anrufer.

- b) Verwenden Sie zum Beenden oder Tätigen von Anrufen die Headset-Taste
- c) Wenn Anrufe nicht automatisch über Ihr Headset angenommen werden sollen, drücken Sie zweimal die

Lautsprechertaste , um das Headset auszuschalten und zum Annehmen und Tätigen von Anrufen den Lautsprecher verwenden zu können.

- **Schritt 2** Wenn die automatische Anrufannahme auf Ihrem Telefon so eingerichtet ist, dass sie mit dem Lautsprecher funktioniert:
	- a) Um Anrufe automatisch über den Lautsprecher anzunehmen, bereiten Sie Ihr Telefon wie folgt vor:
		- Auf der linken Seite des Displays darf kein Headset-Symbol angezeigt werden.
		- Lassen Sie den Hörer auf der Gabel.

Wenn ein Anruf eingeht, wird er automatisch angenommen, und Sie kommunizieren über den Lautsprecher mit dem Anrufer.

b) Wenn Sie keine automatische Anrufannahme über den Lautsprecher wünschen, wenden Sie sich an Ihren Systemverwalter.

## <span id="page-34-0"></span>**Auf eine Anklopfbenachrichtigung reagieren**

Diese Funktion ist nur verfügbar, wenn Ihr Telefon die Verwendung von mehreren Telefonleitungen unterstützt. Weitere Informationen hierzu erhalten Sie vom Systemverwalter.

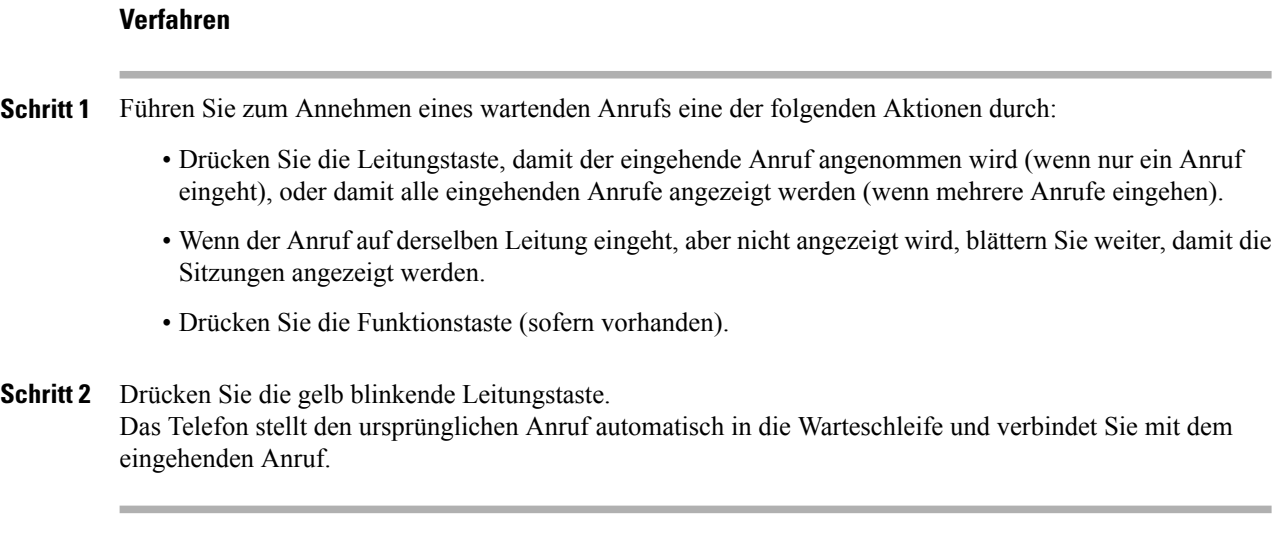

### <span id="page-35-1"></span><span id="page-35-0"></span>**Anrufe handhaben**

### **Anruf umleiten**

Mit der Umleitungsfunktion können Sie einen aktiven oder eingehenden Anruf an Ihr Voicemail-System oder eine vorher festgelegte Telefonnummer umleiten. Weitere Informationen hierzu erhalten Sie vom Systemverwalter.

Sie können den Rufton des eingehenden (läutenden) Anrufs deaktivieren. DrückenSie einmal die Leiser-Taste, und übergeben Sie den eingehenden Anruf dann an die Zielnummer (an das Voicemail-System oder an eine vom Systemverwalter vorgegebene Nummer).

#### **Verfahren**

- **Schritt 1** Wenn während eines Gesprächs ein weiterer Anruf eingeht (läutet), markieren Sie den eingehenden Anruf mithilfe der **Navigationsleiste**, und drücken Sie **Umleiten**. Anderenfalls wird durch Drücken von **Umleiten** der laufende aktive Anruf umgeleitet.
- **Schritt 2** Wenn Sie nicht telefonieren, können Sie einen eingehenden Anruf umleiten, indem Sie **Umleiten** drücken.
- **Schritt 3** Sie können einen gehaltenen Anruf umleiten, indem Sie den Anruf aus der Warteschleife heranholen und anschließend **Umleiten** drücken.
### **Alle Anrufe umleiten**

**Verfahren**

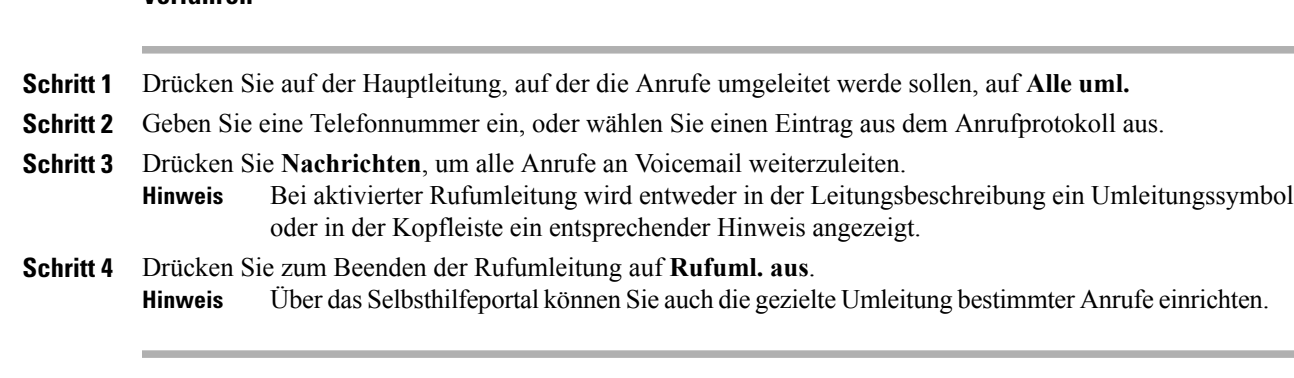

#### **Verwandte Themen**

Beim Cisco Unified [Communications-Selbsthilfeportal](#page-42-0) anmelden, auf Seite 35

### **Anruf an eine andere Nummer übergeben**

Mithilfe der Übergabefunktion können Sie einen verbundenen Anruf von Ihrem Telefon an eine andere Nummer weiterleiten.

- Sie können einen einzelnen Anruf an eine andere, von Ihnen angegebene Nummer umleiten.
- Sie können zwei Anrufe miteinander verbinden (ohne selbst in der Leitung zu bleiben).

#### **Verfahren**

- **Schritt 1** Vergewissern Sie sich, dass Sie sich in einem aktiven Gespräch befinden (und der Anruf nicht in der Warteschleife steht).
- **Schritt 2** Drücken Sie **Übergabe** .
- **Schritt 3** Geben Sie die Telefonnummer des Empfängers der Übergabe ein, oder drücken Sie eine Kurzwahltaste.
- **Schritt 4** Warten Sie, bis der Empfänger den Anruf annimmt, oder fahren Sie mit Schritt 5 fort, solange der Anruf noch läutet.
- **Schritt 5** Drücken Sie erneut **Übergabe** .

### **Zwischen Anrufen wechseln**

Mithilfe der Übergabefunktion können Sie einen verbundenen Anruf von Ihrem Telefon an eine andere Nummer weiterleiten:

- Sie können einen einzelnen Anruf an eine andere, von Ihnen angegebene Nummer umleiten.
- Außerdem könnenSie zwei Anrufe auf einer Leitung oder auf zwei verschiedenen Leitungen miteinander verbinden (ohne selbst in der Leitung zu bleiben).

Solange die Übergabe noch nicht abgeschlossen ist, können Sie **Abbruch** drücken, um die Übergabe abzubrechen, oder **Wechseln**, um zwischen den Anrufen zu wechseln, sodass Sie mit jedem Teilnehmer einzeln sprechen können.

#### **Verfahren**

**Schritt 1** Stellen Sie während eines aktiven Gesprächs eine Verbindung mit dem Empfänger der Übergabe her.

**Schritt 2** Drücken Sie **Wechseln**, um zum ursprünglichen Gespräch zurückzukehren. Sie können vor der eigentlichen Übergabe mit jedem Teilnehmer einzeln sprechen.

## **Telefon stummschalten**

Mit der Stummschaltfunktion können Sie die Audioeingabe für den Hörer, das Headset und den Lautsprecher blockieren, sodass Sie andere Gesprächsteilnehmer hören können, während diese Sie jedoch nicht hören können.

#### **Verfahren**

**Schritt 1** Drücken Sie Stumm **(1)** um die Stummschaltung zu aktivieren. **Schritt 2** Drücken Sie erneut **Stumm**, um die Stummschaltung auszuschalten.

## **Anrufe mithören und aufzeichnen**

Wenn Ihr Telefon für das Mithören und Aufzeichnen von Anrufen konfiguriert werden soll, wenden Sie sich an den Systemverwalter.

## **Anrufe halten**

Mit der Haltefunktion können Sie einen aktiven Anruf in die Warteschleife stellen. Auf Ihrem Telefon kann immer nur ein einziger Anruf aktiv sein, alle anderen Anrufe werden in die Warteschleife gestellt. Halten funktioniert sowohl mit dem Telefonhörer als auch mit einem USB-Headset.

#### **Verfahren**

Sie können einen Anruf in die Warteschleife stellen, indem Sie **Halten** drücken.

### **Zwischen aktiven und gehaltenen Anrufen wechseln**

Mit den Leitungstasten können Sie zwischen gehaltenen und verbundenen Anrufen wechseln.

#### **Verfahren**

Wenn Sie beispielsweise einen gehaltenen Anruf und einen aktiven Anruf haben, wird durch Drücken der Leitungstaste für den gehaltenen Anruf dieser Anruf fortgesetzt und der andere Anruf automatisch in die Warteschleife gestellt.

### **Anruf durch Annehmen eines neuen Anrufs in die Warteschleife stellen**

Wenn während eines Gesprächs ein neuer Anruf eingeht und Sie diesen annehmen, wird der erste Anruf automatisch in die Warteschleife gestellt.

#### **Verfahren**

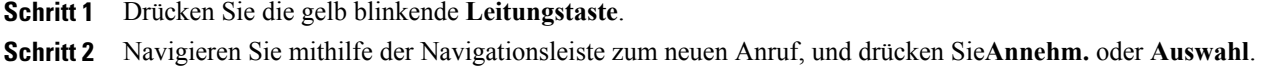

### Auf "Halten zurücksetzen"-Benachrichtigung reagieren

Durch die Funktion "Halten zurücksetzen" werden Sie benachrichtigt, wenn ein Anruf in der Warteschleife gelassen wird.

Eine "Halten zurücksetzen"-Benachrichtigung ähnelt einer Benachrichtigung über einen neuen Anruf und umfasst die folgenden Signale:

- Einzelner Rufton, der regelmäßig wiederholt wird
- Gelb blinkende Leitungstaste
- Blinkende Nachrichtenanzeige am Hörer
- Visuelle Benachrichtigung im Telefondisplay

#### **Verfahren**

Drücken Sie die gelb blinkende Leitungstaste oder **Annehm.**, um den gehaltenen Anruf fortzusetzen.

### **Ermitteln, ob auf einer gemeinsam genutzten Leitung ein Anruf gehalten wird**

Wenn ein Anruf auf einer gemeinsam genutzten Leitung von einem anderen Benutzer extern in die Warteschleife gestellt wurde, pulsiert die Leitungstaste rot, und das Halten-Symbol wird angezeigt.

**Cisco IP-Telefone 7821, 7841, 7861 – Benutzerhandbuch für Cisco Unified Communications Manager 10.0 (SIP)** 

### **Extern gehaltener Anruf**

Wenn Sie einen Anruf auf einer gemeinsam genutzten Leitung halten (in die Warteschleife stellen), pulsiert

die Leitungstaste grün, und auf dem Telefondisplay wird das Halten-Symbol **angezeigt**. Wenn von einem anderen Telefon aus ein Anruf in die Warteschleife gestellt wird, pulsiert die Leitungstaste rot, und auf dem Telefondisplay wird das Symbol für einen extern gehaltenen Anruf angezeigt.

## **Rückrufbenachrichtigung einrichten**

#### **Verfahren**

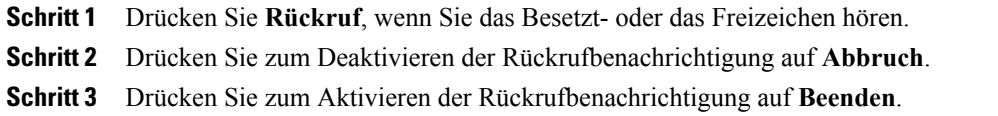

## **Anruf parken**

Mit der Funktion "Anruf parken" können Sie mit Ihrem Telefon einen Anruf parken (vorübergehend ablegen), sodass Sie ihn anschließend von einem anderen Telefon aus (z. B. am Platz eines Kollegen oder in einem Konferenzraum) abrufen können.

Zum Parken eines Anrufs gibt es folgende Möglichkeiten:

- Parken: Hiermit können Sie einen aktiven Anruf parken, den Sie auf Ihrem Telefon entgegengenommen haben, und ihn auf einem anderen Telefon im Cisco Unified Communications Manager-System abrufen.
- Gezieltes Parken: Mit dieser Option können Sie einen aktiven Anruf auf zwei verschiedene Weisen parken und abrufen:
	- Unterstütztes gezieltes Parken: Sie parken einen aktiven Anruf mithilfe der Funktionstaste.
	- Manuelles gezieltes Parken: Sie parken einen aktiven Anruf, indem Sie ihn an eine Nummer für das gezielte Parken übergeben.

Weitere Informationen hierzu erhalten Sie vom Systemverwalter.

## **Anruf mit der Funktion "Unterstütztes gezieltes Parken" parken**

Wenn Sie den Anruf nicht innerhalb einer bestimmten Zeit abrufen oder fortsetzen, wird der Anruf zu einem anderen (vom Systemverwalter konfigurierten) Ziel umgeleitet, beispielsweise zum Voicemail-System. Wenn der Anruf umgeleitet wird, kann er nicht mehr mithilfe von "Anruf parken" abgerufen werden.

#### **Verfahren**

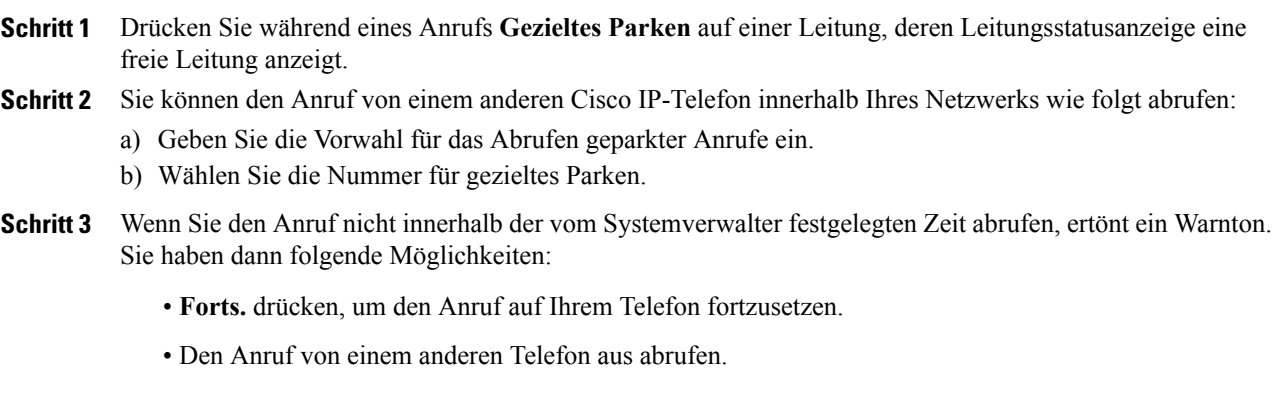

## Anruf mit der Funktion "Manuelles gezieltes Parken" parken

#### **Verfahren**

![](_page_40_Picture_578.jpeg)

## **Intercom-Anrufe handhaben**

Π

Mit der Intercom-Funktion können Sie über eine spezielle oder wählbare Intercom-Leitung unidirektionale Anrufe tätigen und empfangen.

Wenn Sie einen Intercom-Anruf tätigen, wird der Anruf vom Telefon des Empfängers automatisch mit aktivierter Stummschaltung (Flüstermodus) entgegengenommen. Ihre Nachricht wird über den Lautsprecher des Empfängers bzw. über das Headset ausgegeben, wenn eines dieser Geräte aktiv ist.

Nach dem Empfang des Intercom-Anrufs kann der Empfänger durch Betätigen der Leitungstaste die bidirektionale Audioübertragung (Verbindungsmodus) initiieren, um weitere Gespräche zu ermöglichen.

### **Intercom-Anruf über spezielle Leitung tätigen**

Mit der Intercom-Funktion können Sie über eine spezielle oder wählbare Intercom-Leitung unidirektionale Anrufe tätigen und empfangen.

Wenn Sie einen Intercom-Anruf tätigen, wird der Anruf vom Telefon des Empfängers automatisch mit aktivierter Stummschaltung (Flüstermodus) entgegengenommen. Ihre Nachricht wird über den Lautsprecher des Empfängers bzw. über das Headset oder den Hörer ausgegeben, wenn eines dieser Geräte aktiv ist.

Nach dem Empfang des Intercom-Anrufs kann der Empfänger die bidirektionale Audioübertragung (Verbindungsmodus) initiieren, um weitere Gespräche zu ermöglichen.

#### **Verfahren**

![](_page_41_Picture_615.jpeg)

### **Wählbaren Intercom-Anruf tätigen**

Mit der Intercom-Funktion können Sie über eine spezielle oder wählbare Intercom-Leitung unidirektionale Anrufe tätigen und empfangen.

Wenn Sie einen Intercom-Anruf tätigen, wird der Anruf vom Telefon des Empfängers automatisch mit aktivierter Stummschaltung (Flüstermodus) entgegengenommen. Ihre Nachricht wird über den Lautsprecher des Empfängers bzw. über das Headset oder den Hörer ausgegeben, wenn eines dieser Geräte aktiv ist.

Nach dem Empfang des Intercom-Anrufs kann der Empfänger die bidirektionale Audioübertragung (Verbindungsmodus) initiieren, um weitere Gespräche zu ermöglichen.

![](_page_41_Picture_616.jpeg)

### **Intercom-Anruf erhalten**

Wenn Sie einen Intercom-Anruf erhalten, hören Sie einen Intercom-Hinweiston, und Ihr Telefon nimmt den Anruf automatisch entgegen. Ihre laufenden Anrufaktivitäten werden fortgesetzt, der Intercom-Anrufer kann Sie jedoch nicht hören.

Wenn Sie mit dem Intercom-Anrufer sprechen möchten, drücken Sie die aktive Intercom-Taste.

## **Telefoninformationen anzeigen**

Mit der Option "Telefoninfo." können Sie die folgenden Informationen zu Ihrem Telefonmodell anzeigen:

- Modellnummer
- MAC-Adresse
- Aktive Software-ID
- IP-Adresse
- Aktiver Server
- Standby-Server

#### **Verfahren**

**Schritt 1** Drücken Sie **Anwendungen** .

**Schritt 2** Wählen Sie **Telefoninfo.**

<span id="page-42-0"></span>**Schritt 3** Drücken Sie Beenden, um zur Anzeige "Anwendungen" zurückzukehren.

## **Beim Cisco Unified Communications-Selbsthilfeportal anmelden**

Ihr Telefon ist ein Netzwerkgerät, das mit anderen Netzwerkgeräten innerhalb des Unternehmens, z. B. mit Ihrem Computer, Daten austauschen kann. Sie können sich über Ihren Computer beim Cisco Unified Communications-Selbsthilfeportal anmelden und von dort auf Funktionen, Einstellungen und Dienste für Ihr Telefon zugreifen. Sie können beispielsweise die Sprache des Telefondisplays einstellen, Dienste einrichten, Einträge im persönlichen Adressbuch hinzufügen oder Kurzwahlcodes einrichten.

Um auf Optionen wie die Kurzwahl oder das persönliche Adressbuch zugreifen zu können, müssen Sie sich zunächst anmelden, und nach der Verwendung des Portals müssen Sie sich abmelden.

In einigenFällen könnenSie auch ohne Anmeldung auf das Cisco Unified Communications-Selbsthilfeportal zugreifen. Weitere Informationen hierzu erhalten Sie vom Systemverwalter.

I

Weitere Informationen zur Verwendung des Portals finden Sie im *Benutzerhandbuch für das Cisco Unified Communications-Selbsthilfeportal* unter [http://www.cisco.com/en/US/products/sw/voicesw/ps556/products\\_](http://www.cisco.com/en/US/products/sw/voicesw/ps556/products_user_guide_list.html) [user\\_guide\\_list.html.](http://www.cisco.com/en/US/products/sw/voicesw/ps556/products_user_guide_list.html)

![](_page_43_Picture_245.jpeg)

![](_page_44_Picture_0.jpeg)

## **Kontakte**

- [Unternehmensverzeichnis,](#page-44-0) Seite 37
- [Persönliches](#page-45-0) Verzeichnis, Seite 38
- [Namenwahlcodes](#page-49-0) und persönliches Verzeichnis, Seite 42
- Cisco [WebDialer,](#page-50-0) Seite 43

## <span id="page-44-0"></span>**Unternehmensverzeichnis**

Das Menü "Unternehmensverzeichnis" enthält Geschäftskontakte, die Sie über Ihr Telefon aufrufen können. Das Verzeichnis wird vom Systemverwalter eingerichtet und verwaltet.

Wenn das Telefon über HTTPS mit dem Dienst verbunden ist, wird rechts in der Dienst-Kopfzeile ein Schloss-Symbol angezeigt.

### **Kontakt aus einer Suche anrufen**

#### **Verfahren**

- 
- **Schritt 1** Drücken Sie **Kontakte** .

**Schritt 2** Wählen Sie **Unternehmensverzeichnis**.

**Schritt 3** Wählen Sie eine der folgenden Optionen aus:

- Vorname
- Nachname
- Nummer

### **Schritt 4** Geben Sie die Suchkriterien ein, drücken Sie **Senden**, und wählen Sie einen Kontakt aus. **Schritt 5** Führen Sie einen der folgenden Schritte aus:

• Drücken Sie **Wählen**.

- Drücken Sie **Details**, um die Benutzerdetails zu überprüfen.
- Drücken Sie die Beschreibungsnummer des Kontakts.
- Drücken Sie eine Leitungstaste.
- Drücken Sie **Lautsprecher** .
- Drücken Sie **Headset** .
- Nehmen Sie den Hörer ab.

### **Kontakt während eines Anrufs suchen und anrufen**

#### **Verfahren**

![](_page_45_Picture_10.jpeg)

## <span id="page-45-0"></span>**Persönliches Verzeichnis**

Das persönliche Verzeichnis enthält eine Liste Ihrer persönlichen Kontakte. Zum schnelleren Wählen können Sie den Einträgen in Ihrem persönlichen Verzeichnis Namenwahlcodes zuweisen.

Ihr persönliches Verzeichnis können Sie über Ihr Telefon oder das Cisco Unified Communications-Selbsthilfe-Portal einrichten. Die Namenwahlcodes weisen Sie auf Ihrem Telefon den Verzeichniseinträgen zu. Weitere Informationen hierzu findenSie im *Benutzerhandbuch für das Cisco Unified Communications-Selbsthilfeportal* unter [http://www.cisco.com/en/US/products/sw/voicesw/ps556/products\\_](http://www.cisco.com/en/US/products/sw/voicesw/ps556/products_user_guide_list.html) [user\\_guide\\_list.html.](http://www.cisco.com/en/US/products/sw/voicesw/ps556/products_user_guide_list.html)

### **Eintrag zum persönlichen Verzeichnis hinzufügen**

#### **Verfahren**

![](_page_46_Picture_359.jpeg)

### **Eintrag im persönlichen Verzeichnis bearbeiten**

#### **Verfahren**

Π

![](_page_46_Picture_360.jpeg)

**Cisco IP-Telefone 7821, 7841, 7861 – Benutzerhandbuch für Cisco Unified Communications Manager 10.0 (SIP)** 

I

## **Eintrag aus dem persönlichem Verzeichnis löschen**

#### **Verfahren**

![](_page_47_Picture_295.jpeg)

## **Beim persönlichen Verzeichnis an- und abmelden**

#### **Verfahren**

![](_page_47_Picture_296.jpeg)

## **Nummer aus dem persönlichen Verzeichnis anrufen**

![](_page_47_Picture_297.jpeg)

Г

## **Eintrag im persönlichen Verzeichnis suchen**

#### **Verfahren**

![](_page_48_Picture_231.jpeg)

## **Eintrag im persönlichen Verzeichnis bearbeiten**

![](_page_48_Picture_232.jpeg)

Π

### **Eintrag aus dem persönlichem Verzeichnis löschen**

#### **Verfahren**

**Verfahren**

![](_page_49_Picture_283.jpeg)

## <span id="page-49-0"></span>**Namenwahlcodes und persönliches Verzeichnis**

Die Namenwahlcodes können Sie im persönlichen Verzeichnis über das Menü "Kontakte" Ihres Telefons verwalten.

### **Namenwahlcode zu einem Eintrag im persönlichen Verzeichnis zuweisen**

![](_page_49_Picture_284.jpeg)

## **Anruf per Namenwahlcode tätigen**

### **Verfahren**

![](_page_50_Picture_295.jpeg)

## **Namenwahlcode löschen**

### **Verfahren**

![](_page_50_Picture_296.jpeg)

## <span id="page-50-0"></span>**Cisco WebDialer**

Г

Mit Cisco WebDialer können Sie von Ihrem Cisco IP-Telefon aus Kontakte in einem Verzeichnis anrufen, indem Sie diese in einem Webbrowser auswählen.

Weitere Informationen hierzu erhalten Sie vom Systemverwalter.

Τ

## **Cisco WebDialer mit einem anderen Online-Unternehmensverzeichnis verwenden**

#### **Verfahren**

![](_page_51_Picture_523.jpeg)

## **Cisco WebDialer-Voreinstellungen ändern**

![](_page_51_Picture_524.jpeg)

 $\mathbf{I}$ 

### **Von Cisco WebDialer abmelden**

#### **Verfahren**

Schritt 1 Rufen Sie die Seite "Anrufen" oder "Auflegen" auf.

**Schritt 2** Wählen Sie **Abmelden**.

**Cisco IP-Telefone 7821, 7841, 7861 – Benutzerhandbuch für Cisco Unified Communications Manager 10.0 (SIP)** 

 $\overline{\phantom{a}}$ 

T

![](_page_54_Picture_0.jpeg)

## **Anrufprotokoll**

- Übersicht über das [Anrufprotokoll,](#page-54-0) Seite 47
- [Anrufprotokoll](#page-55-0) anzeigen, Seite 48
- [Anrufeintragsdetails](#page-55-1) anzeigen, Seite 48
- [Anrufprotokoll](#page-55-2) filtern, Seite 48
- Aus dem [Anrufprotokoll](#page-56-0) wählen, Seite 49
- [Telefonnummer](#page-56-1) bearbeiten, Seite 49
- [Anrufprotokoll](#page-57-0) leeren, Seite 50
- [Anrufeintrag](#page-57-1) löschen, Seite 50

## <span id="page-54-0"></span>**Übersicht über das Anrufprotokoll**

Im Anrufprotokoll können Sie Informationen zu den letzten 50 Anrufen auf Ihrem Telefon einsehen. Die Anrufe werden in folgende Kategorien unterteilt:

- Entgangen: Listet die letzten 50 entgangenen Anrufe auf.
- Angenommen: Listet die letzten 50 angenommenen Anrufe auf.
- Getätigt: Listet die letzten 50 getätigten Anrufe auf.
- Alle: Listet die letzten 150 Anrufe auf, d. h. entgangene, angenommene und getätigte Anrufe.

Der Typ des Anrufs wird mit einem Anrufsymbol gekennzeichnet. Zusammen mit dem Anrufsymbol wird auch die Anrufer-ID angezeigt. Wenn die Anrufer-ID nicht verfügbar ist, wird die Telefonnummer angezeigt. Wenn auch die Telefonnummer nicht verfügbar ist, wird die Meldung "Unbekannt" angezeigt. Alle Anrufprotokolleinträge werden nach Datum und Uhrzeit sortiert angezeigt (neueste zuerst).

Sie können eine Nummer auch direkt aus dem Anrufprotokoll heraus wählen.

## <span id="page-55-0"></span>**Anrufprotokoll anzeigen**

#### **Verfahren**

![](_page_55_Picture_447.jpeg)

## <span id="page-55-1"></span>**Anrufeintragsdetails anzeigen**

#### **Verfahren**

![](_page_55_Picture_448.jpeg)

- **Schritt 2** Wenn Sie sich nicht gerade in einem aktiven Gespräch befinden, führen Sie die folgenden Schritte durch.
	- a) Drücken Sie **Anwendungen**  $\overrightarrow{Q}$ , und wählen Sie **Anrufprotokoll**.
	- b) Wählen Sie einen Anrufeintrag oder eine Gruppe, und drücken Sie **Details**.
		- Wenn Sie einen Anrufeintrag ausgewählt haben, können Sie die Markierung der Navigationsleiste beibehalten, damit die Anrufdetails angezeigt werden. **Hinweis**
	- c) Drücken Sie Zurück, um zur Anzeige "Anrufprotokoll" zurückzukehren.
	- d) Drücken Sie Beenden, um zur Anzeige "Anwendungen" zurückzukehren.

## <span id="page-55-2"></span>**Anrufprotokoll filtern**

![](_page_55_Picture_449.jpeg)

## <span id="page-56-0"></span>**Aus dem Anrufprotokoll wählen**

Wenn auf dem Telefon kein Gespräch geführt wird, drücken Sie den Abwärtspfeil auf der Navigationsleiste, um die Anzeige "Wählen bei aufgelegtem Hörer" aufzurufen.

Wenn das Telefon gerade verwendet wird, führen Sie die folgenden Schritte durch.

#### **Verfahren**

**Schritt 1** Drücken Sie **Anwendungen**  $\left(\begin{array}{c} \phi \\ \phi \end{array}\right)$  und wählen Sie **Anrufprotokoll**.

**Schritt 2** Markieren Sie dort nun die gewünschte Rufnummer, und führen Sie einen der folgenden Schritte aus:

- Drücken Sie **Anruf**.
- Nehmen Sie den Hörer ab.
- Drücken Sie **Details**.
- Drücken Sie Lautsprecher **oder Headset**
- **Schritt 3** Wenn auf dem Telefon kein Gespräch geführt wird, können Sie den Abwärtspfeil auf der Navigationsleiste drücken, um die Anzeige "Wählen bei aufgelegtem Hörer" anzuzeigen.

## <span id="page-56-1"></span>**Telefonnummer bearbeiten**

![](_page_56_Picture_430.jpeg)

T

## <span id="page-57-0"></span>**Anrufprotokoll leeren**

#### **Verfahren**

![](_page_57_Picture_293.jpeg)

# <span id="page-57-1"></span>**Anrufeintrag löschen**

![](_page_57_Picture_294.jpeg)

![](_page_58_Picture_0.jpeg)

## **Voicemail**

- Überblick über [Voicemail,](#page-58-0) Seite 51
- Auf neue [Sprachnachrichten](#page-58-1) überprüfen, Seite 51
- [Voicemail](#page-59-0) aufrufen, Seite 52
- [Sprachnachrichten](#page-59-1) abhören, Seite 52

## <span id="page-58-0"></span>**Überblick über Voicemail**

Sprachnachrichten werden in Ihrem Voicemail-System gespeichert. Ihr Unternehmen legt fest, welches Voicemail-System von Ihrem Telefon verwendet wird.

Informationen zu den von Ihrem Voicemail-Dienst unterstützten Befehlen finden Sie in der Benutzerdokumentation zum Voicemail-Dienst.

## <span id="page-58-1"></span>**Auf neue Sprachnachrichten überprüfen**

#### **Verfahren**

**Schritt 1** Achten Sie auf die folgenden visuellen Anzeigen:

- Die LED am Hörer leuchtet rot. Die Nachrichtenanzeige-LED können Sie über das Selbsthilfeportal einrichten.
- Nachrichtensymbol auf einer Leitung. Wenn mehr als <sup>99</sup> neue Sprachnachrichten eingegangen sind, wird anstelle der Nachrichtenanzahl der Wert "99+" angezeigt.
- **Schritt 2** Beim Tätigen eines Anrufs über Hörer, Headset oder Lautsprecher (sofern verfügbar) ertönt ein unterbrochenes Freizeichen. Dieses unterbrochene Freizeichen ist leitungsspezifisch. Es ertönt nur auf der Leitung, auf der neue Sprachnachrichten eingegangen sind. Sie können die Signaltöne für wartende Nachrichten über das Selbsthilfeportal einrichten.

#### **Verwandte Themen**

Beim Cisco Unified [Communications-Selbsthilfeportal](#page-42-0) anmelden, auf Seite 35

## <span id="page-59-0"></span>**Voicemail aufrufen**

#### **Verfahren**

**Schritt 1** Drücken Sie **Nachrichten** . **Schritt 2** Befolgen Sie die Sprachanweisungen.

## <span id="page-59-1"></span>**Sprachnachrichten abhören**

#### **Verfahren**

**Schritt 1** Sie haben folgende Möglichkeiten zum Abhören von Sprachnachrichten:

• Drücken Sie **Nachrichten** .

• Wählen Sie eine Leitung mit einem Nachrichtensymbol.

**•**<br>Drücken Sie die Leitungstaste und anschließend Voicemail

**Schritt 2** Befolgen Sie dann die Sprachanweisungen zum Abhören Ihrer Sprachnachrichten.

![](_page_60_Picture_0.jpeg)

## **Anruffunktionen**

- [Konferenz,](#page-60-0) Seite 53
- [MeetMe-Konferenz,](#page-62-0) Seite 55
- [Kurzwahl,](#page-63-0) Seite 56
- [Ruhefunktion](#page-64-0) ("Nicht stören"), Seite 57
- [Leitungsstatus,](#page-65-0) Seite 58
- [Identifizierung](#page-65-1) böswilliger Anrufer, Seite 58
- [Cisco-Anschlussmobilität,](#page-66-0) Seite 59
- Mobile [Verbindung,](#page-66-1) Seite 59
- [Sammelanschlussgruppen,](#page-68-0) Seite 61
- [Konferenzaufschaltung,](#page-69-0) Seite 62

## <span id="page-60-0"></span>**Konferenz**

Die Konferenzfunktion ermöglicht Ihnen, mit mehreren Teilnehmern gleichzeitig ein Gespräch zu führen.

Wenn Sie mit einem Teilnehmer verbunden sind, können Sie mithilfe der Konferenzfunktion die Nummer eines anderen Teilnehmers wählen und diesen zum Anruf hinzufügen. WennSie über mehrere Telefonleitungen verfügen, könnenSie mithilfe der Konferenzfunktion auch zwei Anrufe auf zwei Leitungen zusammenzuführen.

Bevor die Herstellung einer Konferenz abgeschlossen ist, können Sie den Softkey "Abbruch" drücken, um den Vorgang abzubrechen. Sie können auch den Softkey "Wechseln" drücken, um zwischen Anrufen zu wechseln, sodass Sie mit jedem Teilnehmer einzeln sprechen können.

Als Konferenzleiter können Sie einzelne Teilnehmer aus der Konferenz entfernen.

### **Dritten Teilnehmer zu einer Konferenz hinzufügen**

#### **Verfahren**

![](_page_61_Picture_377.jpeg)

## **Mehrere Anrufe zu einer Konferenz zusammenführen**

#### **Bevor Sie beginnen**

Zur Nutzung dieser Funktion benötigen Sie mehrere Telefonleitungen.

#### **Verfahren**

- **Schritt 1** Überprüfen Sie, ob zwei verbundene Anrufe vorhanden sind und einer dieser Anrufe aktiv ist (sich nicht in der Warteschleife befindet).
- **Schritt 2** Drücken Sie **Konfer.**
- **Schritt 3** Drücken Sie die Leitungstaste für den anderen (gehaltenen) Anruf. Daraufhin beginnt die Konferenz. Die Konferenz wird auf der Leitung mit dem aktiven Anruf hergestellt.

### **Vor dem Herstellen einer Konferenz zwischen Anrufen wechseln**

Bevor Sie eine Person in eine Konferenz aufnehmen, können Sie mit der Konferenz und der anderen Person einzeln sprechen.

![](_page_62_Picture_424.jpeg)

### **Konferenzteilnehmer anzeigen**

Sie können Details zu den letzten 16 Teilnehmern anzeigen, die der Konferenz beigetreten sind.

#### **Verfahren**

Drücken Sie während einer Konferenz **Details anz.**, um eine Liste der Teilnehmer anzuzeigen. WennSie jemanden anrufen und der Angerufene erstellt eine Konferenz mit einem dritten Telefon, wird der Softkey **Details anz.** nur für denjenigen angezeigt, der die Konferenz erstellt hat. **Hinweis**

### **Konferenzteilnehmer entfernen**

#### **Verfahren**

![](_page_62_Picture_425.jpeg)

## <span id="page-62-0"></span>**MeetMe-Konferenz**

Mit der MeetMe-Funktion können Sie eine zuvor festgelegte Nummer zu einem geplanten Zeitpunkt anrufen, um eine MeetMe-Konferenz zu starten oder an einer MeetMe-Konferenz teilzunehmen.

Die MeetMe-Konferenz beginnt, wenn der Konferenzleiter die Verbindung herstellt. Teilnehmer, die die Konferenznummer anrufen, bevor der Konferenzleiter beigetreten ist, hören ein Besetztzeichen und müssen die Nummer erneut wählen.

Die Konferenz wird beendet, wenn alle Teilnehmer auflegen. Sie endet nicht automatisch, wenn der Konferenzleiter auflegt.

### **MeetMe-Konferenz leiten**

#### **Verfahren**

![](_page_63_Picture_438.jpeg)

### **An einer MeetMe-Konferenz teilnehmen**

#### **Verfahren**

![](_page_63_Picture_439.jpeg)

## <span id="page-63-0"></span>**Kurzwahl**

Mithilfe der Kurzwahl können Sie einen Anruf tätigen, indem Sie eine Taste drücken und einen vorkonfigurierten Code eingeben. Bevor Sie die Kurzwahlfunktionen auf Ihrem Telefon verwenden können, müssen Sie die Kurzwahl im Selbsthilfeportal einrichten.

Je nach Einrichtung unterstützt Ihr Telefon die folgenden Kurzwahlfunktionen:

- Kurzwahltasten: Ermöglichen Ihnen das schnelle Wählen einer Telefonnummer über eine oder mehrere Leitungstasten, die für die Kurzwahl eingerichtet wurden.
- Wenn der Systemverwalter die Leitungsstatusfunktion eingerichtet hat, können Sie den Status einer Kurzwahlleitung mithilfe der Leitungsstatusanzeigen überwachen.

#### **Verwandte Themen**

Beim Cisco Unified [Communications-Selbsthilfeportal](#page-42-0) anmelden, auf Seite 35

### **Anruf mit einem Kurzwahlcode tätigen**

Wenn Sie auf Ihrem Telefon Kurzwahlcodes verwenden möchten, müssen Sie die Codes zunächst auf Ihren Webseiten für Benutzeroptionen einrichten.

#### **Verfahren**

- **Schritt 1** Geben Sie zum Tätigen eines Anrufs mit Kurzwahlcode bei aufgelegtem Hörer den Kurzwahlcode ein, und drücken Sie **Kurzwahl**.
- **Schritt 2** Gehen Sie wie folgt vor, um bei abgehobenem Hörer einen Anruf mit Kurzwahlcode zu tätigen:
	- a) Heben Sie den Hörer ab, und drücken Sie **Kurzwahl**.
	- b) Geben Sie den Kurzwahlcode ein, und drücken Sie erneut **Kurzwahl**, um den Anruf zu tätigen.

## <span id="page-64-0"></span>**Ruhefunktion ("Nicht stören")**

Mithilfe der Ruhefunktion können Sie eine der folgenden Anzeigen für eingehende Anrufe deaktivieren:

- Rufton des Telefons
- Rufton und alle visuellen Benachrichtigungen für eingehende Anrufe

Bei aktivierter Ruhefunktion werden Ihre eingehenden Anrufe an eine andere Nummer umgeleitet, z. B. an Ihr Voicemail-System, sofern es eingerichtet ist. In diesem Fall wird der Anruf nicht in Ihrem Anrufprotokoll gespeichert oder aufgelistet.

Die Ruhefunktion betrifft alle Leitungen eines Telefons.Sie wirkt sich jedoch nicht auf Intercom-Anrufe oder Notfallnummern aus.

Die Optionen für die Ruhefunktion können Sie über das Selbsthilfeportal ändern. Weitere Informationen zum Anpassen der Ruhefunktionsoptionen finden Sie im *Benutzerhandbuch für das Cisco Unified Communications-Selbsthilfeportal* unter [http://www.cisco.com/en/US/products/sw/voicesw/ps556/products\\_](http://www.cisco.com/en/US/products/sw/voicesw/ps556/products_user_guide_list.html) [user\\_guide\\_list.html.](http://www.cisco.com/en/US/products/sw/voicesw/ps556/products_user_guide_list.html)

### **Ruhefunktion aktivieren und deaktivieren**

- **Schritt 1** Drücken Sie **N. stör.**, um die Ruhefunktion einzuschalten. Es wird kurz eine visuelle Bestätigung angezeigt.
- **Schritt 2** Drücken Sie **N. stör.** erneut, um die Ruhefunktion auszuschalten. Es wird kurz eine visuelle Bestätigung angezeigt.

## <span id="page-65-0"></span>**Leitungsstatus**

Die Anzeigen für den Leitungsstatus zeigen den Status einer Telefonleitung an, die einer Kurzwahltaste zugewiesen ist. Weitere Informationen hierzu erhalten Sie vom Systemverwalter.

Die Leitungsstatusanzeigen geben den Status einer Leitung an.

![](_page_65_Picture_435.jpeg)

Die Leitungsstatusanzeigen können vom Systemverwalter auf Kurzwahltasten eingerichtet und mit den folgenden Funktionen verwendet werden:

#### **Kurzwahl**

Hiermit können Sie den Status einer bestimmten Nummer auf einer Kurzwahltaste überwachen (und die Nummer wählen). Wenn die überwachte Leitung nicht verfügbar ist, fungiert die Leitungsstatustaste als normale Kurzwahltaste.

#### **Gezieltes Parken**

Hiermit können Sie den Leitungsstatus einer bestimmten Nummer für gezieltes Parken auf einer Kurzwahltaste überwachen (und die Nummer wählen).

#### **Anrufübernahme**

Hiermit können Sie den Leitungsstatus eines eingehenden Anrufs auf einer Kurzwahltaste überwachen (und einen eingehenden Anruf übernehmen).

Das Telefon kann einen Hinweiston ausgeben, wenn ein Anruf auf der überwachten Leitung eingeht. Weitere Informationen hierzu erhalten Sie vom Systemverwalter.

## <span id="page-65-1"></span>**Identifizierung böswilliger Anrufer**

Mit der Funktion zur Identifizierung böswilliger Anrufer (Fangschaltung) können Sie einen aktiven Anruf als verdächtig einstufen, wodurch verschiedene automatische Zurückverfolgungs- und Benachrichtigungsmeldungen ausgelöst werden.

### **Verdächtigen Anruf zurückverfolgen**

#### **Verfahren**

Drücken Sie **FangSch.**, um eine lautlose Benachrichtigungsmeldung an den Systemverwalter zu senden. Nach Absenden der lautlosen Benachrichtigungsmeldung gibt das Telefon eine visuelle und akustische Bestätigung aus.

## <span id="page-66-0"></span>**Cisco-Anschlussmobilität**

Mit der Cisco-Anschlussmobilität können Sie ein Cisco IP-Telefon vorübergehend als Ihr eigenes Telefon konfigurieren. Nach der Anmeldung bei der Cisco-Anschlussmobilität werden auf dem Telefon nacheinander die Meldungen Zurücksetzen und Registrierung angezeigt. Durch die Rücksetzung kann Ihr Benutzerprofil (u. a. Telefonleitungen, Funktionen, eingerichtete Dienste und Web-Einstellungen) für das Telefon übernommen werden. Weitere Informationen hierzu erhalten Sie vom Systemverwalter.

### **Anschlussmobilität aktivieren**

#### **Verfahren**

![](_page_66_Picture_551.jpeg)

## <span id="page-66-1"></span>**Mobile Verbindung**

Mithilfe der Funktion "Mobile Verbindung" können Sie Anrufe, die über Ihre Bürotelefonnummer ein- und ausgehen, mit Ihrem Mobiltelefon abwickeln.

Wenn Sie Cisco Mobile Connect verwenden, müssen Sie für Ihr Mobiltelefon sowie für alle anderen Telefone, mit denen Sie Anrufe tätigen und annehmen möchten, dieselbe Verzeichnisnummer verwenden wie für Ihr Bürotelefon. Diese Telefone werden als Remote-Ziele bezeichnet. Außerdem können Sie Zugriffslisten einrichten, um Anrufe von bestimmten Telefonnummern für die Weiterleitung an Ihr Mobiltelefon zuzulassen oder zu blockieren.

Wenn Sie die Funktion "Mobile Verbindung" aktivieren, gilt Folgendes:

- Anrufe gehen gleichzeitig auf Ihrem Bürotelefon und den Remote-Zielen (Mobiltelefone) ein.
- Wenn Sie einen Anruf mit Ihrem Bürotelefon annehmen, läutet es auf den Remote-Zielen nicht mehr. Die Verbindung mit den Remote-Zielen wird getrennt, und es wird ein Anruf in Abwesenheit angezeigt.
- Wenn Sie einen Anruf auf einem Remote-Ziel annehmen, läutet es auf den anderen Remote-Zielen und Ihrem Bürotelefon nicht mehr, die Verbindung wird getrennt, und es wird ein Anruf in Abwesenheit angezeigt.
- Wenn Sie den Anruf auf einem Remote-Ziel annehmen und dann den Anruf mit einem anderen Cisco Unified Gerät fortsetzen möchten, das eine gemeinsame Leitung nutzt, wird auf den Cisco Unified Geräten, die dieselbe Leitung nutzen, die Meldung Remote wird verwendet angezeigt.

### **Mobile Verbindung aktivieren**

#### **Verfahren**

![](_page_67_Picture_459.jpeg)

## **Mobile Verbindung für alle Remote-Ziele vom Bürotelefon aus aktivieren bzw. deaktivieren**

![](_page_67_Picture_460.jpeg)

### **Anruf vom Bürotelefon auf das Mobiltelefon umleiten**

#### **Verfahren**

![](_page_67_Picture_461.jpeg)

Sie können über dieselbe Telefonleitung keine anderen Anrufe tätigen. Wenn Ihr Bürotelefon jedoch mehrere Leitungen unterstützt, können Sie über eine andere Leitung Anrufe tätigen oder empfangen. **Hinweis**

## **Anruf vom Mobiltelefon auf das Bürotelefon umleiten**

#### **Verfahren**

![](_page_68_Picture_476.jpeg)

### **Anruf vom Mobiltelefon auf das Bürotelefon umlegen**

#### **Verfahren**

![](_page_68_Picture_477.jpeg)

## <span id="page-68-0"></span>**Sammelanschlussgruppen**

Sammelanschlussgruppen werden zum Verteilen des Anrufaufkommensin Unternehmen verwendet, die viele eingehende Anrufe erhalten.

IhrSystemverwalter richtet eineSammelanschlussgruppe mit einer Reihe von Verzeichnisnummern ein. Wenn die erste Verzeichnisnummer der Sammelanschlussgruppe besetzt ist, sucht das System nach der nächsten freien Verzeichnisnummer der Gruppe und leitet den Anruf an dieses Telefon weiter.

Wenn Sie Mitglied einer Sammelanschlussgruppe sind, melden Sie sich bei dieser an, wenn Sie Anrufe erhalten möchten, und von dieser ab, wenn keine Anrufe auf Ihrem Telefon eingehen sollen.

### **Bei einer Sammelanschlussgruppe an- oder abmelden**

Wenn Sie sich aus einer Sammelanschlussgruppe abmelden, werden direkte Anrufe weiterhin an Ihr Telefon durchgestellt.

#### **Verfahren**

- **Schritt 1** Drücken Sie **Sammelanschlussgruppe**, um sich anzumelden. Es wird kurz eine visuelle Bestätigung angezeigt.
- **Schritt 2** Drücken Sie **Sammelanschlussgruppe** erneut, um sich abzumelden.

### **Warteschlangenstatistik anzeigen**

Mithilfe der Warteschlangenstatistik können Sie den Status der Warteschlange der Sammelanschlussgruppe überprüfen.

#### **Verfahren**

![](_page_69_Picture_371.jpeg)

## <span id="page-69-0"></span>**Konferenzaufschaltung**

Mithilfe der Funktion "Konferenzaufschaltung" können Sie eine Standardkonferenz (Adhoc) einrichten, indem Sie sich auf ein Gespräch aufschalten, das auf einer gemeinsam genutzten Leitung geführt wird.

### **An einer Konferenz auf einer gemeinsam genutzten Leitung teilnehmen**

#### **Verfahren**

Drücken Sie die Leitungstaste für die entsprechende gemeinsam genutzte Leitung. Wenn die Privatfunktion aktiviert ist, können Sie sich nicht auf die gemeinsam genutzte Leitung aufschalten.

![](_page_70_Picture_0.jpeg)

## **Erweiterte Bedienung**

- [Anruffunktionen,](#page-70-0) Seite 63
- [Funktionstasten](#page-73-0) und Softkeys, Seite 66
- Überblick über SRST (Survivable Remote Site [Telephony\),](#page-74-0) Seite 67

## <span id="page-70-0"></span>**Anruffunktionen**

In diesem Abschnitt finden Sie Informationen über einige erweiterte Anruffunktionen, die auf den Cisco IP-Telefonen verfügbar sind.

### **Mitarbeiterbegrüßung**

Mit der Funktion "Mitarbeiterbegrüßung" können Sie eine zuvor aufgezeichnete Begrüßung erstellen und aktualisieren, die zu Beginn eines Anrufs (z. B. eines Kundenanrufs) abgespielt wird, bevor Sie das Gespräch mit dem Anrufer beginnen. Sie können je nach Bedarf eine oder mehrere Begrüßungen vorab aufzeichnen.

Wenn ein Kunde anruft, hören beide Teilnehmer die zuvor aufgezeichnete Begrüßung. Sie können bis zum Ende der Begrüßung stumm bleiben oder den Anruf während der laufenden Begrüßung annehmen.

Weitere Informationen hierzu erhalten Sie vom Systemverwalter.

### **Anrufannahme**

Wenn Sie auf **Annehm.** drücken, wird der eingehende Anruf angenommen, sofern nur ein eingehender Anruf vorhanden ist. Gehen mehrere Anrufe ein, wird beim Drücken auf **Annehm.** eine Liste der Anrufer angezeigt, und Sie können den gewünschten Anruf auswählen. Eingehende Anrufe haben Priorität vor gehaltenen Anrufen und vor Anrufen vom Typ "Anruf parken' zurücksetzen". Die Konfiguration der Taste "Annehm." richtet sich nach Ihren konkreten Anforderungen an die Anrufverarbeitung und die Arbeitsumgebung. DieseFunktion wird üblicherweise für Benutzer mit mehreren Leitungen eingerichtet. Weitere Informationen hierzu erhalten Sie vom Systemverwalter.

Wenn ein Anruf eingeht, wird auf dem Telefondisplay ein Benachrichtigungsfenster (Anrufhinweis) angezeigt. Der Anrufhinweis bleibt für eine voreingestellte Zeit sichtbar. Weitere Informationen hierzu erhalten Sie vom Systemverwalter.

Wenn ein eingehender Anruf von einem anderen Telefon umgeleitet wurde, werden Sie möglicherweise zusätzlich darüber informiert, dass es sich um einen umgeleiteten Anruf handelt. In den Zusatzinformationen können detaillierte Informationen zum Anrufer angezeigt werden. Weitere Informationen hierzu erhalten Sie vom Systemverwalter.

Wenn Sie einen Anruf erhalten, enthält die auf dem Display angezeigte Telefonnummer die Ziffernfolge, unter der Sie den Anrufer anrufen können. Diese Ziffernfolge kann folgende Zifferngruppen enthalten:

- Vorwahl für externe Gespräche (wenn z. B. eine "0" vorgewählt werden muss)
- Landesvorwahl
- Ortsvorwahl
- Städtevorwahl (in bestimmten Städten)
- Telefonnummer

Das Telefon speichert die vollständige Ziffernfolge im Anrufprotokoll. Sie können die Telefonnummer in Ihr persönliches Adressbuch übernehmen.

### <span id="page-71-1"></span>**CMC (Client-Matter-Code)**

Der Systemverwalter kann das Telefon so einrichten, dass Sie nach dem Wählen einer Telefonnummer einen (CMC) Client-Matter-Code eingeben müssen. Der CMC kann zu Kontenführungs- oder Abrechnungszwecken verwendet werden. Weitere Informationen hierzu erhalten Sie vom Systemverwalter.

Wenn Sie einen CMC eingeben müssen, wird auf dem Telefondisplay Client-Matter-Code eingeben und die gewählte Nummer als "\*\*\*\*\*\*\*\*" angezeigt, und es erklingt ein bestimmter Signalton. Geben Sie über das Tastenfeld des Telefons den CMC für den Anruf ein.

#### **Verwandte Themen**

FAC [\(Forced-Authorization-Code\)](#page-71-0), auf Seite 64

### <span id="page-71-0"></span>**FAC (Forced-Authorization-Code)**

Der Systemverwalter kann das Telefonsystem so einrichten, dass Sie nach dem Wählen einer Telefonnummer einen Forced-Authorization-Code (FAC) eingeben müssen. FACs steuern den Zugriff auf Telefonnummern. Weitere Informationen hierzu erhalten Sie vom Systemverwalter.

Wenn Sie einen FAC eingeben müssen, erscheint auf dem Telefondisplay die Aufforderung Autorisierungscode eingeben, die gewählte Nummer wird als "\*\*\*\*\*\*\*\*" angezeigt, und es erklingt ein bestimmter Signalton. Geben Sie über das Tastenfeld des Telefons den FAC für den Anruf ein. Aus Sicherheitsgründen wird dabei anstelle der eingegebenen Telefonnummer ein "\*" angezeigt.

#### **Verwandte Themen**

CMC [\(Client-Matter-Code\),](#page-71-1) auf Seite 64
### **Sicherheitssignale**

Wenn ein Telefon als sicher (verschlüsselt und vertrauenswürdig) konfiguriert ist, kann es den Status "geschützt" erhalten. Auf einem geschützten Telefon kann eingestellt werden, dass es zu Beginn eines Anrufs einen Signalton ausgibt.

Dieses Sicherheitssignal ist nur auf einem geschützten Telefon hörbar. Wenn sich der Gesamtstatus des Anrufs während des Gesprächs ändert, gibt das geschützte Telefon den entsprechenden Signalton wieder.

Wenn die Option "Sicherheitssignal wiedergeben" aktiviert ist (True), erklingt in den folgenden Situationen jeweils ein bestimmter Signalton:

- Wenn auf beiden Seiten sichere Medien eingerichtet sind und der Anrufstatus "Sicher" lautet, gibt das Telefon das Signal für eine sichere Verbindung wieder (drei lange Signaltöne mit Pausen).
- Wenn auf beiden Seiten nicht sichere Medien eingerichtet sind und der Anrufstatus "Nicht sicher" lautet, wird das Signal für eine nicht sichere Verbindung abgespielt (sechs kurze Signaltöne mit kurzen Pausen).
- Wenn die Option "Sicherheitssignal wiedergeben" deaktiviert ist, erklingt kein Signalton.

Weitere Informationen hierzu erhalten Sie vom Systemverwalter.

### **Gemeinsam genutzte Leitungen**

Gemeinsam genutzte Leitungen ermöglichen Ihnen die Verwendung einer bestimmten Telefonnummer für mehrere Telefone.

Sie können z. B. eine gemeinsam genutzte Leitung verwenden, wenn Sie für mehrere Telefone nur eine Telefonnummer benötigen oder Anrufe gemeinsam mit Kollegen oder im Auftrag eines Vorgesetzten bearbeiten möchten.

Ein Beispiel: Angenommen, Sie verwenden eine Leitung gemeinsam mit einem Kollegen.

- Wenn auf der gemeinsam genutzten Leitung ein Anruf eingeht, geschieht Folgendes:
	- Ihr Telefon klingelt, und die Leitungstaste blinkt gelb.
	- Das Telefon Ihres Kollegen klingelt, und die Leitungstaste blinkt gelb.
- Wenn Sie den Anruf annehmen, geschieht Folgendes:
	- Ihre Leitungstaste leuchtet grün.
	- Die Leitungstaste Ihres Kollegen leuchtet rot.

Wenn die Leitungstaste rot leuchtet, kann die entsprechende Leitung nicht dazu verwendet werden, sich auf den Anruf aufzuschalten oder einen anderen Anruf zu tätigen.

- Wenn Sie den Anruf in die Warteschleife stellen, geschieht Folgendes:
	- Ihre Leitungstaste blinkt grün.
	- Die Leitungstaste Ihres Kollegen blinkt rot.

Wenn die Leitungstaste rot blinkt, kann Ihr Kollege den Anruf übernehmen.

Bei gemeinsam genutzten Leitungen zeigt Ihr Anrufprotokoll den Status aller Anrufe an. Wenn Sie z. B. einen auf einer gemeinsam genutzten Leitung eingehenden Anruf annehmen, zeigt das Telefon der Kollegen, die diese Leitung ebenfalls nutzen, dass der Anruf extern angenommen wurde. Im Anrufprotokoll werden gewählte, empfangene, extern gewählte, extern empfangene und entgangene Anrufe aufgeführt.

## **Funktionstasten und Softkeys**

Diese Tabelle enthält Informationen zu einigen Funktionen, die über spezielle Funktionstasten verfügbar sind, sowie zu einigen Funktionen, die vom Systemverwalter entweder für programmierbare Funktionstasten oder für Softkeys eingerichtet werden.

Weitere Informationen hierzu erhalten Sie vom Systemverwalter.

#### **Tabelle 1: Funktionszugriff**

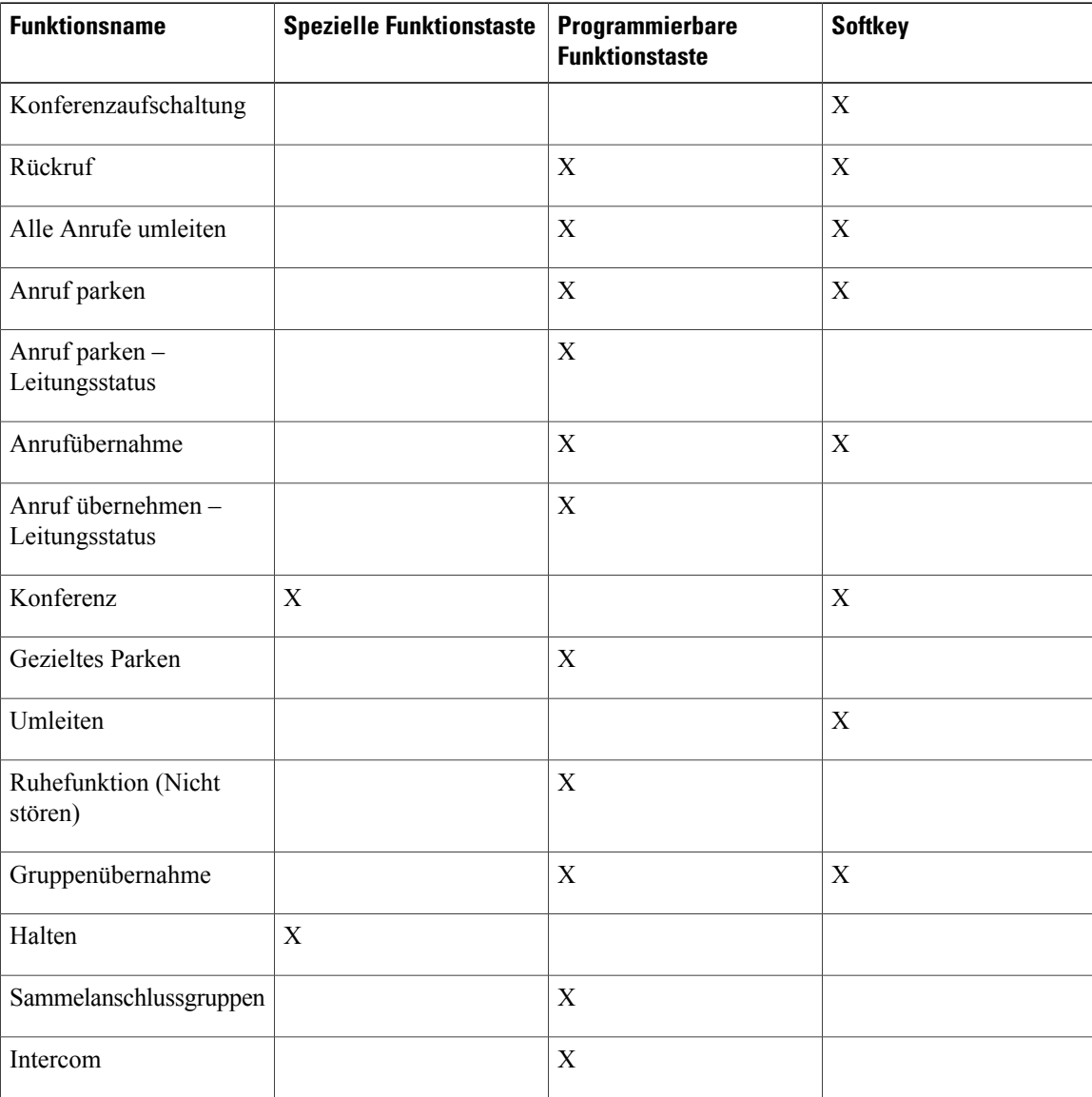

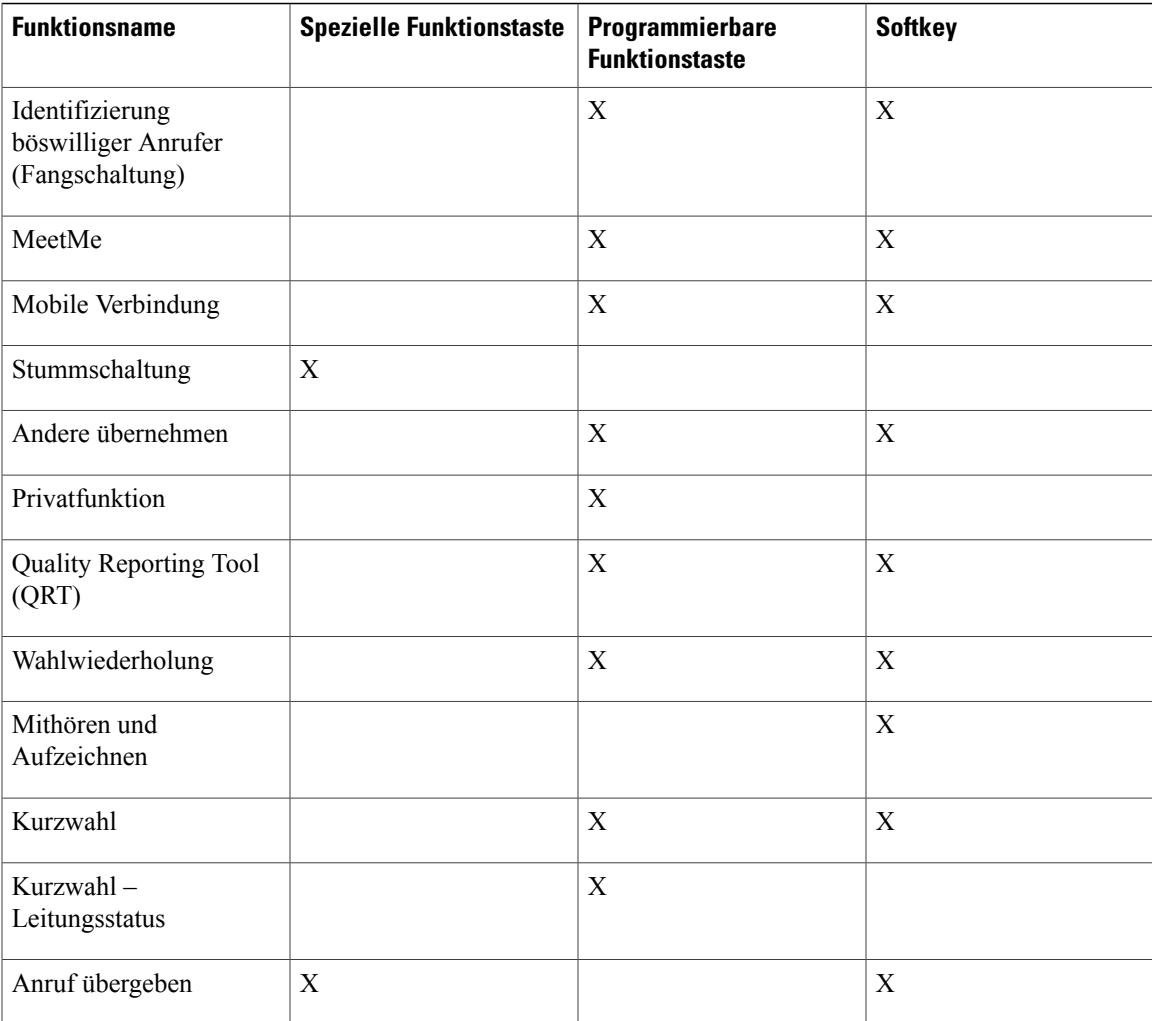

# **Überblick über SRST (Survivable Remote Site Telephony)**

Wenn die Kommunikation zwischen dem Telefon und Cisco Unified Communications Manager unterbrochen ist, wird auf dem Telefon eine Warnmeldung angezeigt. Wenn Sie sich gerade in einem aktiven Gespräch befinden, bleibt der Anruf bestehen, und es tritt eine Failover-Situation auf. Bei diesem Failover kommt die SRST-Funktion (Survivable Remote Site Telephony) zum Einsatz.

Während des Failovers stehen nicht alle Funktionen des Telefons zur Verfügung. In der folgenden Tabelle werden typische Funktionen und deren Verfügbarkeit aufgeführt. Möglicherweise werden jedoch nicht alle Funktionen auf Ihrem Telefon unterstützt. Weitere Informationen hierzu erhalten Sie vom Systemverwalter.

Wenn das Telefon die Verbindung verliert, wird auf dem Telefon möglicherweise diese oder eine ähnliche Meldung angezeigt:

Dienst unterbrochen.

1

#### **Tabelle 2: Bei Failover unterstützte Funktion**

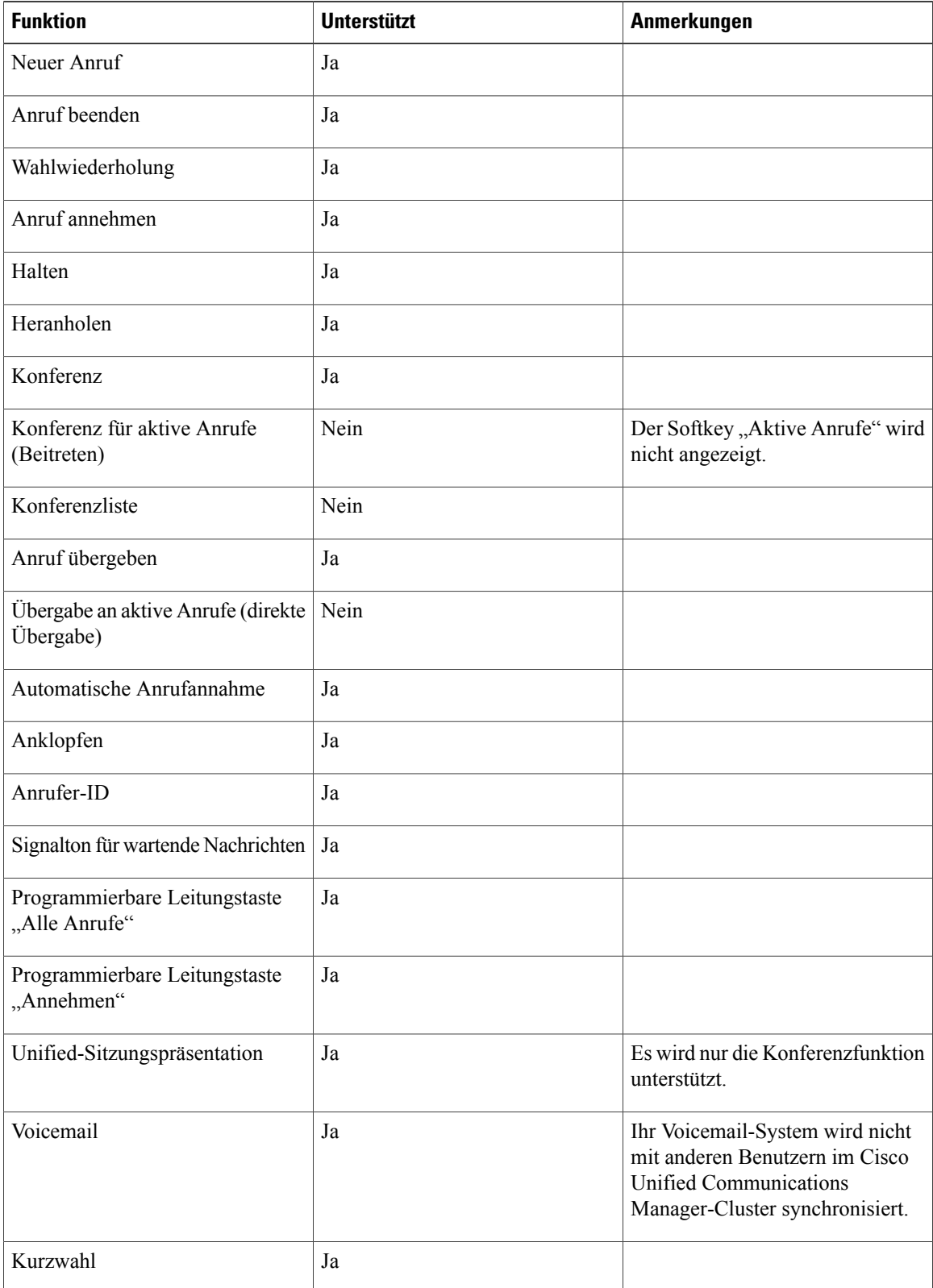

 $\overline{\phantom{a}}$ 

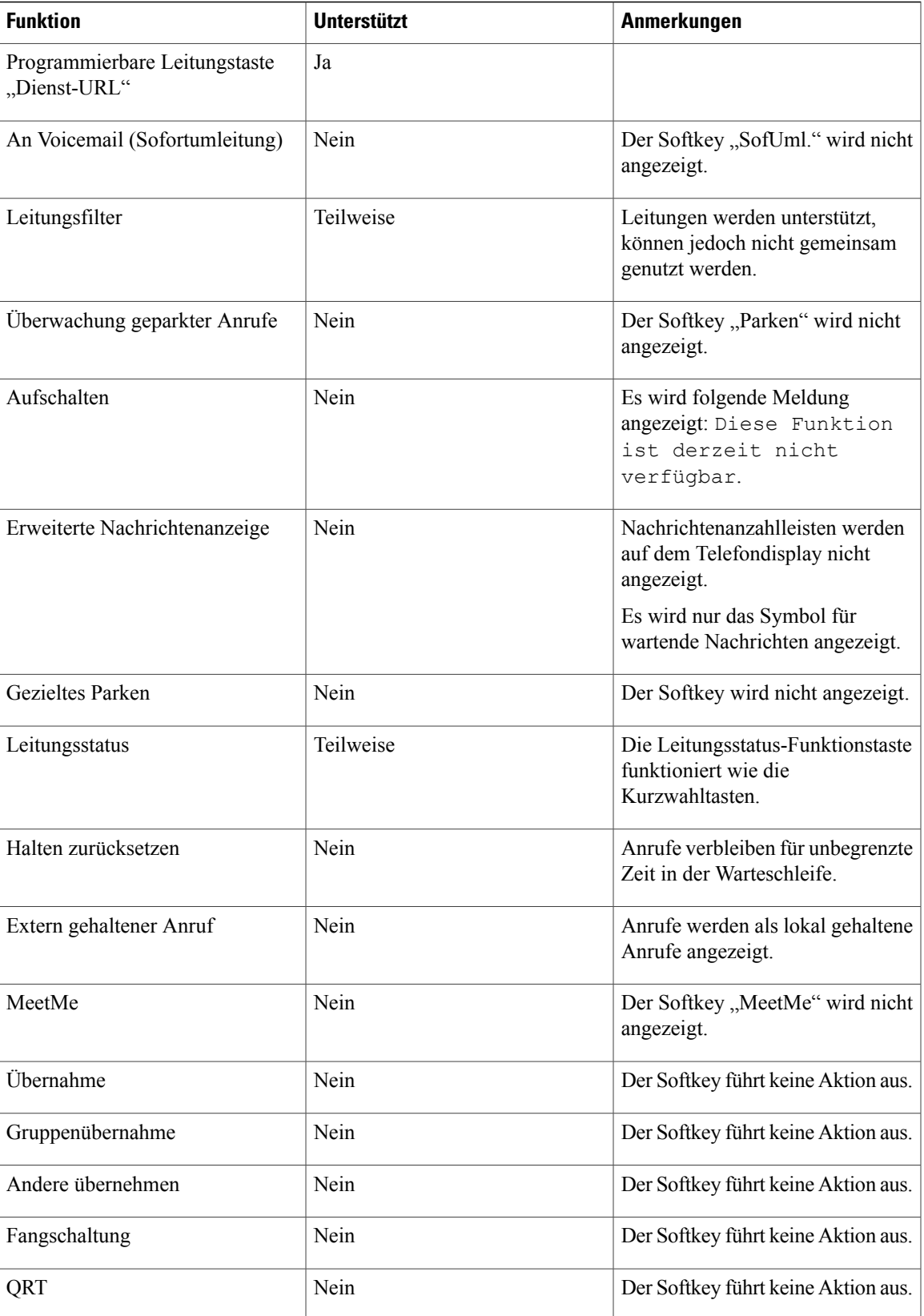

 $\mathbf I$ 

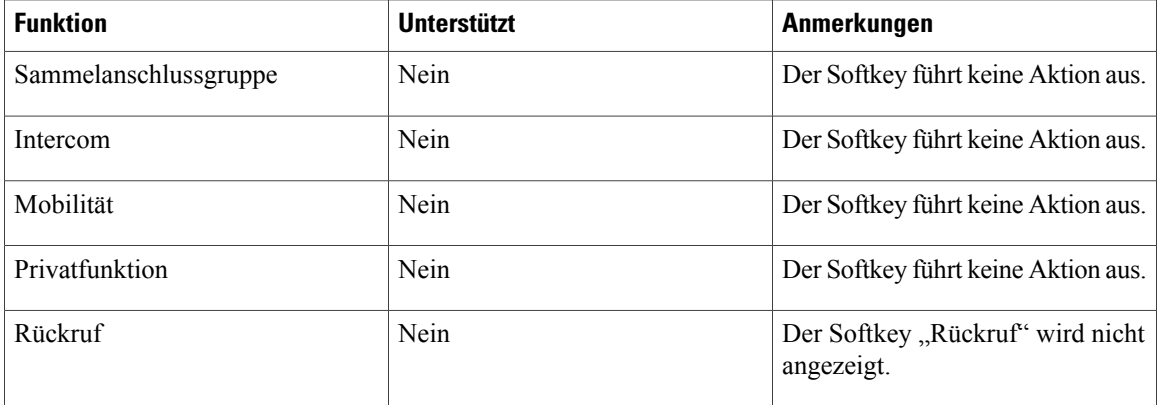

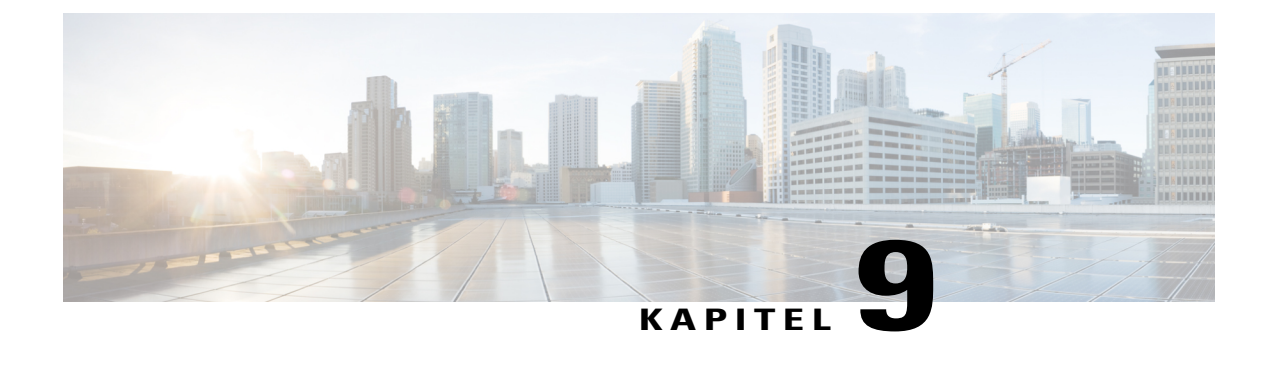

# **Voreinstellungen**

- [Helligkeit](#page-78-0) anpassen, Seite 71
- [Headset-Eigenecho](#page-78-1) einstellen, Seite 71
- Rufton [ändern,](#page-79-0) Seite 72
- [Leitungseinstellungen,](#page-79-1) Seite 72
- [Telefondienste,](#page-80-0) Seite 73

# <span id="page-78-0"></span>**Helligkeit anpassen**

#### **Verfahren**

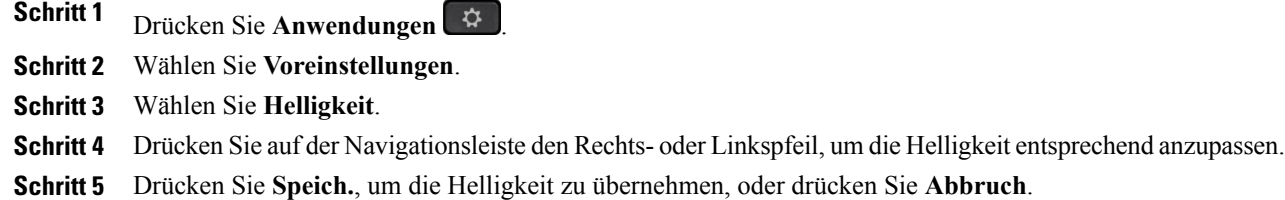

# <span id="page-78-1"></span>**Headset-Eigenecho einstellen**

Wenn der Systemverwalter die Funktion zur Steuerung des Headset-Eigenechos für Ihr Telefon eingerichtet hat, können Sie die Lautstärke des Headsets über das Telefon einstellen.

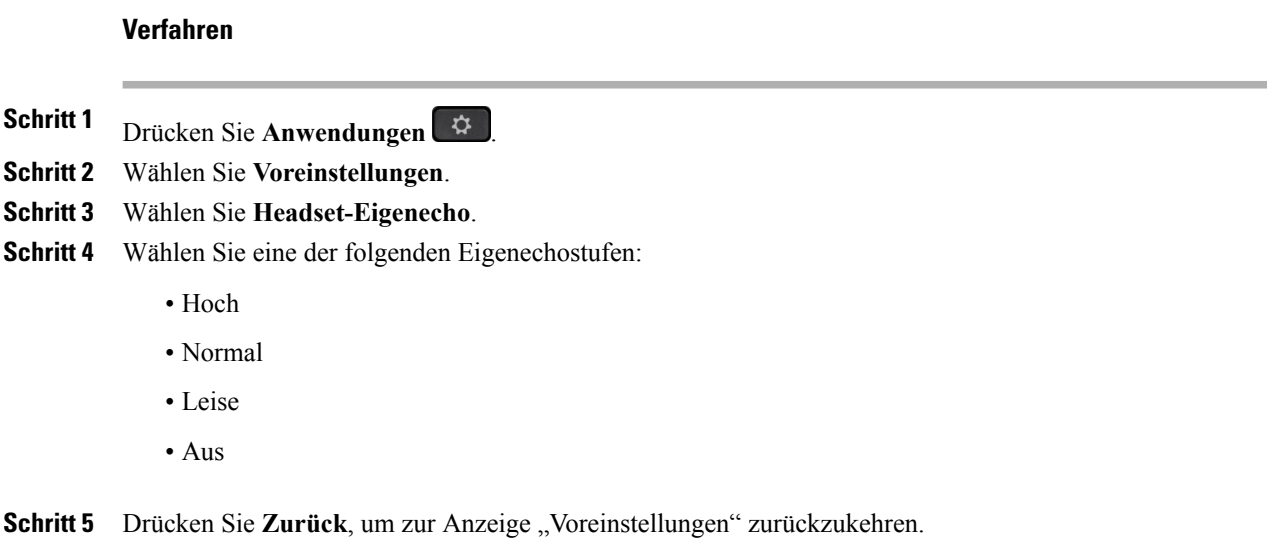

## <span id="page-79-0"></span>**Rufton ändern**

Sie können einstellen, wie ein eingehender Anruf auf dem Telefon signalisiert werden soll. Außerdem können Sie die Ruftonlautstärke für das Telefon anpassen.

#### **Verfahren**

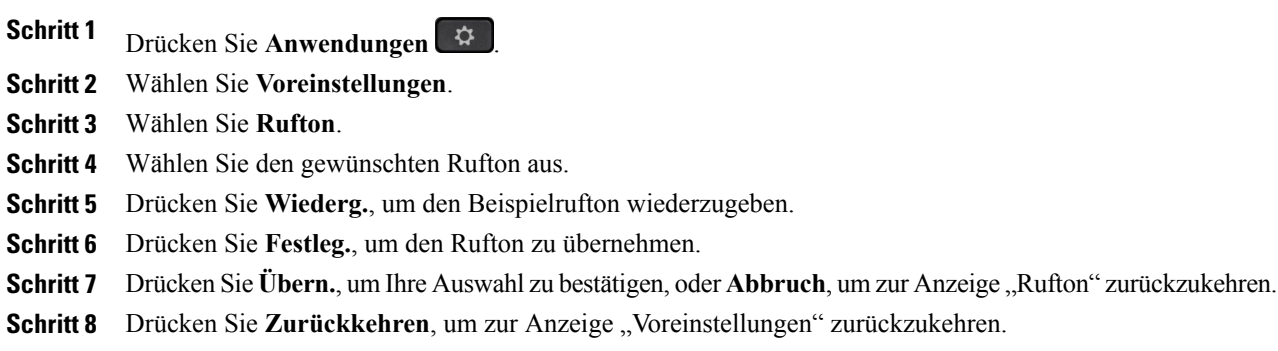

## <span id="page-79-1"></span>**Leitungseinstellungen**

Leitungseinstellungen gelten für eine bestimmte Telefonleitung (Verzeichnisnummer) auf Ihrem Telefon. Die Leitungseinstellungen können die Anrufweiterleitung, visuelle und akustische Signale für wartende Nachrichten, Sprachnachrichtenanzeigen, Ruftonmuster und weitere leitungsspezifische Einstellungen umfassen.

Die Leitungseinstellungen können Sie über das Cisco Unified Communications-Selbsthilfeportal ändern. Weitere Informationen hierzu finden Sie im *Benutzerhandbuch für das Cisco Unified*

*Communications-Selbsthilfeportal* unter [http://www.cisco.com/en/US/products/sw/voicesw/ps556/products\\_](http://www.cisco.com/en/US/products/sw/voicesw/ps556/products_user_guide_list.html) [user\\_guide\\_list.html.](http://www.cisco.com/en/US/products/sw/voicesw/ps556/products_user_guide_list.html)

## <span id="page-80-0"></span>**Telefondienste**

Zu den Telefondiensten gehören bestimmte Telefonfunktionen, Netzwerkdaten und aus dem Internet abgerufene Informationen, beispielsweise Börsenkurse oder das Kinoprogramm. Wenn Sie einen bestimmten Telefondienst auf Ihrem Telefon nutzen möchten, müssen Sie ihn zunächst über das Selbsthilfeportal abonnieren.

Weitere Informationen hierzu erhalten Sie vom Systemverwalter.

Wenn nur ein Dienst eingerichtet ist, wird dieser standardmäßig geöffnet. Sind mehrere Dienste eingerichtet, können Sie im Menü eine Option auswählen.

Wählen Sie einen Dienst über eine der folgenden Funktionstasten aus:

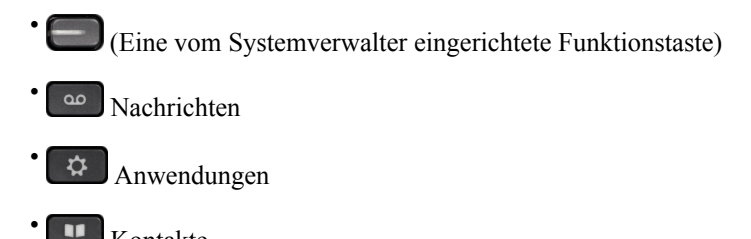

Kontakte

Weitere Informationen zum Cisco Unified Communications-Selbsthilfeportal finden Sie im *Benutzerhandbuch für das Cisco Unified Communications-Selbsthilfeportal* unter [http://www.cisco.com/en/US/products/sw/](http://www.cisco.com/en/US/products/sw/voicesw/ps556/products_user_guide_list.html) [voicesw/ps556/products\\_user\\_guide\\_list.html.](http://www.cisco.com/en/US/products/sw/voicesw/ps556/products_user_guide_list.html)

I

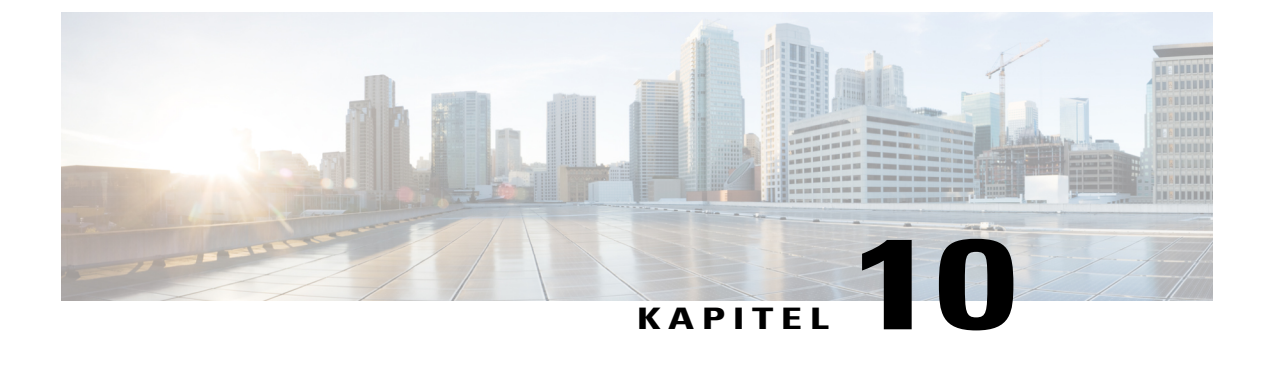

# **Häufig gestellte Fragen**

• Häufig [gestellte](#page-82-0) Fragen, Seite 75

## <span id="page-82-0"></span>**Häufig gestellte Fragen**

In den folgenden Abschnitten werden häufig gestellte Fragen beantwortet.

**Warum werden die in der Dokumentation abgebildeten Symbole nicht auf meinem Telefondisplay angezeigt?**

Viele der Telefondisplay-Symbole gelten nur für das Cisco IP-Telefon 7841.

#### **Kann ich die zweite Leitung auf meinem Cisco IP-Telefon 7821 als Funktionstaste verwenden?**

Ja. Wenn Sie nur eine Telefonleitung benötigen, kann der Systemverwalter auf der zweiten Leitung eine Funktion einrichten.

#### **Wie hole ich einen gehaltenen Anruf aus der Warteschleife heran?**

Drücken Sie zum Fortsetzen des Gesprächs die Halten-Taste oder den Softkey "Heranh.".

#### **Warum schaltet sich mein Telefon plötzlich nicht wieder ein?**

Wenn der Systemverwalter das Telefon für EnergyWise konfiguriert hat, befindet es sich möglicherweise im Energiesparmodus (das Telefon ist abgeschaltet). Das Telefon wurde vom Systemverwalter so eingerichtet, dass es sich zu bestimmten Zeiten abschaltet und wieder einschaltet. Das Telefon schaltet sich zu der vom Systemverwalter festgelegten Uhrzeit wieder ein.Sie können auch die Auswahltaste drücken, um das Telefon wieder einzuschalten. Wenden Sie sich an den Systemverwalter, wenn Sie die Aus- und Einschaltzeiten ändern möchten.

#### **Was bedeutet es, wenn viermal nacheinander der Rufton abgespielt wird?**

Das Telefon weist Sie mit diesem akustischen Signal darauf hin, dass es sich zur Energieeinsparung in Kürze abschalten wird (EnergyWise-Funktion). Das Telefon wurde vom Systemverwalter so eingerichtet, dass es sich zu bestimmten Zeiten abschaltet und wieder einschaltet. Das Telefon schaltet sich zu der vom Systemverwalter festgelegten Uhrzeit wieder ein. Wenden Sie sich an den Systemverwalter, wenn Sie die Aus- und Einschaltzeiten ändern möchten.

**Wie gehe ich vor, wenn auf dem Telefon die Meldung "Sicherheitsfehler" angezeigt wird?**

T

In der Telefon-Firmware ist ein interner Fehler aufgetreten. Trennen Sie das Netzkabel des Telefons von der Stromversorgung, warten Sie eine Minute, und stecken Sie das Telefon dann wieder ein. Wenn die Meldung weiterhin angezeigt wird, wenden Sie sich an den Systemverwalter.

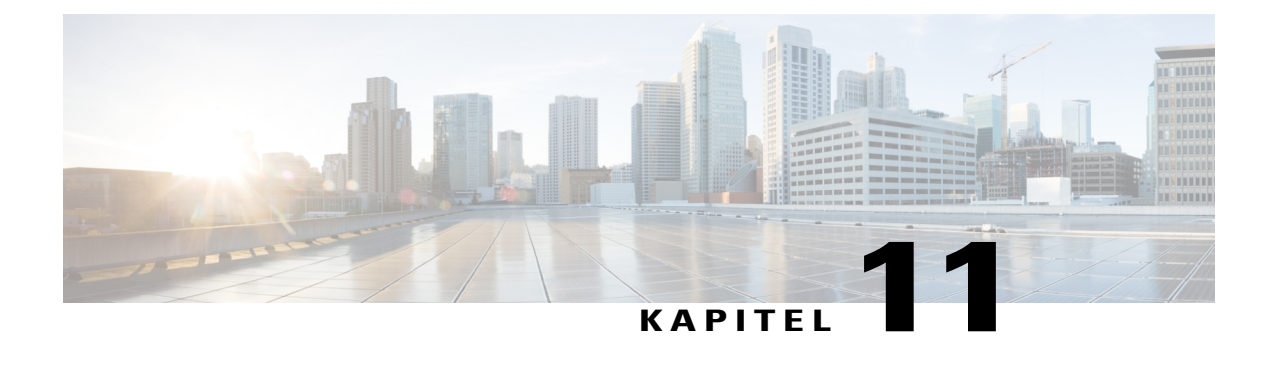

# **Problembehandlung**

- [Konferenztaste](#page-84-0) und Softkey "Konfer." reagieren nicht, Seite 77
- Besetztzeichen bei [MeetMe-Konferenz,](#page-84-1) Seite 77
- Keine Anmeldung beim [persönlichen](#page-85-0) Verzeichnis möglich, Seite 78
- Keine Anrufer-ID bei [gehaltenem](#page-85-1) Anruf auf externer Leitung, Seite 78
- [Selbsthilfeportal](#page-86-0) kann nicht aufgerufen werden, Seite 79
- [Sicherheitsfehler](#page-86-1) wird gemeldet, Seite 79

## <span id="page-84-0"></span>Konferenztaste und Softkey "Konfer." reagieren nicht

#### **Problem**

Sie haben ein Konferenzgespräch eingerichtet, aber der Softkey "Konfer." ist nicht verfügbar, und die Konferenztaste reagiert nicht.

#### **Mögliche Ursache**

Sie haben die höchstzulässige Anzahl von Konferenzteilnehmern erreicht.

#### **Lösung**

Bitten Sie einen der Teilnehmer, die Konferenz zu verlassen, oder trennen Sie die Verbindung eines Teilnehmers.

# <span id="page-84-1"></span>**Besetztzeichen bei MeetMe-Konferenz**

#### **Problem**

Nach der Einwahl bei einer MeetMe-Konferenz hören Sie ein Besetztzeichen.

#### **Mögliche Ursache**

Der Konferenzleiter ist der Konferenz noch nicht beigetreten.

#### **Lösung**

Wählen Sie sich erneut ein.

### <span id="page-85-0"></span>**Keine Anmeldung beim persönlichen Verzeichnis möglich**

#### **Problem**

Sie können sich nicht bei Ihrem persönlichen Verzeichnis anmelden.

#### **Mögliche Ursache**

- Sie melden sich versehentlich mit Ihrem Kennwort (statt mit Ihrer PIN) an.
- Ihre PIN muss zurückgesetzt werden.

#### **Lösung**

- Verwenden Sie die PIN und nicht Ihr Kennwort.
- Wenden Sie sich an den Systemverwalter.

## <span id="page-85-1"></span>**Keine Anrufer-ID bei gehaltenem Anruf auf externer Leitung**

#### **Problem**

Sie verfügen auf Ihrem Cisco IP-Telefon 7821 über eine gemeinsam genutzte Leitung, und es wird keine Anrufer-ID angezeigt, wenn auf der externen Leitung ein Anruf gehalten wird.

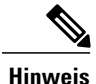

**Hinweis** Dieses Problem tritt nur beim Cisco IP-Telefon 7821 auf.

#### **Mögliche Ursache**

Dies entspricht der vorgesehenen Funktionsweise.

#### **Lösung**

Keine.

## <span id="page-86-0"></span>**Selbsthilfeportal kann nicht aufgerufen werden**

#### **Problem**

Sie können nicht auf das Selbsthilfeportal zugreifen.

#### **Mögliche Ursache**

Ihr Kennwort muss zurückgesetzt werden, oder Ihr Zugriff auf dieSeiten wurde vom Systemverwalter geändert.

#### **Lösung**

Wenden Sie sich an den Systemverwalter.

## <span id="page-86-1"></span>**Sicherheitsfehler wird gemeldet**

#### **Problem**

Auf dem Telefon wird ein Sicherheitsfehler angezeigt.

#### **Ursache**

In der Telefon-Firmware ist ein interner Fehler aufgetreten.

#### **Lösung**

Falls das Problem weiterhin besteht, wenden Sie sich an den Systemverwalter.

I

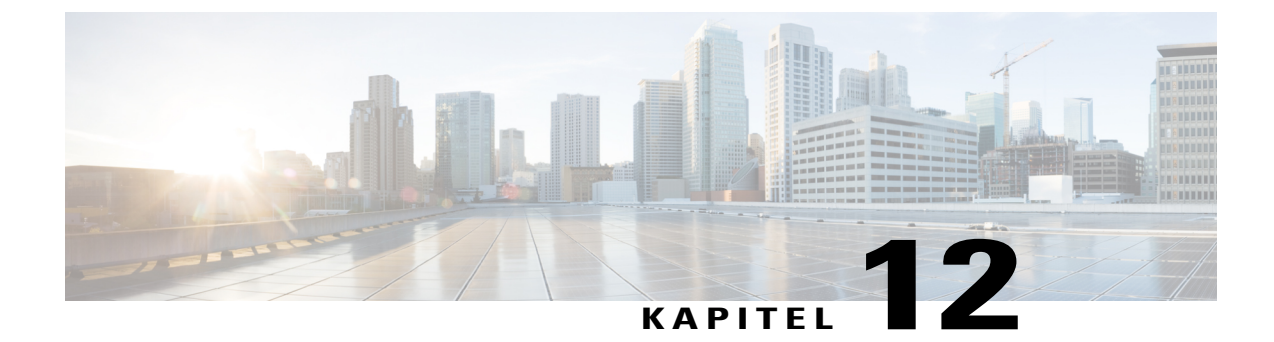

# **Produktsicherheit**

- [Informationen](#page-88-0) zu Sicherheit und Leistung, Seite 81
- [FCC-Konformitätserklärungen,](#page-89-0) Seite 82
- Überblick zur [Cisco-Produktsicherheit,](#page-90-0) Seite 83

## <span id="page-88-0"></span>**Informationen zu Sicherheit und Leistung**

### **Stromausfall**

Stromausfälle und andere Geräte können die Funktion Ihres Cisco IP-Telefons beeinträchtigen.

Die Verfügbarkeit der Notfalldienste auf dem Telefon ist nur dann gewährleistet, wenn das Telefon mit Strom versorgt ist. Bei einem Stromausfall können Notrufnummern erst nach Wiederherstellung der Stromzufuhr gewählt werden. Bei einer Unterbrechung der Stromversorgung oder bei einem Stromausfall müssen Sie das Gerät möglicherweise zurücksetzen oder neu konfigurieren, um Notrufnummern wählen zu können.

### **Externe Geräte**

Es empfiehlt sich, qualitativ hochwertige externe Geräte (Headsets, Kabel, Stecker usw.) zu verwenden, die gegen unerwünschte Hochfrequenz- (HF) und Niederfrequenzsignale (NF) abgeschirmt sind.

**Hinweis**

Nicht alle IP-Telefonieprodukte von Cisco unterstützen externe Geräte, Kabel und Stecker. Weitere Informationen finden Sie in der Dokumentation zu Ihrem Telefon.

Je nach der Qualität dieser Geräte und deren Abstand zu anderen Geräten, wie beispielsweise Mobiltelefonen oder Funkgeräten, kann trotzdem ein geringes Rauschen auftreten. In diesen Fällen empfiehlt Cisco eine oder mehrere der folgenden Maßnahmen:

- Vergrößern Sie den Abstand zwischen dem externen Gerät und der HF- oder NF-Signalquelle.
- Verlegen Sie die Anschlusskabel des externen Geräts in einem möglichst großen Abstand zur HF- oder NF-Signalquelle.
- Verwenden Sie für das externe Gerät abgeschirmte Kabel oder Kabel mit hochwertiger Abschirmung und hochwertigen Anschlusssteckern.
- Kürzen Sie das Anschlusskabel des externen Geräts.
- Führen Sie die Kabel des externen Geräts durch einen Ferritkern oder eine ähnliche Vorrichtung.

Cisco kann keine Garantie für die Leistung von externen Geräten, Kabeln und Steckern übernehmen.

**Vorsicht**

Verwenden Sie in EU-Ländern ausschließlich externe Lautsprecher, Mikrofone und Headsets, die der EU-Richtlinie 89/336/EWG voll entsprechen.

### **Leistung des kabellosen Bluetooth-Headsets**

Die Cisco IP-Telefone unterstützen die Bluetooth-Technologie der Klasse 2, sofern die Headsets Bluetooth unterstützen. Bluetooth ermöglicht kabellose Verbindungen mit geringer Bandbreite innerhalb einer Reichweite von zehn Metern. Die bestmögliche Leistung wird bei einer Reichweite von ein bis zwei Metern erzielt. Sie können bis zu fünf Headsets anschließen, standardmäßig wird jedoch nur das zuletzt angeschlossene Headset verwendet.

Da es zu Störungen durch andere Geräte kommen kann, empfiehlt Cisco, keine anderen 802.11b/g-Geräte, Bluetooth-Geräte, Mikrowellen oder größere Metallgegenstände in der Nähe des kabellosen Headsets aufzustellen.

Ein kabelloses Bluetooth-Headset funktioniert auch dann, wenn essich nicht in direkterSichtlinie zum Telefon befindet. Einige Hindernisse wie Wände, Türen oder Störungen durch andere elektronische Geräte können sich jedoch nachteilig auf die Verbindung auswirken.

### <span id="page-89-0"></span>**Informationen zur Stromzufuhr**

Schließen Sie das Cisco IP-Telefon über ein CAT-5e-Ethernet-Kabel an Ihr LAN an, um alle Funktionen des Cisco IP-Telefons nutzen zu können. Wenn Ihr Ethernet-Anschluss PoE-fähig (Power over Ethernet) ist, kann die Stromzufuhr des Cisco IP-Telefons über den LAN-Anschluss erfolgen. Das LAN-Ethernet-Kabel darf nur innerhalb des Gebäudes verlegt werden.

## **FCC-Konformitätserklärungen**

Die FCC (Federal Communications Commission, US-amerikanische Zulassungsbehörde für Kommunikationsgeräte) fordert Konformitätserklärungen zu:

### **Erklärung zu Abschnitt 15.21 der FCC-Bestimmungen**

Jegliche am Gerät vorgenommenen Änderungen oder Modifikationen, die nicht ausdrücklich von der für die Konformität verantwortlichen Partei genehmigt wurden, können das Nutzungsrecht des Benutzers am Gerät hinfällig machen.

### **Erklärung zu den FCC-Bestimmungen zur Strahlenbelastung**

Dieses Gerät entspricht den von derFCC (Federal Communications Commission, US-amerikanische Behörde zur Regulierung der Kommunikation) festgelegten Grenzwerten für die Strahlenbelastung in einer nicht kontrollierten Umgebung. Endbenutzer müssen bei der Nutzung bestimmte Anweisungen beachten, um die Bestimmungen zur Strahlenbelastung zu erfüllen. Die Strahlungsquelle sollte sich mindestens 20 cm von Ihrem Körper entfernt befinden und darf nicht in der Nähe von oder in Verbindung mit Antennen oder anderen Sendern betrieben werden.

### **Erklärung zu den FCC-Bestimmungen für Empfänger und digitale Geräte der Klasse B**

Dieses Gerät wurde getestet und erfüllt die Anforderungen für digitale Geräte der Klasse B gemäß Abschnitt 15 der FCC-Bestimmungen. Diese Anforderungen gewährleisten angemessenen Schutz gegen elektromagnetische Störungen im häuslichen Bereich. Dieses Gerät erzeugt und verwendet Funksignale und kann diese abstrahlen. Wenn dieses Gerät nicht gemäß den Anweisungen installiert und betrieben wird, kann es Funkstörungen verursachen. Es kann jedoch nicht in jedem Fall garantiert werden, dass bei ordnungsgemäßer Installation keine Störungen auftreten.

Wenn das Gerät Störungen beim Rundfunk- oder Fernsehempfang verursacht, was durch vorübergehendes Ausschalten des Gerätes überprüft werden kann, versuchen Sie, die Störung durch eine der folgenden Maßnahmen zu beheben:

- Verändern Sie die Ausrichtung oder den Aufstellungsort der Empfangsantenne.
- Erhöhen Sie den Abstand zwischen dem Gerät und dem Empfänger.
- Schließen Sie das Gerät an einen anderen Hausstromkreis an als den Empfänger.
- Wenden Sie sich an einen Fachhändler oder einen ausgebildeten Radio- und Fernsehtechniker.

# <span id="page-90-0"></span>**Überblick zur Cisco-Produktsicherheit**

Dieses Produkt enthält Verschlüsselungsfunktionen und unterliegt allen jeweils geltenden Gesetzen in Bezug auf Import, Export, Weitergabe und Nutzung des Produkts. Die Bereitstellung von Verschlüsselungsprodukten durch Cisco gewährt Dritten nicht das Recht, die Verschlüsselungsfunktionen zu importieren, zu exportieren, weiterzugeben oder zu nutzen. Importeure, Exporteure, Vertriebshändler und Anwendersind für die Einhaltung aller jeweils geltenden Gesetze verantwortlich. Durch die Verwendung dieses Produkts erklären Sie, alle geltenden Gesetze und Vorschriften einzuhalten. Wenn Sie die geltenden Gesetze nicht einhalten können, müssen Sie das Produkt umgehend zurückgeben.

Weitere Angaben zu den Exportbedingungen der USA finden Sie unter [http://www.bis.doc.gov/index.php/](http://www.bis.doc.gov/index.php/regulations/export-administration-regulations-ear) [regulations/export-administration-regulations-ear.](http://www.bis.doc.gov/index.php/regulations/export-administration-regulations-ear)

 $\mathbf l$ 

 $\mathbf I$ 

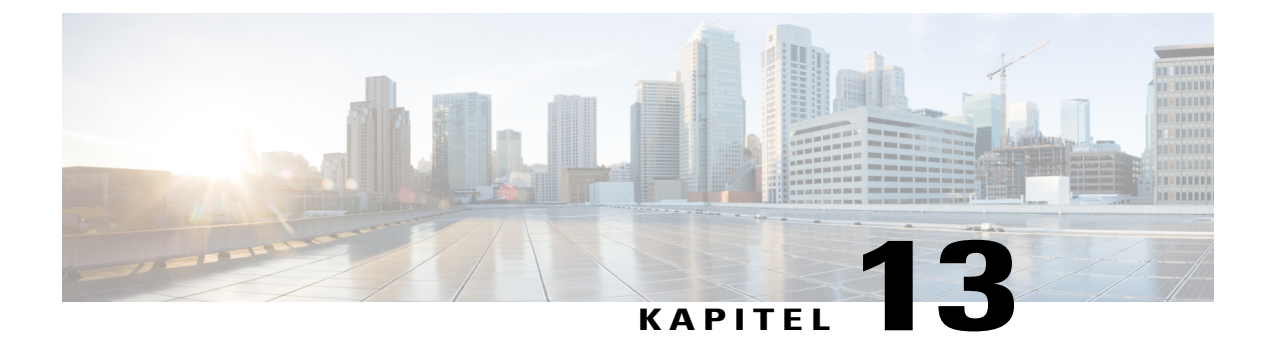

# **Garantie**

• [Geltungsbedingungen](#page-92-0) für die von Cisco gewährte beschränkte einjährige Hardware-Garantie, Seite 85

# <span id="page-92-0"></span>**Geltungsbedingungen für die von Cisco gewährte beschränkte einjährige Hardware-Garantie**

Für die Hardware-Garantie und die Dienstleistungen, die Sie während der Garantiefrist in Anspruch nehmen können, gelten besondere Bedingungen.

Die vollständige Garantieerklärung mit den Garantie- und Lizenzbestimmungen für Cisco-Software ist auf Cisco.com unter folgender URL verfügbar: <http://www.cisco.com/go/hwwarranty>.

 $\mathbf I$